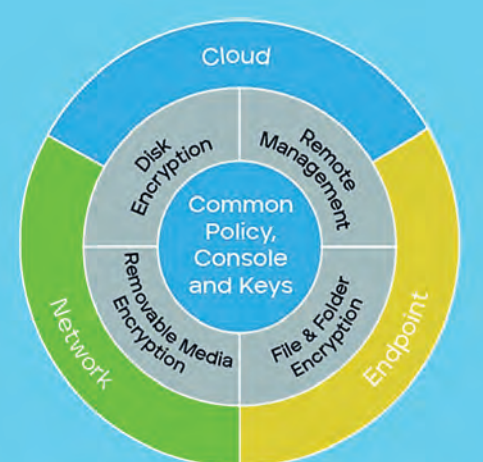

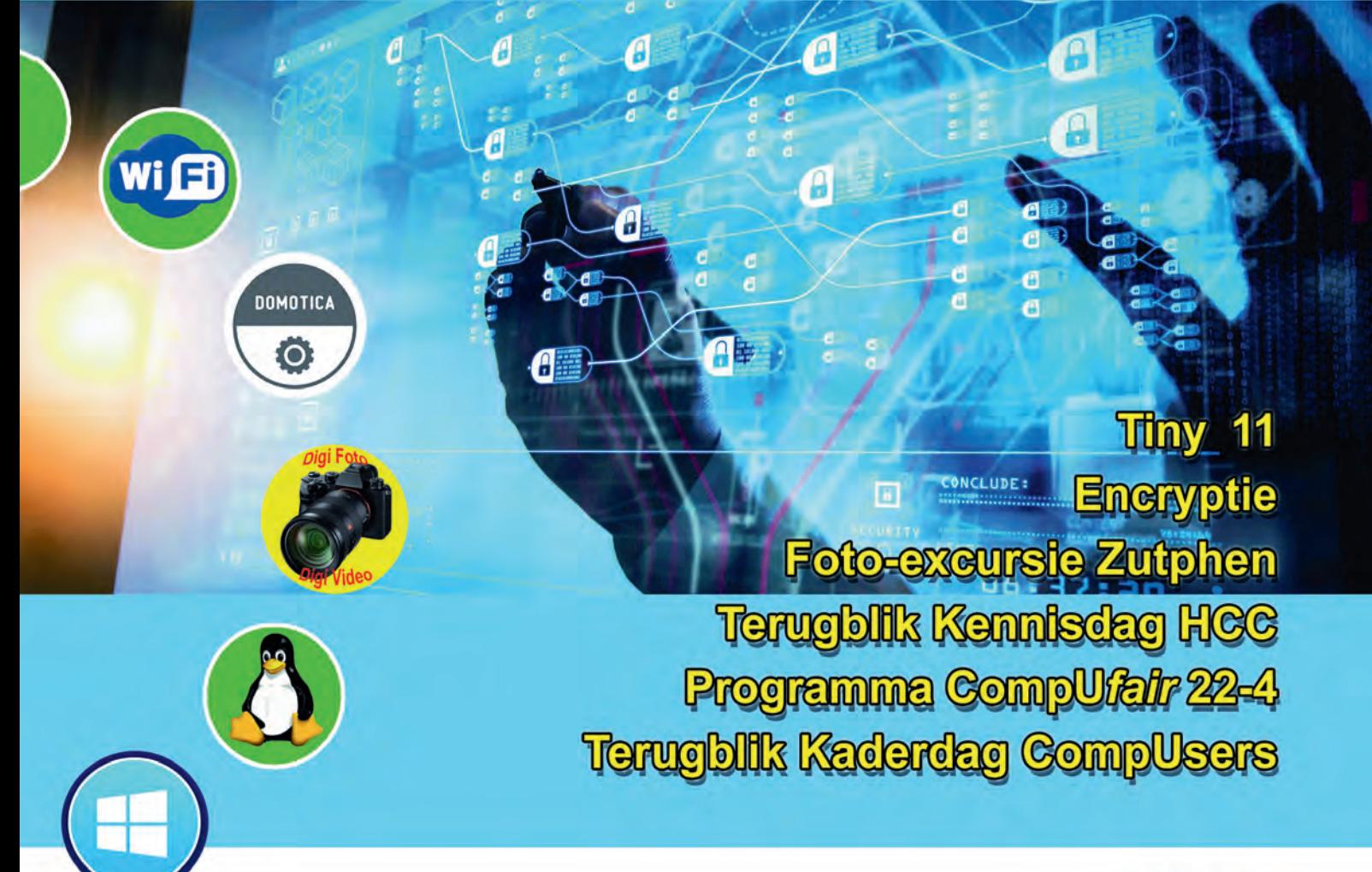

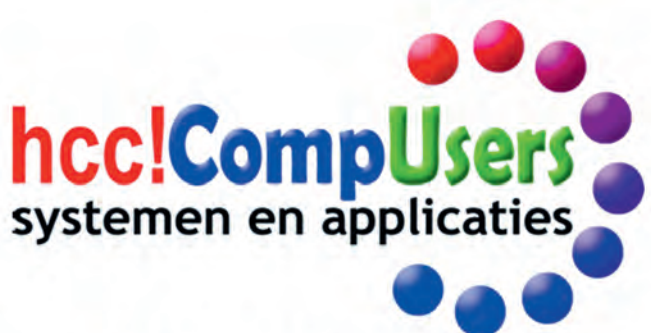

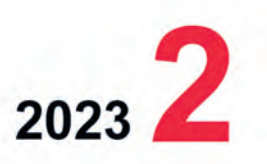

Officieel orgaan van hcc!CompUsers interessegroep

# **Inhoud**

# **Voorwoord**

- 1 Voorpagina
- 2 Bij de voorplaat
- 2 Voorwoord ChatGPT
- 3 CompUfair en ALV op 22 4 a.s. Leen van Goeverden, René Suiker
- 5 De Kaderdag, een terugblik René Suiker
- 7 Colofon
- 8 De HCC!kennisdag van 25-3 jl. René Suiker
- 11 Snelle website. Afbeeldingen Joep Bär
- 14 Scratch (18) René Suiker
- 18 Encryptie voor pc en laptop Ton Valkenburgh
- 22 Tiny 11 van NTdev
- Frans Dijkhoff 24 Inspiratie (voor fotografen) Wessel Sijl
- 28 Odroid
- Ton Valkenburgh
- 31 Plf. DigiFoto gaat (weer) eropuit Wessel Sijl

## Bij de voorplaat

Cybercrime is van alle (internet)tijden. Maar bij tijd en wijle zijn er grote uit‐ schieters in het aantal aanvallen. Denk nou niet dat alleen overheden en bedrijven doelwit zijn. Ook particuliren vallen steeds vaker ten prooi aan deze cyber piraten.

Natuurlijk ‐ wij zijn verantwoordelijke computergebruikers ‐ ons kan dat niet gebeuren. Maar toch... in een onbe waakt moment kan het gebeurd zijn. Blijf vooral je gezonde verstand gebrui ken en zet alle mogelijk hulpmiddelen in, zoals encryptie. Komt dat even goed uit. Ton Valkenburgh schrijft hier over een verhelderend artikel. Te lezen vanaf pagina 18.

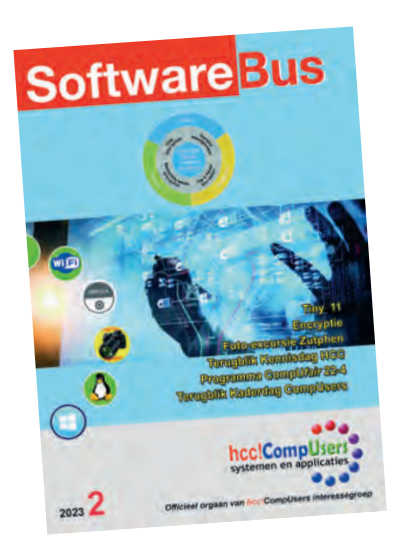

Beste lezers,

Het is weer tijd voor een nieuwe editie van ons computerblad, waarin we weer een aantal interessante onderwerpen met jullie willen delen. Allereerst willen we jullie graag wijzen op de bijeenkomst van CompU*fair* op 22 april, waarin diverse sprekers zullen vertellen over actuele ontwikkelingen op het gebied van computers en tech‐ nologie. We zijn blij dat we ondanks de huidige omstandigheden toch een program ma kunnen aanbieden waarin jullie geïnformeerd en geïnspireerd kunnen worden. Naast de aankondiging van CompU*fair* willen we ook graag terugblikken op twee eerdere evenementen: de kaderdag en de HCC!kennisdag. Tijdens deze dagen hebben we veel interessante presentaties en workshops bijgewoond en zijn we weer op de hoogte gebracht van de nieuwste ontwikkelingen op het gebied van technologie. Zo hebben we onder andere geleerd hoe we snelle website afbeeldin gen kunnen realiseren en hebben we meer inzicht gekregen in encryptie voor pc en laptop. Ook hebben we tijdens deze dagen weer veel inspiratie opgedaan, niet al‐ leen voor onze eigen computergebruik, maar ook voor onze hobby's, zoals fotogra fie.

Over fotografie gesproken: we willen graag het platform DigiFoto in het zonnetje zetten. Dit platform biedt een forum waarop fotografen hun werk kunnen delen en met elkaar in contact kunnen komen. Bovendien organiseert DigiFoto regelmatig activiteiten, zoals excursies, waarbij deelnemers samen op pad gaan om te foto graferen en van elkaar te leren. We zijn blij te kunnen melden dat DigiFoto bin‐ nenkort weer op pad gaat en we zijn benieuwd naar de resultaten van deze uitstapjes.

Een ander onderwerp waar we graag aandacht aan willen besteden is het verklei nen van Windows 11 met behulp van Tiny11 van NTdev. Met deze software kunnen gebruikers Windows 11 aanpassen naar hun eigen wensen en behoeften, zonder daarbij onnodige ruimte op hun computer in te nemen. We raden iedereen aan om deze handige tool eens uit te proberen.

Ook willen we graag de aandacht vestigen op de Odroid, een mini computer die veel mogelijkheden biedt. Deze kleine krachtpatser kan bijvoorbeeld gebruikt worden als mediacenter, als server of als retro gaming systeem. Het is fascinerend om te zien hoe technologie steeds kleiner en krachtiger wordt en welke nieuwe mogelijkheden dat biedt.

Tot slot wil ik jullie nog wijzen op de achttiende aflevering van een artikel over Scratch, programmeren voor jong of oud, zonder dat je allerlei moeilijke com putertalen hoeft te leren.

En natuurlijk is er ook ruimte voor mijzelf ingedeeld. Een artikel waarin wordt uit‐ gelegd hoe kunstmatige intelligentie werkt en wat je er allemaal mee kunt doen. We hopen dat jullie weer geïnspireerd en geïnformeerd zijn door de verschillende onderwerpen in deze editie van ons computerblad. We wensen jullie veel lees plezier en blijf vooral op de hoogte van de laatste ontwikkelingen op het gebied van technologie.

Met vriendelijke groet, ChatGPT

Dit keer heb ik mijn werk laten doen met zogenaamde kunstmatige intelligentie. *Oordeel zelf of dit een vooruitgang is. Ik moest om deze tekst te genereren*  toch wel mijn vraagstelling enkele keren bijstellen. Zelf denk ik dat ik nog niet *overbodig ben. De ontwikkelingen van dit soort programma's is erg inte‐ ressant, maar er kleven ook gevaren aan. Ik ben bang dat we het laatste te weinig aandacht geven.*

*Ton Valkenburgh*

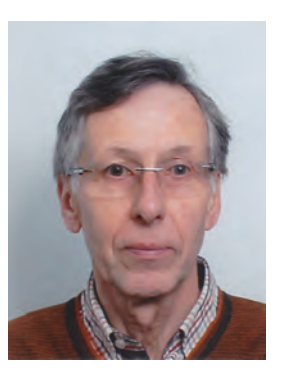

Je wilt ook wel eens iets schrijven in de<br>SoftwareBus? Dat kan. Graag zelfs!<br>SoftwareBus? Dat kan ook! SoftwareBusr Par Kan: Si Dat kan ook!<br>Wil je liever redigeren? Dat kan ook!

Neem contact op met de redactie via het<br>contactformulier op de website:<br>www.compusers.nl

Sluitingsdatum volgend nummer (2023–3):<br>18 mei 2023

# **CompU***fair* **en ALV op 22 april 2023**

## Leen van Goeverden en René Suiker

#### Vooruitblik op de presentaties, workshops, verkoop van producten, e.d.

#### Oproep aan de leden

Op zaterdag 22 april 2023 wordt van 10.00 tot 15.30 uur in HF Witte in de Bilt weer een CompU*fair* gehouden. Alle Plat‐ forms en veel Interessegroepen staan weer klaar om bezoe‐ kers te informeren en te amuseren. Het belooft voor jong en oud een interactieve en leerzame dag te worden. Voor een idee over wat je allemaal kunt verwachten schrijf ik hier al een en ander op, maar lees ook eens een van onze verslagen, dan zie je echt wat er gebeurd is. De oproep aan de leden is deze keer ook heel letterlijk, want we houden ook weer een Algemene LedenVergadering (ALV).

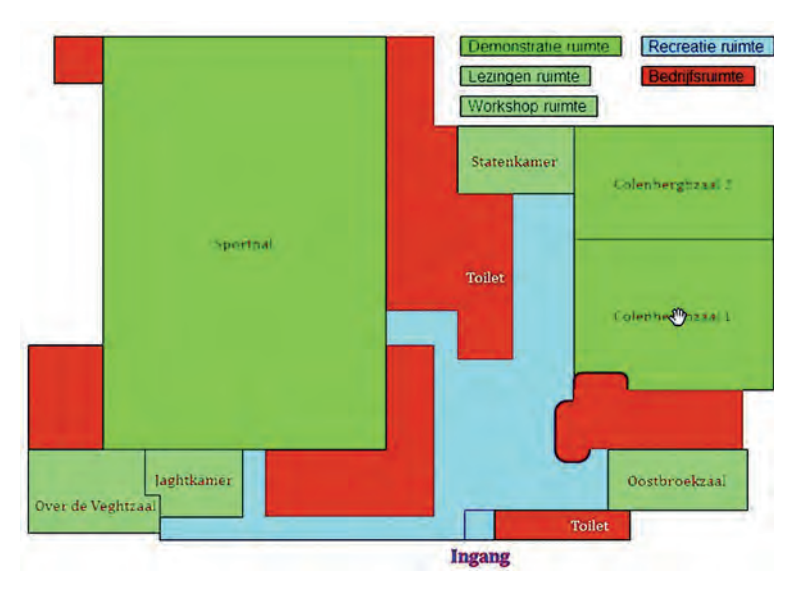

## CompU*fair*

Wij zullen ons tijdens deze eerste CompU*fair* van 2023 wederom profileren als het meest veelzijdige kenniscentrum over alles wat digitaal is. Tijdens deze dag leer je hoe jij je huis slimmer maakt, of je maakt kennis met de nieuwste vliegsimulators en drones.

En natuurlijk ben je ook van harte welkom tijdens een van de presentaties en workshops. Het programma is tijdens het schrijven van dit artikel nog in ontwikkeling, dus voor de laatste stand van zaken verwijs ik graag naar onze website **https://www.compusers.nl**. Op het moment dat je dit blad thuis krijgt is het programma min of meer definitief, maar tot op de dag zelf kunnen er nog wijzigingen optreden.

Als je dus specifiek voor één lezing vanuit Maastricht naar De Bilt wilt reizen, is het zeer verstandig om, voorafgaand aan de reis, de website nog een keer te bekijken, misschien ver‐ standig om de directe link hier ook op te nemen: **https://www.compusers.nl/compufair‐22‐april‐2023**.

Ook dan is er geen garantie, maar zodra we weten dat iets niet doorgaat wordt dat doorgaans zo snel mogelijk op de website aangegeven. En uiteraard zoeken we zelfs dan nog voor een passend alternatief. Helaas lukt dat niet altijd, om‐ dat we niet direct een reserveprogramma hebben. Maar we doen ons best om alle thema's aan de orde te laten komen.

## Platforms

Zoals gezegd, al onze Platforms zijn aanwezig. Wie nog even wil teruglezen over onze Platforms verwijs ik graag naar de specifieke pagina op onze website: **https://www.compusers.nl/wat‐wij‐bieden/onze‐platforms**

Maar ik som ze toch nog even op. We hebben de volgende Platforms binnen CompUsers:

• DigiFoto, ons eerste Platform

**SoftwareBus** 

- DigiVideo
- Muziek
- WebOntwerp
- Domotica
- Windows
- Linux
- Android

Deze Platforms houden zich specifiek met een deel van het portfolio van CompUsers bezig en werken vaak nauw samen met de HCC‐interessegroepen die op hetzelfde vlak actief zijn. Alleen, er is bijvoorbeeld een ig FotoVideo, terwijl dat bij ons twee specifieke Platforms zijn.

Het Platform DigiFoto, zoals gezegd ons oudste Platform, houdt zich bezig met digitale fotobewerking en alles daar omheen. Ze houden deze keer een lezing over 'artistieke fo‐ tografie', waarschijnlijk een bijna‐herhaling van de succes‐ volle presentatie tijdens de HCC!kennisdag (zie elders in dit nummer). Dat is een duo‐presentatie door Wessel en Isja, dat staat garant voor een spetterend geheel.

Het Platform DigiVideo is uitgegroeid tot een van de grootste Platforms. Zij adviseren over de aanschaf en het gebruik van alle bekende videobewerkingsprogramma's. Dat is nog eens een mooi lang woord voor Scrabble, of heet dat nu Word‐ Feud? Tijdens deze CompU*fair* verzorgt dit Platform een lezing over Pinnacle Studio.

Het Platform Muziek heeft vaak een eigen zaal ter beschik‐ king, omdat de combinatie Computer en Muziek doorgaans met geluid gepaard gaat. Dat wil je kunnen horen zonder herrie van anderen en vice versa.

Het Platform WebOntwerp ondersteunt de leden die een plekje op het World Wide Web willen hebben. We ondersteunen uiter‐ aard bij het gebruik van html, maar ook bij het gebruik van Content Management Systemen, zoals Drupal of WordPress. Daarnaast wordt door dit Platform ook Scratch ondersteund.

Het nieuwste Platform is het Platform Domotica. Zij onder‐ steunen onze leden met domotica en huisautomatisering en zij zullen tijdens de CompU*fair* twee lezingen organiseren, één over Homey en één over Home Assistant. Dit Platform werkt heel nauw samen met de ig Domotica/IoT.

Naast de hiervoor genoemde toepassingsgerichte Platforms hebben we ook drie Platforms die zich met name op de Operating Systems richten.

Het Platform Windows geeft ondersteuning aan leden die ge‐ bruik maken van Microsoft Windows. Tijdens deze bijeen‐ komst geven ze een lezing over de geheimen van het BIOS (Basic In‐ en Output System).

## 2023 2

## **SoftwareBus**

Het Platform Linux ondersteunt dus de leden die Linux (willen) gebruiken. Linux is een prima en gratis alternatief voor Windows. Tijdens deze CompU*fair* verzorgt dit Platform een lezing over veiligheid in Linux.

*Spoiler alert:* Linux heeft dit prima voor elkaar.

Daarnaast is er ook weer een Linux Workshop daarbij worden leden met een (bejaarde) laptop begeleid geholpen met de installatie van Linux Mint.

*NB. vooraf aanmelden verplicht. Houd voor de aanmeld‐ procedure de website en de nieuwsbrieven in de gaten.*

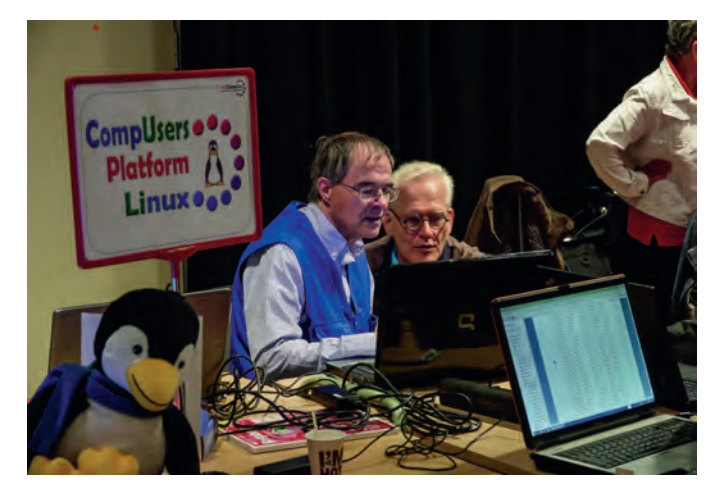

Ten slotte is er het Platform Android, het meest gebruikte besturingssysteem wereldwijd. Ook hier een heel nauwe samenwerking met de ig Android. Of is het Platform een ig? Of is de ig een Platform. Kom het zelf maar zien! Het Plat‐ form wil een lezing geven over WhatsApp.

#### Interessegroepen

Bij het ter perse gaan was de definitieve lijst van onze gasten nog niet bekend, maar het lijkt erop, dat we de volgende in‐ teressegroepen mogen ontvangen:

- SeniorenAcademie
- Drones
- $-65$
- Windows
- Apple
- Genealogie
- **Android**
- Domotica-IoT
- **Trainsim**
- Modelspoorautomatisering
- **Flightsimulator**
- Programmeren
- Retro
- Artificiële Intelligentie
- Forth

Zoals gezegd, deze lijst is onder voorbehoud; houd vooral de website van deze interessegroepen in de gaten. Sommige in‐ teressegroepen zijn er altijd bij, maar zeker niet allemaal.

## Algemene Leden Vergadering

De Jaarlijkse Algemene Ledenvergadering vindt plaats in de Over de Veghtzaal van 12:00 tot 13:00 uur. Alleen leden van CompUsers hebben stemrecht.

Onderwerpen die aan de orde komen zijn:

- Stand van zaken van de ontbinding van de vereniging
- ‐ Financieel verslag en begroting 2024
- ‐ Benoeming penningmeester
- ‐ Hoe gaan we verder als CompUsers‐ig?

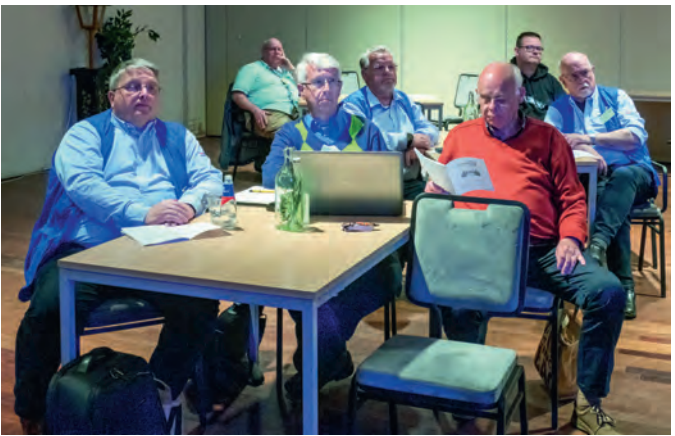

De definitieve agenda zal tijdig op onze website worden ge‐ publiceerd. Daar vind je ook het verslag van de laatste kader‐ dag en ook het verslag van de vorige ALV, in het uitsluitend voor leden toegankelijke deel van onze website.

## De grote zaal

Naast de lezingen en workshops is er natuurlijk ook nog de grote zaal (en een paar kleinere zalen). Hier presenteren de ig's en Platforms zich aan de bezoekers, hier kunt u terecht met al uw vragen.

Naast de Platforms en de ig's is er ook een informatiebalie, waar gastheren en ‐dames u ontvangen en als bezoeker regi‐ streren en u mogelijk ook al op weg helpen om de juiste mensen te vinden voor uw vragen.

Bovendien is de redactie van de SoftwareBus aanwezig, waar je terecht kunt met je vragen als je ook eens iets wilt schrijven, of als je gewoon wilt weten hoe het blad tot stand komt.

#### **Toegang**

HCC‐leden hebben gratis toegang na registratie bij de balie in de centrale hal. Op vertoon van de HCC‐pas krijg je toegang tot de CompUfair en de presentaties. Ook niet‐leden zijn als introducé van harte welkom.

#### **Locatie**

Zoals gesteld aan het begin, we maken weer gebruik van onze vertrouwde locatie: Vergadercentrum HF Witte Henri Dunantplein 4, 3731 CL De Bilt Website: **https://hfwitte.nl/**.

Je kunt er gratis parkeren. Deze locatie is centraal gelegen en is per Openbaar Vervoer prima bereikbaar.

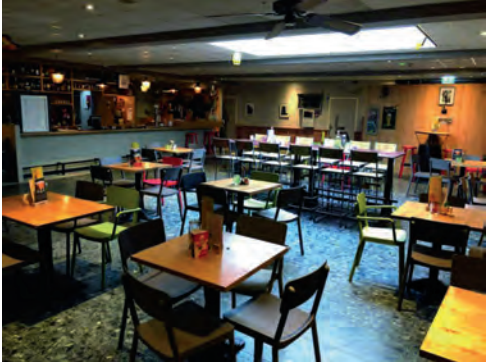

Binnen deze locatie is er een centrale hal met tafels en stoelen, waar je ook even een praatje kunt maken onder het genot van een hapje en een drankje. Want een be‐ langrijk deel

van de CompU*fair* is toch het ontmoeten, elkaar weer zien, elkaar weer spreken. En daar is alle gelegenheid voor, aan de tafels in de zalen, maar ook even buiten alle drukte.

*Tot ziens op 22 april a.s. Het belooft weer een geweldige dag te worden.* 

4

# **De Kaderdag – een terugblik**

René Suiker

Op 11 februari jongstleden had ik de moed verzameld om weer eens aan een activiteit deel te nemen, nadat ik toch geruime tijd bijna alles gemist had. En ondanks dat ik niet de hele middag erbij kon blijven (zoveel laat het lichaam nog niet toe) was ik er lang genoeg bij om er een artikel over te schrijven. En deze activiteit was de Kaderdag.

Als één van de vrijwilligers sinds de laatste ALV om te helpen CompUsers overeind te houden in deze woelige tijden, vond ik het wel een beetje mijn taak om er ook bij aanwezig te zijn, maar verder vervulde ik geen formele taken. De mensen die mij kennen, weten dat ik toch mijn mond niet kan houden, dus bij alle discussies in de zaal was ik ook betrok ken. Maar eerst moet mij van het hart dat de ontvangst hart verwarmend was. Het was goed veel mensen weer te zien.

## Kaderdag – wat is dat?

Tijdens de Kaderdag spreken de meest actieve vrijwilligers met het bestuur over de toekomst van de vereniging en wel ke verbeteringen we zoal kunnen doorvoeren. Voorheen wa ren dat vooral dagen waar veel besproken werd en heel veel goede ideeën ontstonden, maar waarna vervolgens weinig met die ideeën werd gedaan. Dit jaar wilde het (vertrekkend) bestuur het iets anders aankaarten, maar ze wilden ook we‐ ten of we na de ontbinding als zelfstandige vereniging verder willen als interessegroep binnen HCC of dat we onszelf willen opheffen. De conclusie: *nog even verder lezen*.

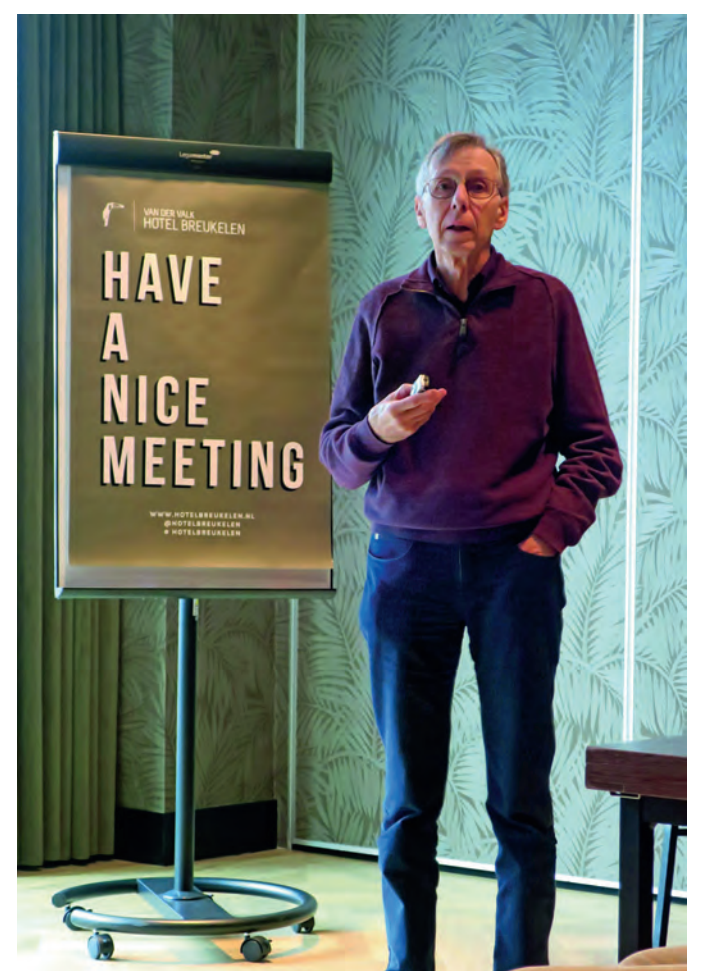

## De opening

**SoftwareBus** 

Ton Valkenburgh opende de bijeenkomst met een korte inlei‐ ding. Hij begon met de best wel volle agenda en gaf ver volgens een update over de stand van zaken t.a.v. de opheffing als zelfstandige vereniging. Dit proces verloopt langzaam, maar wel in goede samenwerking. De traagheid is deels een gevolg van veel personeelswisselingen, maar ook omdat de ontbinding van een vereniging voor de meeste betrokkenen compleet nieuwe materie is, waarvoor dus heel veel uitgezocht moet worden. Inmiddels zijn we een gewone Interessegroep binnen HCC. We hebben ook een penning meester voor de IG gevonden en hopelijk wordt de benoe ming van Joep Bär tijdens de komende ALV bekrachtigd. Ton Valkenburgh blijft nog de financiën van de BV bestieren. Ook wordt de BV ProgrammaTheek overgedragen aan HCC. De stukken voor de overdracht liggen bij de notaris. De abon nementenadministratie wordt ook overgedragen aan HCC (de abonnementen op de SoftwareBus dus). Er wordt nog ge sproken over verschillende migratie opties.

## De SoftwareBus

De SoftwareBus is sinds januari 2022 onderdeel van HCC, met Rob Coenraads als eindverantwoordelijke. Er komen nog steeds abonnees bij, maar er verdwijnen er meer. Het is nog maar de vraag of de SoftwareBus nog winstgevend kan zijn en of samengaan met PC‐Active moet worden overwogen.

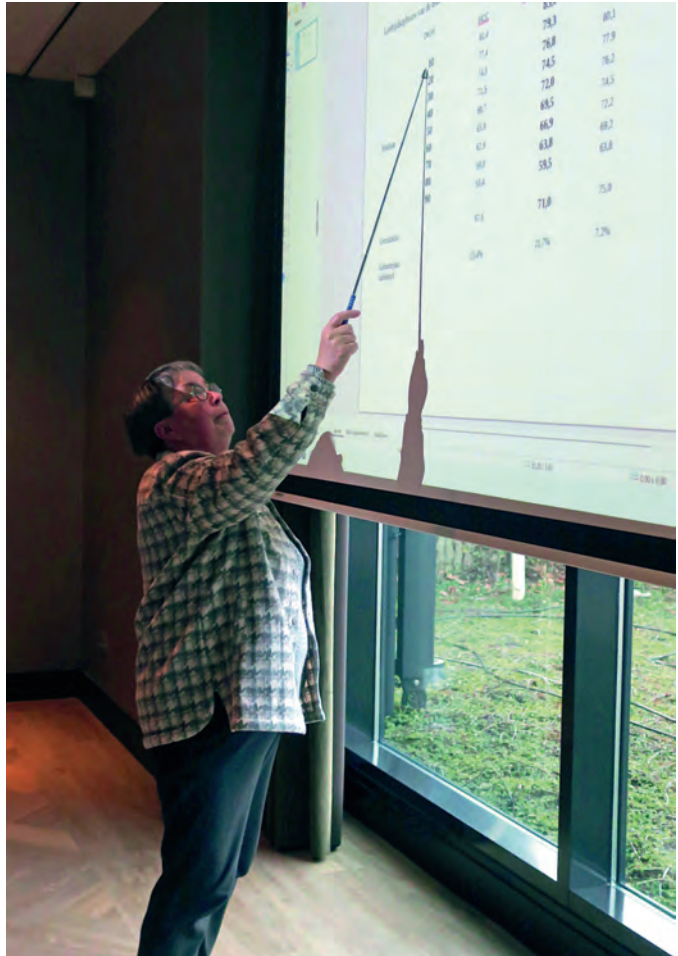

*Ton Valkenburgh opent de bijeenkomst Isja Nederbragt geeft tekst en uitleg over de leeftijdsopbouw*

Vroeger zou dit beschouwd worden als 'vloeken in de kerk', maar onder de huidige omstandigheden zou dit best wel eens een goede optie kunnen zijn. We kunnen op die manier nog meer mensen bereiken.

## Onze achterban

Isja Nederbragt toonde een overzicht van de leeftijdsopbouw van onze leden (CompUsers). Hieruit blijkt, dat 10% van onze leden jonger is dan 60 jaar en 10% van onze leden ouder dan 80 jaar. De helft van onze leden is ouder dan 72 jaar. Tijdens de Kaderdag waren twee aanwezigen jonger dan 60. Voor wie zich in de statistieken wil verdiepen:

**https://www.compusers.nl/leden/ledenstatistiek**

Deze leeftijdsopbouw geeft wel enige verklaring van waarom we steeds minder actieve leden hebben. Overigens loopt HCC in deze opbouw vijf jaar achter en de SeniorenAcademie vijf jaar voor.

## Doel van de dag

Het doel van de Kaderdag was om te bepalen óf we verder willen als IG en zo ja, hoe we dat willen bereiken. En ver volgens, als we activiteiten benoemd hebben, wie gaat zich dan ook feitelijk inzetten? Want, zoals gezegd, onze ideeën kunnen alleen kans van slagen hebben als iemand zich ver antwoordelijk voelt voor de uitvoering. De tijd dat het be‐ stuur bepaalt en er genoeg mensen rondlopen voor de uit voering is voor veel verenigingen voorbij en dat geldt zeker ook voor ons.

## De discussies

Er waren in totaal 21 deelnemers aan deze dag, dus dat is best succesvol te noemen. Er zijn dus ten minste 21 mensen die hun vrije zaterdag willen opofferen om met elkaar over de toekomst van CompUsers na te denken en dat geeft toch moed.

Uit de discussie komt naar voren dat het onderlinge contact en de uitwisseling van kennis voor iedereen een belangrijk aspect is van CompUsers. Dit is dan ook een belangrijke func tie van de CompUfair. De overige interessegroepen zijn daar bij zeer welkom, maar het is vooral voor de leden van CompUsers. We willen kijken of we de CompU*fair* zo kunnen richten dat er nog meer onderlinge contacten mogelijk zijn. De tafels van de Platforms hoeven ook niet altijd bemand (m/ v) te zijn, want ook de vrijwilligers willen wel eens een lezing kunnen bijwonen.

Men ervaart dat de contacten tussen de Platforms en de an dere IG's zich geleidelijk positief ontwikkelen. We wachten af

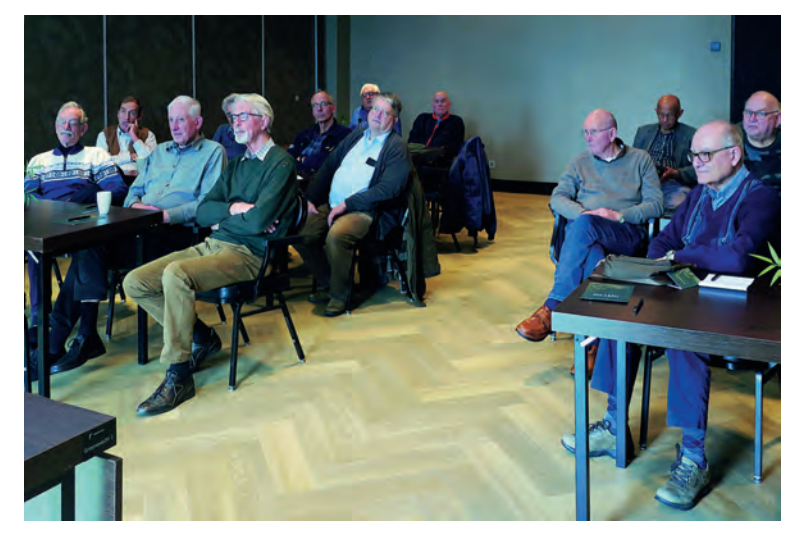

hoe zich dit verder ontwikkelt, in de vorm van meer samen werking of misschien wel fusie. Niets moet, maar we sluiten ook niets uit.

Dat was ook de belangrijkste teneur van de hele dag, we gaan verder als IG binnen HCC, we gaan door met CompU*fair*  met aanwezigheid van andere IG's en ontwikkelingen gaan geleidelijk, die worden niet opgelegd. Een probleem blijft de uitvoerbaarheid, de HOE‐vraag. En daarom beperken we de ambitie tot één verbeterpunt: communicatie.

## HCC!Kennisdag

De HCC!Kennisdag heeft een overlap met de CompU*fair*, maar dit wordt niet als een probleem ervaren. Er is geen ge voel van concurrentie (meer) en de doelgroepen zijn ook enigszins verschillend. Ook hier kunnen we ons presenteren, niet alleen aan bestaande leden, maar zeker ook aan po tentiële leden. We kunnen met hen in gesprek aan de tafels, maar ook actiever kennis delen met behulp van lezingen en demonstraties.

## **Webinars**

Omdat we maar twee CompU*fairs* per jaar organiseren en HCC ook maar twee Kennisdagen, is het gewenst dat we meer contactmomenten met onze leden realiseren. Webinars bie‐ den een uitgelezen kans om de interactie met (potentiële) leden te vergroten. Het is dan zaak om niet alleen een inte ressant betoog te hebben, maar ook om daar op gepaste wijze ruchtbaarheid aan te geven. Een duidelijke agenda, en communicatie niet alleen binnen CompUsers, maar minimaal HCC breed en misschien ook wel daarbuiten. Alle HCC leden moeten ook welkom zijn. We kunnen tijdens het Webinar dan ook CompUsers en de SoftwareBus actief promoten. We den‐ ken dat alle Platforms een bijdrage kunnen leveren. We willen ook graag dat de presentaties ruim op tijd gereed zijn, zodat ze nog voor het feitelijke event inhoudelijk getoetst kunnen worden. Webinars moeten ook opgenomen worden, zodat ze later online beschikbaar kunnen komen.

We willen naar een planning voor de Webinars, zodat we een jaaragenda kunnen voorbereiden. Deze hoeft nog niet alle details te bevatten, het kan zelfs de interesse aanwakkeren als de agenda regelmatig een update krijgt. Bijvoorbeeld Platform WebOntwerp geeft een Webinar in oktober, dat kun nen we in januari al online zetten, maar dan hoeven we nog niet te weten hoe we dit gaan invullen. In maart kunnen we dan publiceren dat het Webinar over Joomla zal gaan. En in mei vertellen we dan wie het geeft en wat de exacte datum zal zijn. En zo kunnen mensen op de site zien wat er te ge beuren staat. Uiteindelijk willen we dus alle Platforms een bijdrage laten leveren en we vinden ook dat, behoudens juli en augustus, er elke maand voor onze leden wel iets te doen moet zijn.

## **Website**

Onze huidige website voldoet prima aan onze wensen. Er is geen directe aanleiding om met spoed naar de HCC‐Joomla‐ template over te gaan. Laat eerst HCC de nieuwe template maar uitrollen, de kinderziektes eruit halen en intussen kij‐ ken wij of alle door ons benodigde functionaliteit ook in de Joomla‐template beschikbaar is. Zo niet, dan proberen we dat via HCC te regelen.

Op termijn verwachten we wel dat we aansluiting vinden, omdat dit de beheerlast wel zal reduceren. Maar ook hier geldt dat we kiezen voor de weg der geleidelijkheid en niets gaan forceren. Er is geen noodzaak voor en onze site voldoet technisch gezien zeer goed. Wel mogen de platforms voor meer content zorgen, maar dat wordt in een Joomla omge

ving ook een uitdaging. Ten aanzien van de overgang naar Joomla leggen we op dit moment de actie bij Hans Lunsing. Verder wordt er ook concreet nagedacht over een soort 'startpagina' met uitgebreide zoekmogelijkheden.

## **SoftwareBus**

De SoftwareBus wordt nog steeds gezien als ons kroonjuweel. Het blijft een uitdaging om voldoende kopij aangeleverd te krijgen, en dat lukt elke keer weer. We hebben een trouwe basis van auteurs, maar nieuwe blijven welkom. Door onze goede relaties met andere IG's is het ook wel eens mogelijk iets door te plaatsen. Dat kan van hen naar ons, maar an dersom komt ook met enige regelmaat voor. Als we eventueel fuseren met PC Active willen we er wel voor waken, dat de bijdragen van CompUsers/SoftwareBus van het bekende ni‐ veau blijven.

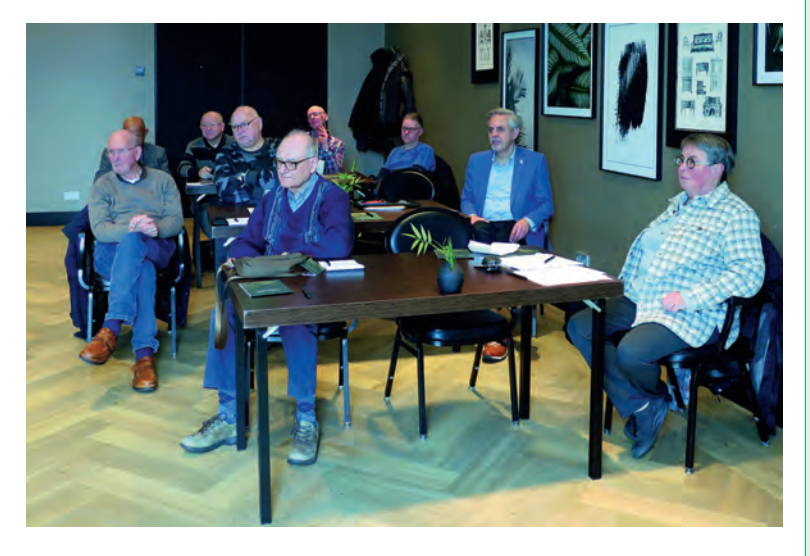

## **Conclusies**

Al met al trokken we met elkaar een aantal conclusies:

- 1. **CompUsers gaat door als interessegroep.**
- 2. **De CompU***fairs* **zijn de kern van CompUsers en gaan door.**
- 3. **HCC!interessegroepen blijven welkom op onze CompU***fairs* **en worden actief uitgenodigd. Dit voor de bevordering van de onderlinge relaties.**
- 4. **Interactie tussen (onze) platforms en (HCC!) IG's ont‐ wikkelt zich geleidelijk. We hoeven niet in elkaar op te gaan, maar het mag wel. Bij voorkeur werken we intensief samen.**
- 5. **We pakken één verbeterpunt aan, te weten onder‐ ling contact en dat gaan we echt bevorderen door het aandacht te geven.**
- 6. **We gaan ons duidelijk profileren naar de buiten ‐ wereld én HCC in wat we doen.**

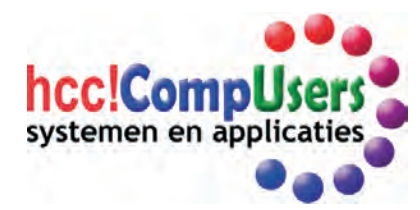

## **SoftwareBus**

## **Colofon**

*De SoftwareBus is het verenigingsblad van CompUsers; het verschijnt zes keer per jaar. Uitgever: ProgrammaTheek BV.*

#### **Artikelen**

De SoftwareBus bevat voornamelijk bijdragen van leden. Daarnaast werkt CompUsers samen met andere computerbladen. Auteurs van de SoftwareBus geven impliciet toestemming om hun artikelen door te plaatsen in deze bladen. Uiteraard gebeurt dit met vermelding van auteur en bron, en eventuele vergoedingen hiervoor komen ten goede aan de auteur(s). Hebt u als auteur bezwaar tegen doorplaatsing, dan respecteren wij dat.

#### **Abonnementen**

U kunt een abonnement nemen via het aanmeldingsformulier op de website https://www.compusers.nl/node/537. Een abonnement wordt in principe aangegaan voor één jaar. Na afloop wordt het abonnement stilzwijgend verlengd voor onbepaalde tijd. Het jaarabonnement kost € 27,00, maar leden van HCC krijgen € 9,00 korting. Nieuwe abonnementen kunnen alleen door leden van HCC worden aangegaan. Beëindiging van het lidmaatschap van HCC leidt automatisch tot beëindiging van een abonnement op Softwa reBus. Nieuwe abonnementen zijn alleen mogelijk met automatische incasso. In dat geval wordt € 2,50 korting gegeven. De verzendkos‐ ten zijn nihil binnen Nederland, € 6,00 binnen de EU buiten Neder‐ land en € 12,00 buiten de EU. Wijzigingen van tarieven worden ten minste twee nummers voor de ingangsdatum in de SoftwareBus gemeld.

#### **Opzeggen abonnement**

U kunt uw abonnement op ieder gewenst moment opzeggen. Daarbij geldt in het eerste jaar een opzegtermijn van drie maanden en, na de stilzwijgende verlenging, van één maand. U kunt een langere termijn aangeven. Opzeggen kan niet via de HCC. Gebruik om het abonnement op te zeggen het formulier op de website: **https://www.compusers.nl/node/628**. Het abonnement stopt niet automatisch bij beëindiging van het lidmaatschap van CompUsers. Na opzegging wordt het abonnementsgeld herrekend op basis van het aantal verzonden nummers. Hierbij worden de ledenkorting en de verzendkosten wel verrekend, maar niet de korting voor automatische incasso.

#### **Betalingen**

U kunt de abonnementskosten uitsluitend via automatische incasso voldoen. Indien u langer abonnee bent en nog niet via auto matische incasso betaalt, geldt een betalingstermijn van één maand na verzending van de factuur/acceptgirokaart. Bij niet tijdige betaling volgt een aanmaning en wordt de toezending van de SoftwareBus opgeschort tot de betaling binnen is. Voor een aanmaning wordt € 2,50 in rekening gebracht. Niet verzonden nummers geven geen recht op restitutie in geld of anderszins. ING‐bankrekeningnr. IBAN: NL13 INGB 0000 206202; BIC: INGBNL2A t.n.v. **ProgrammaTheek BV**.

#### **Adreswijziging doorgeven**

Gebruik hiervoor het adreswijzigingsformulier op de website: **https://www.compusers.nl/node/653**. HCC‐leden: ga naar **https://www.hcc.nl/contact** en volg de aanwijzingen om ook HCC uw nieuwe adres te melden.

#### **Abonnementenadministratie**

Voor contact om andere redenen: e mail naar **abonnementen@compusers.nl**

**Redactie** René Suiker, hoofdredacteur; Rob de Waal Malefijt, eindredacteur; Ger Stok, grafisch coördinator; Isja Nederbragt, redactielid.

**Opmaak:** DTP team CompUsers Harry van Mosseveld, Ger Stok, Rob de Waal Malefijt.

Druk: Senefelder Misset, Doetinchem Basis Ontwerp opmaak: Okker Reclame, Veenendaal Basis Ontwerp omslag: FIR&E, Wageningen

# **HCC!kennisdag van 25 maart 2023**

René Suiker

#### Een ruime terugblik

## Wij doen ook weer mee

Dit jaar staan er drie HCC!kennisdagen op het programma. De eerste van dit jaar vond plaats op 25 maart jl. en ik was daar ook bij. Gezien mijn conditie had ik nog geen heel actieve rol, maar ik heb uiteraard vragen beantwoord over Scratch en over WebOntwerp, o.a. ook over WordPress, en de aanloop naar onze stand viel niet tegen. En het was een leerzame dag, maar vooral weer een heel gezellige dag. Aan het eind van de dag was ik wel erg moe, dus misschien heb ik mezelf iets te zwaar belast. Maar laten we nu niet te hard van stapel lopen en het verslag rustig opbouwen.

## **Houten**

Zoals wij voor de CompU*fair* iedere keer weer naar De Bilt gaan, zo heeft HCC intussen haar vaste intrek genomen in de Expo Houten, aan de Meidoornkade 24. Voor meer details, ook als u een volgende keer zelf een bezoek overweegt: **https://expohouten.nl/**. Ook deze keer viel het weer samen met de modelspoorbeurs. Overigens hebben wij onze CompU *fairs* teruggebracht naar twee keer per jaar, HCC organiseert dit jaar drie kennisdagen. Misschien handig om alvast in de agenda vast te leggen: die op 17 juni en 7 oktober volgen nog. Ook dan kunt u de Modelspoorbeurs op dezelfde locatie aan treffen. Een leuke vorm van symbiose, als je het mij vraagt.

## Expo Houten

Naast een heel erg grote zaal op de begane grond, waarover straks meer, is boven de hal van de Expo een verdieping aan gebracht waar een aantal vergaderzalen zijn gesitueerd. Onderaan de trap, die toegang gaf tot de bovenverdieping was controle aanwezig, want die was uitsluitend voor HC Leden beschikbaar. Hier werden de lezingen gegeven, maar was ook de lunch beschikbaar (in de Berkenzaal). En de zalen werden ook volop gebruikt, want er waren heel wat lezingen ingepland. Uiteraard kon ik ze niet allemaal bijwonen, want én ik kan maar op één plaats tegelijk zijn, én ik had ook zelf een stand te bemannen én tenslotte had ik ook interesse in de Modelspoorbeurs. Toch waren er een paar lezingen waar ik naar toe moest, maar eerst maar eens het programma

#### **Ochtendprogramma**

Eerst maar eens een opsomming van het programma, daarna ga ik hier en daar dieper in op de inhoud:

- 10.15 uur Informatie Senioren Tablet (locatie: Essenzaal)<br>10.15 uur Clipchamp (locatie: Lindenzaal) Clipchamp (locatie: Lindenzaal) 10.15 uur ‐ Drone vliegen, een leuke hobby (locatie: Iepenzaal) 10.15 uur Homey, de smarthome hub (locatie: Elzenzaal)<br>10.15 uur Python presentatie 1 (locatie: Esdoornzaal) 10.15 uur • Python presentatie 1 (locatie: Esdoornzaal)<br>10.15 uur • Linux Mint (locatie: Wilgenzaal) Linux Mint (locatie: Wilgenzaal) 10.30 uur Final Cut Pro (locatie Eikenzaal)
- 11.15 uur Programmeren met pictogrammen (locatie: Lindenzaal)<br>11.15 uur Python presentatie 2 (locatie: Esdoornzaal)
- 11.15 uur ‐ Python presentatie 2 (locatie: Esdoornzaal)
- 11.15 uur ‐ Windows nader bekeken (locatie: Essenzaal)
- 11.15 uur ‐ Beginnen met digitaliseren van de spoorweg modelbaan (locatie: Iepenzaal)
- 11.30 uur LumaFusion (locatie: Eikenzaal)
- 11.30 uur Artistieke fotografie in de spotlights (locatie: Elzenzaal)

U ziet, er is heel veel te doen. En u ziet ook, veel van onze groeperingen leveren een actieve bijdrage. Uiteraard doet CompUsers actief mee, met totaal zes lezingen over de hele dag, maar we zijn bepaald niet alleen. In de Wilgenzaal, de grootste van de vergaderzalen, werden workshops over Linux gegeven. We zien dat Linux steeds meer aandacht krijgt binnen HCC, en Linux Mint in het bijzonder.

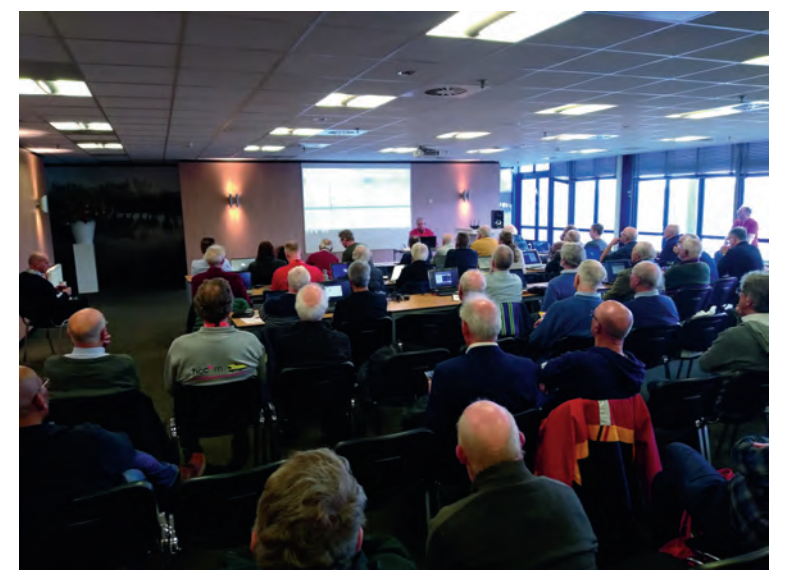

*Veel aandacht voor de Linux workshop. Leden konden hun laptop meenemen en onder begeleiding Linux Mint installeren. Ruim 40 leden gingen met een (ver)nieuwde machine blij naar huis.*

Maar ook andere onderwerpen krijgen de aandacht. In programmeerland is Python erg 'hot' en de ig HCC! programmeren speelde daar met twee lezingen op in.

Dan is er vanuit HCC aandacht voor Android en speciaal voor senioren is er een tablet uitgebracht die geheel op de doelgroep is toegesneden. Waarschijnlijk zijn deze via onderstaande link: **https://hcc.nl/vereniging/vereniging/ ledenvoordeel/seniorentab‐model‐sa8w‐met‐10‐korting** nog steeds in de aanbieding bij het verschijnen van dit

nummer, maar beloven kan ik het niet. Als de link overtypen niet werkt, kijk gewoon op **hcc.nl** bij 'ledenvoordeel'.

Ik moest kiezen waar ik om 11:15 heen wilde. Het digitalise ren van de modelspoorbaan kan op mijn warme belangstelling rekenen en graag had ik er wat meer over gehoord, maar als schrijver over Scratch vond ik toch dat ik naar de Lindenzaal moest, om te zien of we met de SeniorenAcademie op hetzelfde spoor zitten. Straks meer hierover.

Ook mag Domotica nog steeds op veel belangstelling rekenen, evenals het vliegen met drones. Helaas kon er in de zaal niet gevlogen worden, dus de demonstraties waren puur virtueel. CompUsers gaf twee lezingen in de ochtend, één over Windows en één over artistieke fotografie. Isja en Wessel hadden een uit verkochte zaal bij hun lezing over artistieke fotografie. Dat voorzag in een behoefte; het toont aan dat er meer is dan al leen maar een snapshot of de mooie kalenderplaat. Helaas, ik kan er inhoudelijk niet veel meer over vertellen dan wat ik op de website wist te vinden. Ik weet wel dat er dus een leerzaam programma is neergezet, met voor elk wat wils.

En ook de Apple‐liefhebbers werden weer bediend, zowel in de ochtend als in de middag. In de ochtend maar liefst twee keer, met de nadruk op videobewerking. En ten slotte, 'Clipchamp', een opvolger van de oude bekende 'Moviemaker'.

**Middagprogramma**

Ook voor de middag dus een uitgebreid programma. Hieron der het overzicht:

13.00 uur Workshop upgraden oude Macs (locatie: Eikenzaal) 13.00 uur Chromebook (locatie: Esdoornzaal) 13.00 uur ‐ ArcaOS: OS/2 in een nieuw jasje (locatie: Lindenzaal) 13.00 uur Presentatie Linux Mint Cinnamon gebruik en beheer

(locatie: Wilgenzaal) 13.00 uur ‐ Beginnen met digitaliseren van de spoorweg modelbaan

(locatie: Iepenzaal)

13.00 uur ‐ Het verzinnen en onthouden van goede wachtwoorden (locatie: Essenzaal)

13.00 uur Algemene Ledenvergadering HCC!seniorenacademie (locatie: Elzenzaal)

14.00 uur ChatGPT (locatie: Eikenzaal)

14.00 uur – Geheimen van de Bios ontrafeld (locatie: Essenzaal)<br>14.00 uur – Videobewerking met Magix (locatie: Iepenzaal)

14.00 uur Videobewerking met Magix (locatie: Iepenzaal)<br>14.00 uur Video editing met Pinnacle Studio 26 (locatie: Video editing met Pinnacle Studio 26 (locatie:

Lindenzaal) 14.00 uur Alles over Google Drive (locatie: Esdoornzaal)

> In de middag was CompUsers maar liefst vier keer ingepland met een lezing, zowel heel technisch over het BIOS, alsook heel actueel, over ChatGPT, en daarnaast nog over goede wachtwoorden en over Pinnacle studio, ook al een program ma voor videobewerking. Helaas ging de lezing over ChatGPT niet door, om voor mij nog onbekende reden. De Android In‐ teressegroep had twee lezingen, één over Chromebook, m.i. tot nu toe nog te sterk onderbelicht, gegeven de potentie, en één over Google Drive, niet alleen voor Android, maar ook vanuit Android te gebruiken. Overigens is de Android inte ressegroep min of meer gefuseerd met ons Platform Android. Dat geldt trouwens ook min of meer voor Domotica.

Het Apple programma in de middag ging over het foppen van een Apple, zodat je software kunt installeren waar dat volgens Apple niet zou kunnen. De informele titel van de pre sentatie was 'Upgraden van oude Macs'. In de middag kon ik weer kijken naar modelbaanautomatisering, maar nu naar digitalisering. Dat is niet helemaal hetzelfde als modelbaan automatisering, want er kan ook nog steeds heel veel analoog geautomatiseerd worden.

De interessegroep eCS geeft een lezing over ArcaOS, een soort opvolger voor OS/2. Verder dus weer volop aandacht voor Linux, en de interessegroep FotoVideo (voorheen Digi‐ media) gaat ook in de middag video bewerken, deze keer met Magix.

Al met al ook in de middag een uitgebreid programma, speciaal voor HCC‐leden. De SeniorenAcademie hield ook nog een Algemene Ledenvergadering deze dag, maar daar kan ik ook niets over vertellen, want ik ben geen lid. En ik had er ook geen tijd voor, omdat ik in de Iepenzaal wilde zijn.

Voor meer details over alle lezingen verwijs ik graag naar de website van HCC: https://hcc.nl/categorie overzicht/

 **algemeen/hcckennisdag** Ik veronderstel dat deze bij het verschijnen van dit nummer nog online staat.

#### De grote zaal

Net als bij onze CompU*fair* was er een grote zaal, waar alle aanwezige interessegroepen en alle aanwezige CompUsers Platforms een eigen plekje hadden, waar de bezoekers terecht konden met hun vragen, of gewoon voor een praatje, of voor demonstraties. Zelf was ik er ook, weliswaar door de omstandigheden niet erg gespecialiseerd voorbereid, maar voor vragen over WebOntwerp, WordPress, de SoftwareBus, en intussen ook Unity en Scratch, ben ik vaak wel in staat een fatsoenlijk antwoord te geven. En dat heb ik dan ook een paar keer mogen doen.

**SoftwareBus** 

Naast CompUsers heb ik ook de volgende interessegroepen gezien:

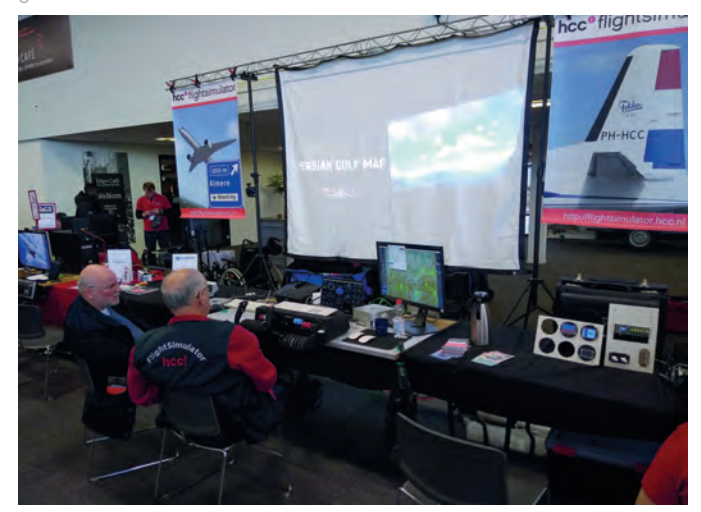

*Flightsimulator pakte groots uit (letterlijk en figuurlijk)*

Flightsimulator, Windows, Testbank, 3D (printen), Commodore, Apple, Robotica, eCS, Open Source, Modelbaanautomatisering, SeniorenAcademie, Trainsim, Retro, Genealogie, Android, Foto Video, Domotica IoT, Programmeren, Artificiële Intelligentie, Hobbynet, Forth en Drones.

Dat betekent dus een flinke opkomst binnen de HCC‐gelede‐ ren, ik meen ook dat er zo'n 600 leden zijn geteld, dat is dus zo'n 200 meer dan vorig jaar. Ik heb alleen Beleggen, MSX en Games niet gezien.

Het was trouwens frappant om te zien, dat bij de Commodore ig tegenwoordig ook Atari aansluit (die heeft geen eigen ig en wordt ook niet geadopteerd door Retro) en hoewel vandaag niet, begreep ik dat ze een heuse symbiose met MSX zijn aan gegaan. Grappig detail is dat in deze tijd, waarin 'alles' Windows, Apple of Linux is, de oude beestjes nog steeds meedoen en als interessegroepen blijkbaar nog groeien. Ik denk dat deze opsomming ook volledig is, maar garantie kan ik hier niet op geven. Maar de interessegroepen die ik gezien heb, die waren er dus. Ik denk ook, dat de bezoekers met alle vragen over computers in de thuissituatie wel een afdoende antwoord hebben kunnen vinden. En verder was er natuurlijk ook nog de stand van HCC, waar je lid kon worden, abonnementen kon afsluiten, bladen en aanbiedingen kon ko pen en ook gewoon een praatje kon maken. Bovendien wist men daar heel goed waar iedereen stond, dus ze konden ook prima doorverwijzen en dat is menigmaal gebeurd.

CompUsers was zoals gebruikelijk breed vertegenwoordigd en we hadden dan ook weer volop ruimte gevraagd en gekregen. Van CompUsers waren nagenoeg alle Platforms van de partij. Onze Platforms zijn dus DigiFoto, DigiVideo, Muziek, WebOnt‐ werp, Domotica, Windows, Linux en Android. Aan de CompUsers stand vonden we DigiFoto, DigiVideo, Muziek, WebOntwerp en Li nux. Domotica stond bij de interessegroep, hetzelfde geldt voor Windows en Android. Maar op gezette tijden waren onze Com‐ pUsers‐vrijwilligers ook wel bij ons te vinden.

Daarnaast waren er weer veel bezoekers van de model‐ spoorbeurs die toch even bij ons kwamen kijken, overigens andersom kwam ook veel voor. En HCC!m, de mensen van modelbaanautomatisering, stonden weer strategisch tussen beide beurzen in. Zelf ben ik ook een beetje actief aan het worden in het modelspoorgebeuren, dus ik heb ook de andere kant van de zaal bezocht, maar niet zo uitgebreid als ik zou willen. Die beurs is toch veel groter dan onze beurs en vooral

## 2023 2

## **SoftwareBus**

gericht op verkopen. Ik vind het toch wel leuker als er ook veel informatie te halen valt en daarvoor zaten de bezoekers bij ons toch beter. En in de 15 minuten die ik nog beschikbaar had heb ik de beurs alleen maar over kunnen rennen en niet kunnen vinden wat ik zocht.

## De SoftwareBus

Ik was er vooral namens het Platform WebOntwerp, maar natuurlijk ook namens uw lijfblad, de SoftwareBus. En we grijpen dit soort gelegenheden graag aan, om nieuwe abonnees te werven. Daartoe nemen we altijd wat oudere exemplaren mee naar zo'n beurs en ook deze keer hadden we weer een kleine leestafel, maar mensen mochten ook een exemplaar mee naar huis nemen.

## Mijn ervaringen bij de lezingen

Zoals gezegd, er waren twee lezingen waar ik bij 'moest' zijn. In de ochtend ging ik naar de lezing van de Senioren Academie over programmeren met pictogrammen. Coby van de Ven (van **www.digi‐lab.org**) hield niet alleen een gloedvol betoog over hoe zij kinderen leert programmeren, ze lardeer de dit ook met een heus practicum, waarbij in de zaal teams geformeerd werden die zelf aan de gang gingen met ScratchJR op een hufter‐proof iPad. ScratchJR is gebaseerd op Scratch, onze lezers welbekend, maar gericht op iets jongere kinderen (ze zeggen 5‐7 jaar, ik denk zelf 3‐11 jaar), die nog niet noodzakelijkerwijs kunnen lezen. Alles gebeurt hier met icoontjes. ScratchJR is dan ook iets beperkter, maar wel leuk ook als (groot)ouders om met de (klein)kinderen te oefenen. Zie voor meer informatie ook **https://www.scratchjr.org**. De bedoeling was dat de teams aan de slag gingen met twee rollen, waarbij de ene persoon moest waarnemen en vertel‐ len en de ander moest uitvoeren. Dat ging bepaald niet over al foutloos, we waren net weer kinderen, maar uiteindelijk werd er in samenwerking geprogrammeerd en het frappante was dat met min of meer dezelfde opdracht alle teams met een andere oplossing kwamen.

De zaal was niet heel vol, maar de mensen die er waren de den enthousiast mee en waren niet alleen wat kennis rijker, maar zeker ook een ervaring. Dus programmeren is geen vies woord bij de SeniorenAcademie.

In de middag ging ik naar de modelbaanautomatiseerders. We kregen een uitgebreid betoog van Arno Jeurdink van HCC!m, die al met de treintjeshobby behept was nog voordat ik geboren was, maar intussen dus wel met zijn tijd is meegegaan. En gaf ik eerder aan dat je wel kunt automatiseren zonder te digitaliseren, Arno gaf aan dat je kunt digitaliseren zonder te automatiseren. En we hebben natuurlijk beiden gelijk. Hij gaf aan waar je allemaal op moest letten en het voert te ver om hier in het kader van CompUsers heel uitgebreid op in te gaan, maar één les is in het kader van CompUsers ook heel waardevol. Hij legde uit waar je aan moest denken, maar hij benadrukte vooral: wat je ook doet, documenteer het! Alles documenteren, want als je na een tijdje terug kijkt, dan weet je niet meer waarom je bepaalde keuzes hebt gemaakt. En dat geldt natuurlijk niet alleen voor modelbaanau tomatisering, maar geldt eigenlijk net zo hard voor al je an dere digitale projecten.

Verder was de tweede belangrijke les om eerst na te denken en dan pas te kopen. De modelspoorhobby kan al duur genoeg zijn en ga je digitaliseren en automatiseren met spullen die niet hetzelfde protocol hanteren, dan gaat het niet werken en heb je een hoop geld weggegooid.

Ten slotte was een belangrijk advies om klein te beginnen. De ig heeft op de website een voorbeeldbaan ontworpen: de zogenaamde flyerbaan. En met die kleine baan kun je al heel veel digitalisering en automatisering testen zonder dat je gelijk een kapitaal kwijt bent. Ik meen zo'n drie wissels, vijf of zes blokken en er kunnen toch twee treinen tegen elkaar in rijden op een veilige manier. En als je wilt weten wat er allemaal bij komt kijken, dan moet je dus op de site van HCC! m zijn.

## **Conclusie**

Ik ben nog niet hersteld, dat is duidelijk, ik was gebroken na afloop. Maar ik heb wel een heel leuke en leerzame dag ge had. Een volgende keer misschien iets eerder weg, maar toch wel gaan, want het is zeer zeker de moeite waard. En nu dan: tot ziens op de CompU*fair* op 22 april a.s.

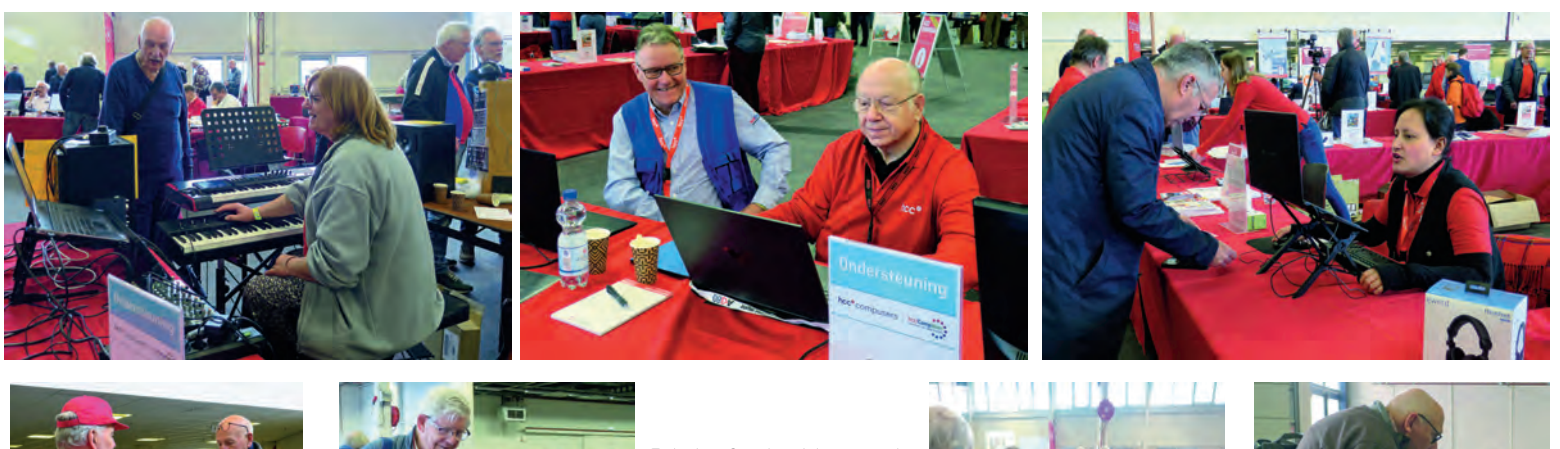

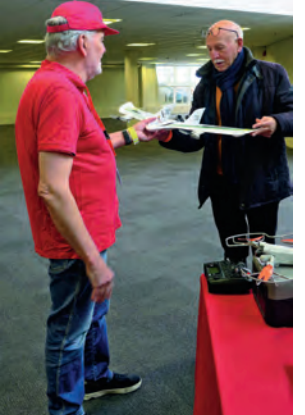

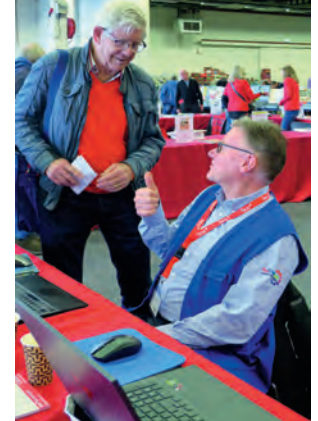

*Enkele sfeerbeelden van de Kennisdag. Er was een gevarierd aan‐ bod, waar de leden gretig gebruik van maakten. Maar... het was ook heel gezellig.*

*Foto's: Wessel Sijl en Ger Stok*

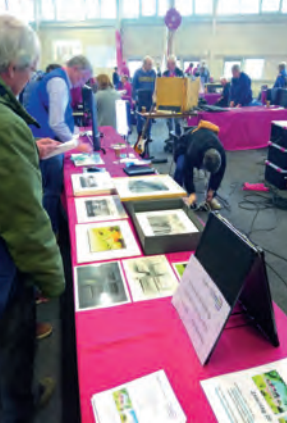

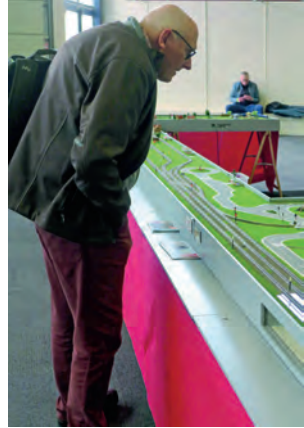

# **Snelle website. Afbeeldingen**

Joep Bär

*Niemand wil lang wachten op een opgevraagde webpagina. Er zijn gelukkig diverse manieren om, als websitebouwer/ webmaster, ervoor te zorgen dat lang wachten niet nodig is. Ik beschrijf enkele mogelijkheden om de laadtijd van foto's en andere afbeeldingen zo kort mogelijk te houden.*

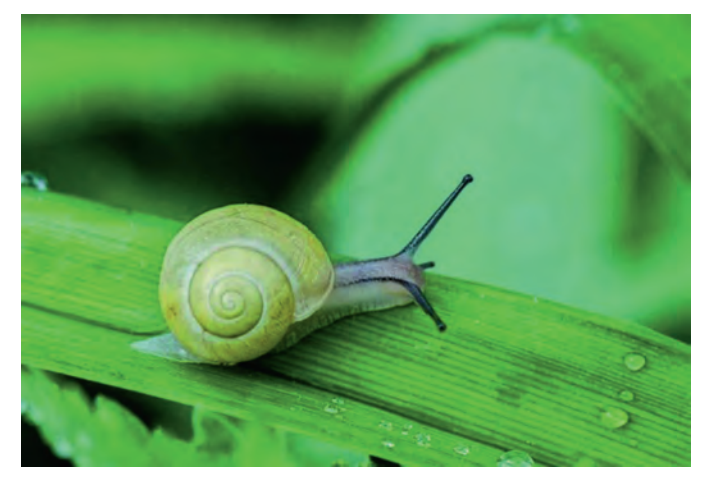

Hierbij worden de afbeeldingen eerst zo klein mogelijk ge‐ maakt, vervolgens bekijken we hoe we de kwaliteit kunnen verhogen voor apparaten met geschikte beeldschermen, zoals de retina schermen van Apple. Het resultaat: de webpagina bevat per afbeelding informatie over de specifieke afbeeldin gen per grootte en kwaliteit beeldscherm.

Tussentijds zal ik aangeven hoe dit in het Content Manage ‐ ment Systeem (CMS) Drupal kan worden gerealiseerd. Ik ga ervan uit dat WordPress en Joomla vergelijkbare mogelijkhe den hebben.

## Informatie over een afbeelding

Een afbeelding kent een aantal kenmerken, zoals de afmetin gen, de titel, de alt tag. Met de alt tag (1)\* kunnen bezoe kers met een zichtbeperking die een screenreader of voorleesapparaat gebruiken, begrijpen wat de afbeelding in‐ houdt. Zoekmachines gebruiken deze informatie om de af beelding te kunnen vinden op basis van zoekwoorden.

Door de lengte en breedte van de afbeelding op te geven kan de browser bij het renderen (opbouwen van de weergave) van de pagina de juiste ruimte voor de afbeelding vrijhouden en de meest gewenste afbeelding opvragen. Zijn deze niet opgegeven, dan kan de opmaak gaan verspringen als de foto pas in de tekst geplaatst wordt nadat de tekst op het scherm staat.

## Lazy/eager loading

Een webpagina bestaat uit meerdere elementen. De belang rijkste zijn: de html, css, javascript en afbeeldingen. Een webbrowser bepaalt als eerste welke extra bestanden, zoals afbeeldingen, opgehaald moeten worden, omdat dat relatief veel tijd in beslag neemt. Vervolgens wordt de pagina opge maakt waar, na ontvangst, de foto's in geplaatst worden. Met behulp van loading (2,3) informatie wordt de prioriteit van ophalen van foto's bepaald: foto's met eager loading eerst,

die met lazy loading pas net voordat het deel van de pagina waarin de afbeelding staat op het scherm verschijnt. Als de grootte van de afbeelding is opgegeven, is de juiste ruimte reeds gereserveerd en gaat de getoonde pagina niet meer verschuiven om de foto er nog tussen te zetten. Duidelijk is dat het dit het meest van belang is bij langere pagina's en/of veel afbeeldingen op een pagina.

#### Lazy loading wordt als volgt opgegeven: <img src="image.jpg" ... loading="lazy" />

Drupal heeft lazy loading in de laatste versies als standaard.

## Content Delivery Network (CDN)

**SoftwareBus** 

Een pagina kan vaak veel sneller worden getoond als de di verse onderdelen van een pagina (tekst, foto's, javascript, css, enz.) vanuit meerdere webservers worden geleverd. Een CDN (4) kan hiervoor worden gebruikt maar voor particuliere websites is dit veelal te kostbaar. Maar mochten een of meer afbeeldingen op een andere server beschikbaar zijn, gebruik dan die server.

## Verkleinen van de afbeelding

Omdat we het hebben over laadtijd/transporttijd is de fy‐ sieke grootte in Kb's van belang. Die kunnen we op diverse manieren aanpassen. Zie SoftwareBus 2021‐1, ook te lezen op (5).

## Verkleinen: afmetingen

Als de foto met een breedte van 200 pixels weergegeven moet worden, kunnen we de originele foto beter verkleinen van soms ruim 3000 pixels breed naar de gewenste breedte. Dat scheelt enorm veel in bytes. (5)

## Verkleinen: dpi

Originele afbeeldingen hebben vaak een resolutie van 300 dpi (ook ppi genaamd) (5, 6). Door dit te verlagen bereiken we ook een beperking in bytes. Voor websites is 72 dpi voldoen de.

## Verkleinen: exif‐informatie

Foto's bevatten meestal exif informatie (7). Deze is voor websites meestal niet van belang en soms zelfs gevaarlijk: locatiegegevens in een op Facebook geplaatste foto met de tekst: 'hier ben ik op vakantie' kan voor het dievengilde een aanbeveling zijn even bij jou thuis langs te gaan.

## Kleinste fotoformaat

SVG is een beschrijvend formaat voor voornamelijk logo's en iconen. Het heeft een constante grootte, schaalt met een con stante kwaliteit van kleine naar grote beeldschermen en is be scheiden qua grootte. Voor andere afbeeldingen heb ik in mijn artikel "WebP, JPG, PNG of GIF"? in de SoftwareBus 2021‐6, ook te lezen op (8), beschreven welke bestandstypen er zijn die kleine bestandsgroottes opleveren bij eenzelfde kwaliteit. \* Tussen haakjes () de verwijzing naar de links **Gebruik indien mogelijk jpg en webp (zie** hieronder).

## Drupal: verkleinen bestandsgrootte

Drupal kent meerdere extra 'Image optimize' modules. Enke le gebruiken gratis externe services, zoals reSmush.it (11) en TinyPNG (12).

In Drupal kunnen 'Afbeeldingsstijlen' worden aangemaakt. Daarin kunnen opties worden ingesteld om afbeeldingen proportioneel, in de breedte of hoogte te schalen. Daarnaast nog diverse andere mogelijkheden. Aan iedere stijl kan een (andere) 'image optimizer' worden gekoppeld.

Deze combinatie levert afbeeldingen op die meer ge comprimeerd zijn dan bovenstaande handmatige mogelijkhe den en dat zonder noemenswaardig kwaliteitsverlies.

Bij het invoegen van een afbeelding kan uit de ingestelde af beeldingsstijlen worden gekozen. Het is dan ook verstandig om de aangemaakte stijlen een naam te geven die de grootte vertegenwoordigt.

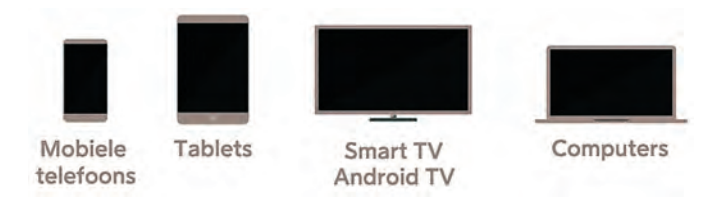

## Responsief webdesign

Dit is een techniek waarmee de inhoud van een webpagina zich aanpast aan de schermgrootte op alle soorten appa raten, zoals computers, laptops, tablets, smartphones en tv's. Voor afbeeldingen geeft dit de mogelijkheid om voor verschillende beeldschermformaten een specifieke afbeel ding te gebruiken. Hiervoor wordt in de html van de pagina per afbeelding informatie geplaatst over de varianten qua grootte, in plaats van het traditionele aantal van één.

## Waarom?

Er zijn diverse redenen.

- 1. Het kan gewenst zijn om op een mobieltje niet de hele fo to, maar slechts een uitsnede ervan te tonen in een tekst omdat dit in de lay‐out beter uitkomt.
- 2. Het ophalen van een grote afbeelding voor een klein scherm kost meer tijd dan het ophalen van een kleine fo to, zeker als je een langzame verbinding hebt. En een korte wachttijd voordat een pagina op het scherm staat wordt door de meeste mensen geprefereerd.
- 3. Een grote foto omvat meer bytes dan een kleine; dus je bent sneller door je datalimiet.
- 4. Per schermkwaliteit kan een andere afbeelding worden vastgelegd.
- 5. De punten 1 t/m 4 kunnen ook gecombineerd worden vast gelegd.

Bij responsief webdesign wordt gestreefd naar de beste erva ringen bij de diverse beeldschermformaten. Hierbij wordt ge bruik gemaakt van breekpunten in de lay‐out. Deze vertegenwoordigen de verschillende browserbreedten in pixels waar de opmaak rekening mee houdt (bijvoorbeeld hamburgermenu tonen in plaats van volledig menu). Ieder thema kent eigen breekpunten. Een van mijn thema's ge‐ bruikt als breekpunten: 414px, 601px en 993px.

Hieronder geef ik in stappen aan hoe de verschillende opties vastgelegd kunnen worden. En ook een voor schermen kleiner dan 414px of als de browser de picture tag (9) niet kent (meestal oudere browsers). Met picture tag wordt namelijk de responsieve afbeeldingsinformatie doorgegeven.

#### **Responsief 1**

De basisinstelling van de picture tag. De schermgroottes worden van grootst naar kleiner opgegeven met behulp van de source‐tag binnen de picture‐tag. Als laatste wordt met de traditionele img tag de afbeelding opgegeven voor alle ande re schermen.

Merk op dat ik voor iedere fotogrootte een andere map ge bruik bij gelijkblijvende naam van de afbeelding. De loading‐ tag kan naar wens opgenomen worden. Voorbeeld standaardafbeelding:

## $\langle$ img src="/img/jij.jpg" width="800" height="400" />

Voorbeeld van dezelfde afbeelding, maar dan responsief voor de verschillende schermformaten:

```
<picture>
<source srcset="/img/breed/jij.jpg 1x" 
media="all and (min-width: 993px)" 
 type="image/jpeg" width="800" height="400" />
<source srcset="/img/normaal/jij.jpg 1x" 
media="all and (min-width: 601px)" type=
         "image/jpeg" width="600" height="300" />
<source srcset="/img/smal/jij.jpg 1x" media="all
 and (min-width: 414px)" type="image/jpeg" 
width="400" height="200" />
<img src="/img/jij.jpg" width="800" height="400" />
</picture>
```
Browsers bepalen eerst op welke maat een afbeelding ge‐ plaatst gaat worden en halen dan pas de uitgekozen afbeel‐ ding op bij de webserver. Hierdoor wordt geen bandbreedte en tijd verloren aan het ophalen van de andere potentiële af beeldingen.

#### **Responsief 2**

Een eerste uitbreiding hierop is aanpassing aan schermen met een hogere pixeldichtheid, zoals Apple's retina schermen (10) en andere duurdere beeldschermen.

Momenteel zijn er schermen met 1,5, 2 en 3 maal de standaarddichtheid. Voor de leesbaarheid zal ik het slechts voor één schermbreedte (= één source srcset) uitschrijven:

*Zie de afbeelding op de volgende pagina*

#### <source srcset="/img/breed/jij.jpg 1x, /img/ breed15/jij.jpg 1.5x, /img/breed2/jij.jpg 2x, /img/breed3/jij.jpg 3x" media="all and (min-width: 993px)" type="image/jpeg" width="800" height="400" />

De afbeeldingen voor de schermen met een grotere pixel dichtheid moeten steeds bijpassende afmetingen hebben: een foto van 400x200 bij 2x de dichtheid moet een formaat van 800x400 hebben, de afbeelding blijft steeds 72 dpi.

Je ziet: de map van de afbeelding wisselt steeds en achter iedere afbeelding staat de aanduiding voor de pixeldichtheid. En ja, het aantal benodigde foto's kan zo enorm toenemen.

Houd er rekening mee dat aan het eind van de reeks srcsets nog een laatste komt te staan met altijd de aanduiding 1x en zonder media aanduiding als fallback voor browsers die het nog niet aankunnen, met daarachter nog de standaard <img foto.

Voorbeeld: <source srcset="/img/breed/jij.jpg 1x" type="image/jpeg" width="800" height="400" />

#### > 1.5X SCREEN-SM-MIN [ALL AND (MIN-WIDTH: 414PX)]

#### **v** 1X SCREEN-SM-MIN [ALL AND (MIN-WIDTH: 414PX)]

#### **Type**

○ Kies meerdere afbeeldingsstijlen en gebruik het sizes attribuut.

- Een enkele afbeeldingsstijl selecteren.
- O Dit breakpoint niet gebruiken.

Zie voor meer informatie over het sizes-attribuut de Responsive Image-hulppagina's.

#### Afbeeldingsstijl

Galerie (190 x 190)  $\overline{\phantom{a}}$ 

Een afbeeldingsstijl voor dit breakpoint selecteren.

#### > 2X SCREEN-SM-MIN [ALL AND (MIN-WIDTH: 414PX)]

#### \* 3X SCREEN-SM-MIN [ALL AND (MIN-WIDTH: 414PX)]

#### Type ○ Kies meerdere afbeeldingsstijlen en gebruik het sizes attribuut. ● Een enkele afbeeldingsstijl selecteren. O Dit breakpoint niet gebruiken. Zie voor meer informatie over het sizes-attribuut de Responsive Image-hulppagina's. Afbeeldingsstijl Galerie (570x570) ٠ Een afbeeldingsstijl voor dit breakpoint selecteren.

*Uitsnede voor 414px uit alle mogelijke instellingen.*

#### **Responsief 3**

Gelukkig hebben we nog een derde mogelijkheid om het aan tal mogelijkheden te doen exploderen. Zoals ik in mijn arti kel 'WebP, JPG, PNG of GIF'? in de SoftwareBus 2021 6 (8) heb beschreven, zijn er bestandstypen die kleine bestands groottes opleveren bij eenzelfde kwaliteit als van de standaard.

Helaas zijn er nog browsers die de moderne types niet aan kunnen. Gelukkig is het met een picture element in html mogelijk om de browser van de bezoeker ook te laten kiezen uit meerdere bestandstypen. Zelf gebruik ik bij voorkeur jpg (of png) én webp.

Deze optie verdubbelt dan ook het aantal opties. De volgorde wordt dan:

- 1. Alle webp mogelijkheden in alle groottes
- 2. De jpg‐mogelijkheden
- 3. De fallback (altijd een traditioneel type, zoals jpg met 1x)
- 4. Het img element, uiteraard ook als jpg.

#### Voorbeeld met webp: <source srcset="/img/breedw/jij.webp 1x, /img/

breed15w/jij.webp 1.5x, /img/breed2w/jij.webp 2x, /img/breed3w/jij.webp 3x" media="all and (min-width: 993px)" type="image/ webp" />

## **Consequentie**

Het handmatig aanmaken van zo'n groot aantal mogelijkhe den is bijna niet te doen. Voor enkele foto's nog wel, maar op een website met enkele duizenden foto's, ieder in bij‐ voorbeeld 30 varianten, is het noodzakelijk dat deze au‐ tomatisch aangemaakt worden.

De 1.5X en 2X formaten hebben als stijl resp. 'Galerie (285 x 285)' en 'Galerie (380 x 380)'. Nevenstaand is een uitsnede uit alle mogelijkheden.

## Drupal: Responsieve afbeeldingsstijlen

Met de functie 'Responsieve afbeeldingsstijlen' kan een com plete set afbeeldingen worden gedefinieerd, conform bo venstaande responsieve mogelijkheden. Met inschakeling van de extra module 'WebP' wordt automatisch aan iedere af beeldingsstijl ook een WebP variant gekoppeld waarmee alle bovenstaande varianten per afbeelding in de html kunnen worden opgenomen.

Helaas: in Drupal wordt momenteel nog geen informatie over de lengte en breedte per afbeelding in de html gezet. Er is een patch beschikbaar, maar die moet bij iedere nieuwe ver sie opnieuw aangebracht worden.

Daarom kunnen responsieve afbeeldingen, zolang de af beeldingsformaten niet in de html staan, afhankelijk van de onderliggende html en css instelling, onjuist opgemaakte pa gina's opleveren. Test het dus goed.

Bij het invoegen van een afbeelding kan nu uit de ingestelde afbeeldingsstijlen én uit de responsieve stijlen worden ge kozen.

Een voorbeeld van een galerie met responsieve afbeeldingen, zie (13).

## **Links**

- 1. **https://t.ly/S6FU**
- 2. **https://t.ly/‐DQT** 3. **https://t.ly/‐wpQ**
- 4. **https://t.ly/w8qf**
- 5. **https://t.ly/O8QH**
- 6. **https://t.ly/V4DL**
- 7. **https://tinyurl.com/46c7t83k**
- 
- 8. **https://tinyurl.com/a4zr75m2** 9. **https://tinyurl.com/y2afbvmy**
- 10. **https://tinyurl.com/3dd6zvtm**
- 11. **https://tinyurl.com/26t3s97m**
- 12. **https://tinyurl.com/yha89n8d**
- 13. **https://tinyurl.com/yreyjyx8**

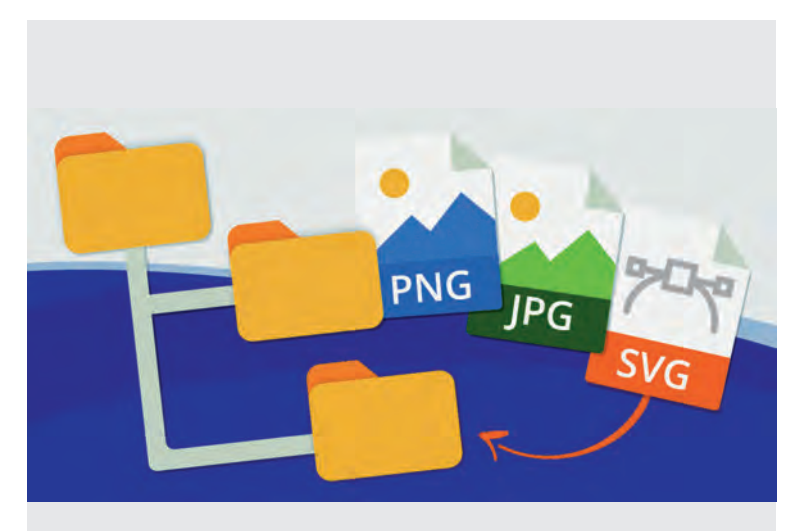

# **Scratch (18)**

René Suiker

## Het bloed kruipt waar het niet gaan kan. Ik moet het momenteel erg rustig aan doen en mag me vooral niet druk maken. De extra rol binnen CompUsers, waar ik de vorige keer nog aan refereerde, staat op dit moment bij mij dan ook op een heel laag pitje.

Maar ik vind CompUsers wel belangrijk en leuk, ik vind de SoftwareBus geweldig en ik draag er graag aan bij en binnen‐ kort mag ik ook weer aan het werk. Dus laat ik maar weer eens de virtuele pen ter hand nemen en kijken of we nog iets leuks kunnen doen rondom Scratch'.

Overigens, rustig aan doen betekent ook tijd voor je hobby's, maar Scratch is echt een tijdje buiten mijn beeld gebleven, omdat ik ook nog zoveel andere hobby's heb.

## HCC!Kennisdag

Ik zie in het programma van de HCC!kennisdag (die tijdens het lezen van dit artikel natuurlijk al achter de rug is) dat de SeniorenAcademie van HCC een lezing gaat geven over 'Pro‐ grammeren met Pictogrammen'. Het zou me niets verbazen als dit over Scratch gaat, hoewel ik in een nabij verleden juist begreep dat de SeniorenAcademie niet zelf wilde pro grammeren. Misschien dat mijn betoog in de SoftwareBus de stemming heeft veranderd, omdat ik ook van mening ben dat Scratch ideaal is om met je (klein)kinderen creatief met de computer bezig te zijn, maar misschien is het ook iets heel anders. Ik denk dat ik wel even ga kijken en er later meer over kan vertellen. Dit stuk moet echter af zijn voordat de Kennisdag plaatsvindt, dus dat wordt een volgend nummer.

## **Terugblik**

We zijn dus aanbeland bij artikel 18 van mijn hand. Het vori ge artikel dateert al weer van voor mijn hartinfarct, zo'n half jaar geleden dus. Eens even kijken waar we gebleven waren, maar vooral ook even terugkij ken op wat we allemaal be handeld hebben. Misschien dat we op deze manier ook nieu we lezers er weer bij kunnen betrekken. Want er komen nog steeds abonnees bij, plus kan het natuurlijk zo zijn, dat men sen die mijn artikelen niet lazen, ineens toch interesse krij gen, mogelijk mede door het aanbod van de SeniorenAcademie.

Om het Klein Orkest eens te citeren: 'we hebben in die tijd al veel bereikt'. We hebben geleerd dat Scratch een grafi sche programmeertaal is, gratis en in het Nederlands be schikbaar. Hij draait op het World Wide Web, hoewel je ook een variant kunt downloaden, waarmee je offline Scratch kunt gebruiken.

We hebben in feite leren programmeren, waarbij de belang rijkste constructies aan de orde zijn geweest. We hebben gezien dat je fouten kunt maken en we hebben ook geleerd hoe je kunt proberen je fouten op te lossen (debuggen). We hebben geleerd dat Scratch werkelijk object georiënteerd is en dat er parallelle executie plaatsvindt. Ook hebben we gezien hoe processen met elkaar communiceren.

En we hebben in deze tijd diverse projecten gebouwd en er is zelfs een keer een prijsvraag geweest, waarbij de winnaar een boek heeft gewonnen.

Verder heb ik jullie uitgedaagd om vooral zelf actief bezig te zijn. Hierbij gaf ik een aantal opgaven, om jullie te stimule ren. De meeste opgaven waren relatief eenvoudig, maar er zaten ook wel een paar moeilijkere vragen tussen. Het laat ste project waar we aan werkten was een variant op het oude Arcade‐spel 'Bricks'. En daarbij zagen we, dat Scratch, on‐ danks de wat simpel ogende opzet, in feite een volwaardige programmeertaal is, waarmee een ooit succesvol spel nage‐ bouwd kan worden.

## Vooruit dus maar

Een terugblik moet natuurlijk geen heel artikel omvatten, we willen iets nieuws doen. Na zo'n lange tijd van stilte valt dat misschien niet mee en de vorige keer heb ik ook niet afgeslo‐ ten met huiswerk.

Overigens vind ik Bricks een leuk voorbeeld van werken met Scratch, zo leuk dat ik er op termijn een lezing of Webinar over wil geven. Maar dat is pas aan de orde in de tweede helft van dit jaar. Voorlopig is het schrijven van een artikeltje al inspannend genoeg.

Zoals ik al eerder aangaf, ik heb dit niet allemaal zelf verzon nen, ik heb me heel erg laten inspireren door: **https://inventwithscratch.com/book3/chapter5.html#** en ik kan deze website van harte aanbevelen. Op deze site wordt (in het Engels, dat wel) heel veel praktische uitleg gegeven over Scratch.

Naar aanleiding van het eerdere huiswerk heb ik mijn project **https://scratch.mit.edu/projects/740481798/** beschikbaar gesteld aan het grote publiek, uiteraard onder dankzegging aan Al Sweigart, de eigenaar van de hiervoor genoemde web site.

In elk geval, het spel dat er nu staat, Bricks 2, is uit te spe len. Je kunt winnen:

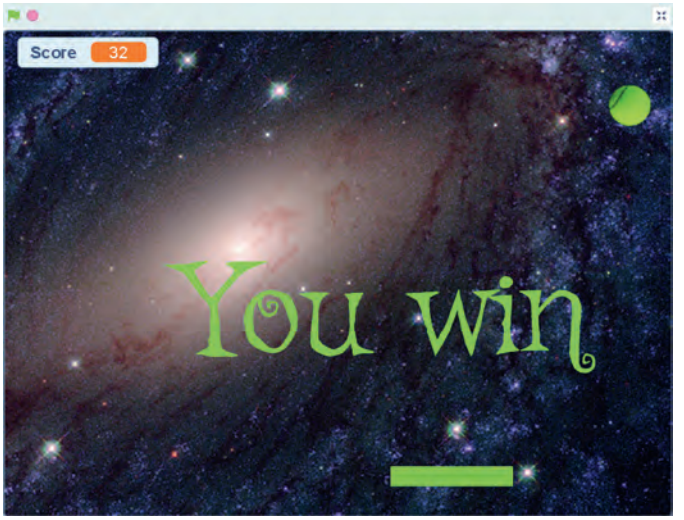

*Afbeelding 1 ‐ Eindscherm (winst)*

Het is natuurlijk ook mogelijk, dat je verliest:

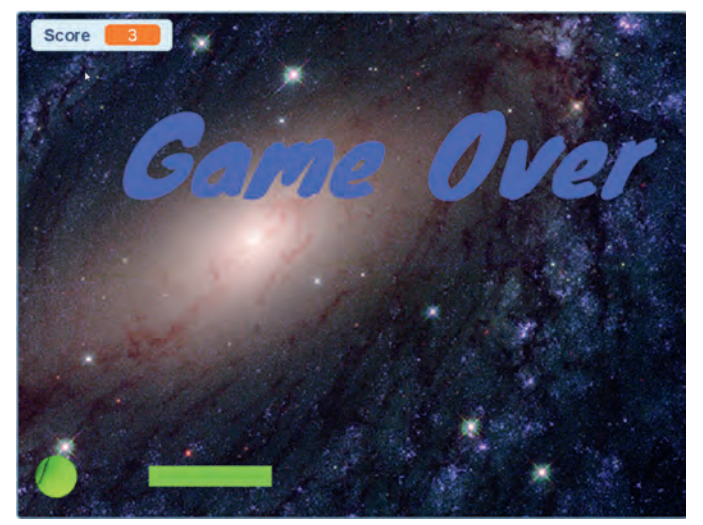

*Afbeelding 2 ‐ Eindscherm (verlies)*

Er treedt iets geks op, als je het spel nog een keer opstart, met het vlaggetje, nadat je gewonnen hebt, bouwt het maar gedeeltelijk op, misschien is het toeval, maar het volgende doet zich voor:

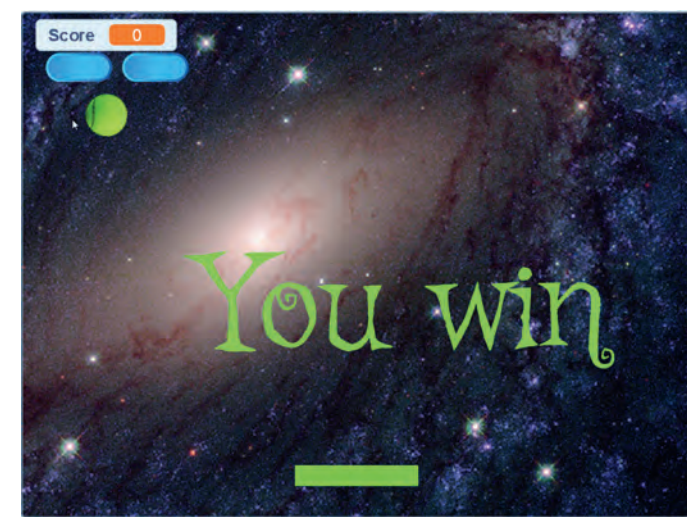

*Afbeelding 3 ‐ Opnieuw opstarten*

Als je daarna weer op de groene vlag drukt gaat het verder goed en speelt het spel weer gewoon.

Omdat ik nu even aan mijzelf moet denken en mezelf niet te druk moet maken, wil ik het mijzelf deze aflevering wat makkelijker maken. Daarom deze keer vooral huiswerk, dan gaan we de volgende keer kijken of er mensen in geslaagd zijn dit uit te voeren. In principe heb ik alle stof behandeld die hiervoor nodig is. En in het volgende artikel ga ik er nader op in.

#### **Opgave 18.1**

Waarom treedt voornoemd effect op? Hoe kun je dit voorkomen?

#### **Opgave 18.2**

Het spel is best een beetje saai. Hoe kun je het beter speel baar maken? Ik heb zelf een aantal suggesties, je kunt mijn project klonen en dan de volgende maatregelen uitvoeren:

1. Naarmate het spel vordert, kun je de bal kleiner maken

- 2. Naarmate het spel vordert, kun je het batje verkleinen
- 3. Naarmate het spel vordert, kan het balletje sneller gaan

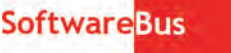

#### **Opgave 18.3**

Het spel is best wat eentonig; in de Arcade versie stuitert het balletje soms boven de blokjes en haalt dan wat blokken weg zonder dat je als speler iets hoeft te doen. Ik denk dat je het volgende moet doen, maar sta open voor betere suggesties:

1. Blokken en balletje iets kleiner

2. Blokken iets lager plaatsen zodat er ruimte is Voer deze verbeteringen door in een kloon.

#### **Opgave 18.4**

Om de variatie iets te vergroten heb ik nog de volgende sug gesties, voor de iets gevorderde programmeurs:

- 1. Maak een paar blokjes rood. Als deze geraakt worden kleu‐ ren ze blauw. Als ze nog eens geraakt worden, verdwijnen ze.
- 2. Omdat de blokjes kleiner worden kun je er wel 60 plaat sen. Geef de speler dan drie ballen voordat hij af is.
- 3. In mijn beleving ging in de Arcade versie het batje altijd heen en weer, als je rechter pijltoets indrukt gaat hij langzaam rechtsaf tot de rand en blijft daar, idem voor linksaf. Maak deze besturing.
- 4. Als je de bal raakt in het midden van het batje, dan blijft het spel zoals het is. Als je hem helemaal rechts raakt, stuitert hij iets meer naar rechts, als je hem helemaal links raakt, stuitert hij iets meer naar links. Helemaal links en rechts is zeg maar ongeveer 25% van de lengte.

Ik zou zeggen, probeer dit eens uit en kijk hoe ver je komt. Ik zal de aangemelde programma's bekijken en in het volgende artikel ga ik erop in. Ik hoop dat er veel goede antwoorden binnenkomen.

Omdat ik nu niet weer helemaal niets wil meegeven in deze aflevering, heb ik nog het volgende toe te voegen om het spel ook iets leuker te maken. We gaan muziek toevoegen tijdens het spelen.

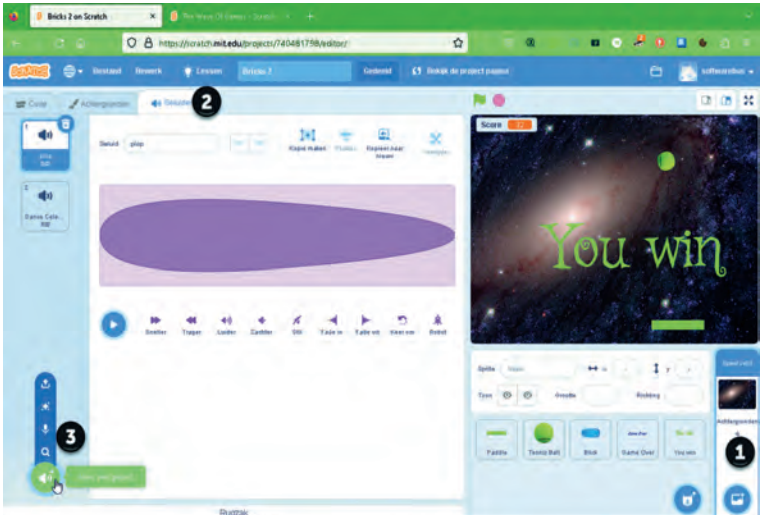

*Afbeelding 4 ‐ Muziek toevoegen*

Bekijk het project 'van binnen' en selecteer dan rechts het speelveld (1).

Ga dan links boven naar het tabblad geluiden (3). Druk dan links onder op 'Kies een geluid'(3).

Je kunt dan een geluid selecteren dat aan de achtergrond kan worden toegewezen, zodat je het in je programma kunt ge bruiken:

## 2023 2

## **SoftwareBus**

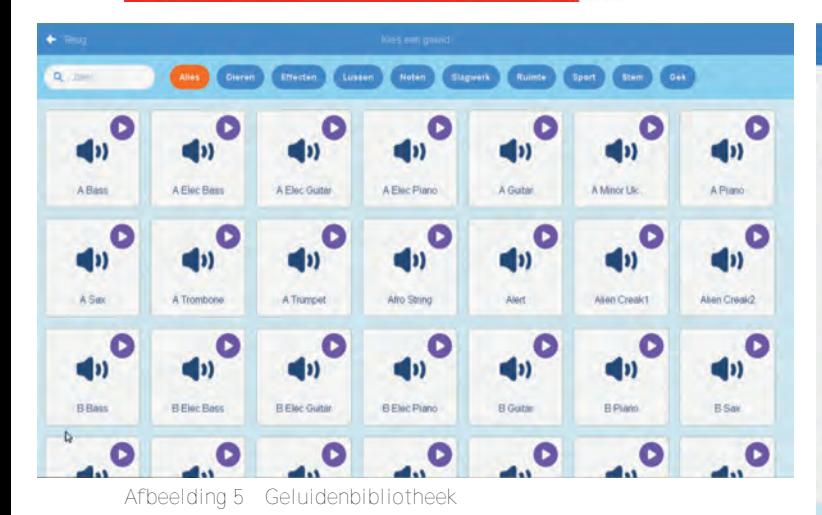

Je kunt trouwens ook (in figuur 4, bij (3)) een geluid op nemen of uploaden; iets voor de echte artiesten onder ons. Kies hier een geluid dat je wel wat lijkt. Als je over het drie‐ hoekje bij de geluiden 'hovert', dan speelt het geluid af. 'Dance celebration' of 'Bossa Nova' zouden geschikte muziekjes onder dit spel kunnen zijn.

Vervolgens voeg je in de code het volgende blokje toe:

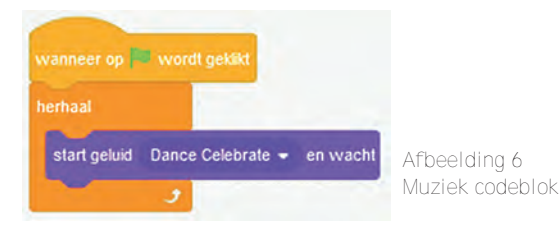

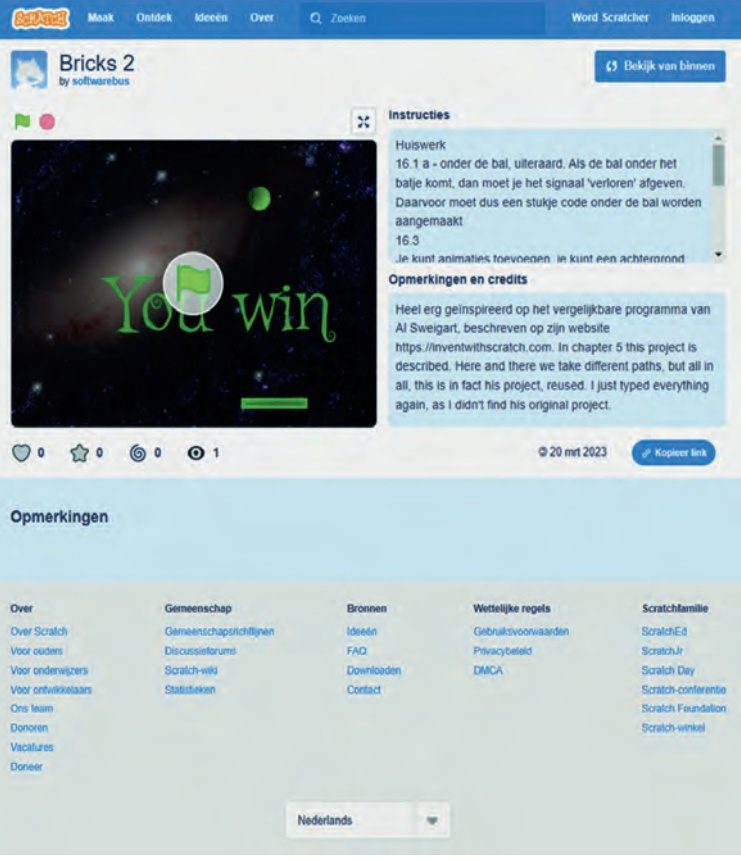

*De website van Al Sweigart waar het spel Brick 2 te vinden is.*

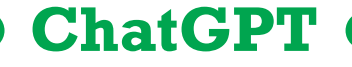

Ton Valkenburgh

We worden op dit moment overstroomd met berichten over kunstmatige intelligentie. De een ziet het als een bedreiging, maar de ander ziet een leven zonder arbeid in het verschiet waarbij robots het werk verrichten. De storm over ChatGPT en het gebruik daarvan door o.a. Microsoft vraagt erom het eens nader te bekijken.

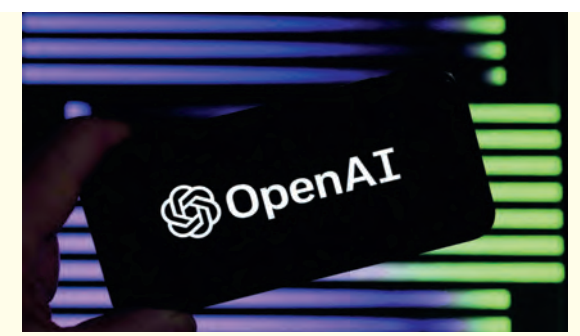

**OpenAI** is de ontwikkelaar van **ChatGPT** en heeft naast dit pogramma nog meer ijzers in het vuur, namenlijk **Whisper** een programma dat spraak naar tekst kan omzetten en vice versa, en **Dall‐E2** een progamma dat op een wel heel artistiek manier beelden kan manipuleren. Neem eens een kijkje op hun website: **https://openai.com/**

In de jaren '60 en '70 werd er gewerkt aan Expert Sys temen. Toen werd dit gezien als een groot succes in kunst matige intelligentie. Hoewel dit een interessante ontwikkeling was, werd het overschat. Het had niets te maken met kunstmatige intelligentie. Het waren systemen die gericht waren op gespecialiseerde professionele gebie‐ den. Vooral voor medische diagnose werd er veel van ver wacht. Kort door de bocht waren het eigenlijk gegevensbanken waarin de kennis van experts was vastge‐ legd. Door een algoritme dat vragen stelde en daarmee zocht in de gegevens bank werd bijvoorbeeld een po tentiële medische diagnose gesteld. Dit moest een medicus helpen de juiste diagnose te stellen. Het had niets met in telligentie te maken.

Met de huidige opzet met deep learning zijn we wel een be hoorlijke stap verdergekomen. Als we teruggaan naar die medische toepassingen zien we dat we nu naar patroon herkenning bij bijvoorbeeld mri scans zijn gegaan. Het is

ongelooflijk knap wat men heeft bereikt, maar het is nog steeds een gegevensbank waarin slim wordt gezocht aan de hand van een aantal criteria. Ik ben echter zo vrij te stellen dat dit ook niets te maken heeft met kunstmatige intelli gentie. Een echt intelligent systeem weet volgens mij iets nieuws te bedenken uit niets. De tot nu toe gerealiseerde systemen missen bijvoorbeeld de menselijk intuïtie.

ChatGTP heeft veel artikelen in de media opgeleverd. Het zou teksten genereren die niet te onderscheiden zijn van teksten die door mensen zijn opgeleverd. Scholieren hoeven geen werkstuk meer te maken: 'Dat kan wel met ChatGTP'! Leraren zouden niet kunnen zien of het au tomatisch is gegenereerd of door de leerling zelf is ge schreven. Het leek me interessant genoeg om er dus maar eens mee aan de slag te gaan.

ChatGTP biedt de mogelijkheid om er gratis mee te spelen. Een mooie gelegenheid om er als middelbare scholier een werkstuk over de Groningse gaswinning mee te maken. He laas heeft het gratis account een beperking: er wordt na een bepaald aantal worden of zinnen (?) gestopt.

De door mij opgegeven criteria waren: "werkstuk middel bare scholier over gaswinning in Groningen en de bij komende problemen". Daarmee kreeg ik een inleiding op het werkstuk. Omdat dit mij niet beviel gaf ik ChatGPT nog een kans. Het tweede resultaat volgt hier onder:

*In Groningen wordt al tientallen jaren gas gewonnen uit de bodem. Dit gas wordt gebruikt als energiebron voor huishoudens en bedrijven in Nederland en Europa. Echter,*  de gaswinning heeft ook bijkomende problemen ver *oorzaakt. In dit werkstuk zullen we deze problemen nader onderzoeken.*

#### *1. Aardbevingen*

*Een van de grootste problemen die veroorzaakt wordt door de gaswinning in Groningen zijn de aardbevingen. Deze aardbevingen worden veroorzaakt door de drukverla‐ ging in de bodem als gevolg van de gaswinning. Sinds 1986 hebben er meer dan 1000 aardbevingen plaatsgevonden in Groningen. Deze aardbevingen hebben geleid tot schade aan gebouwen, huizen en infrastructuur. Veel mensen voe‐ len zich onveilig en maken zich zorgen over de toekomst.*

#### *2. Schade aan gebouwen en huizen*

*Als gevolg van de aardbevingen hebben veel gebouwen en huizen in Groningen schade opgelopen. Dit kan variëren van scheuren in muren en vloeren tot het instorten van gebouwen. De schade aan gebouwen en huizen heeft ge‐ leid tot grote kosten voor eigenaren en de overheid. Veel mensen hebben hun huis moeten verlaten omdat het niet meer veilig was om erin te wonen.*

#### *3. Psychologische effecten*

*De problemen rond de gaswinning hebben niet alleen materiële gevolgen, maar ook psychologische effecten. Veel mensen in Groningen voelen zich machteloos en onze‐ ker over hun toekomst. Ze zijn bang voor de volgende aardbeving en de schade die deze kan veroorzaken. Dit heeft geleid tot een toename van angststoornissen, de‐ pressies en andere psychische problemen.*

#### *4. Politieke kwestie*

*De problemen rond de gaswinning in Groningen zijn ook een politieke kwestie geworden. De Nederlandse overheid heeft de gaswinning lange tijd gesteund omdat het be‐ langrijk was voor de Nederlandse economie. Echter, naarmate de problemen rond de gaswinning duidelijker werden, nam de druk toe om de gaswinning te verminde‐ ren of te stoppen. Dit heeft geleid tot politieke discussies en veranderingen in beleid.*

## **SoftwareBus**

#### *5.Milieukwesties*

*Naast de directe problemen die worden veroorzaakt door de gaswinning, zijn er ook milieukwesties. De verbranding van aardgas leidt tot de uitstoot van CO2, wat bijdraagt aan klimaatverandering. Daarnaast is er ook sprake van bodemverzakking als gevolg van de gaswinning. Dit kan leiden tot veranderingen in de lokale flora en fauna.*

#### *Conclusie:*

*De gaswinning in Groningen heeft geleid tot verschillende problemen, waaronder aardbevingen, schade aan gebou‐ wen en huizen, psychologische effecten, politieke kwes‐ ties en milieukwesties. Het is belangrijk dat er oplossingen worden gevonden om deze problemen aan te pakken en de veiligheid en het welzijn van de inwoners van Groningen te waarborgen. De Nederlandse overheid heeft beslot*

Mijn excuses voor het plotselinge einde. Had ik maar als zuinige Nederlander een betaald account moeten nemen. De zinnen zijn correct Nederlands. Dat heeft men dus on der de knie. Als ik leraar was zou ik denken dat dit was ge schreven door een van de ouders, even aannemende dat die hoog opgeleid is. Dit is geen taal van een leerling van de middelbare school. Er staan zelfs geen taalfouten in, terwijl we dat zelfs nog zien bij werkstukken op de univer siteit. Het taalgebruik lijkt veel op het wollige taalgebruik in de politiek. Het mist af en toe een kromme zin.

ChatGPT heeft in dit stadium van ontwikkeling toch wel waarde. Het kan je helpen om op ideeën te komen. Het nadeel is dat het niet laat zien waar de gegevens vandaan komen. Dat maakt controle op het resultaat niet mogelijk. Denk bijvoorbeeld aan een vraag over een ziekte. Voordat je het weet krijg je voor Covid 19 een malariamedicijn aanbevolen.

Wat heel belangrijk is bij systemen die grasduinen op in‐ ternet om teksten te genereren, is dat ze dan ook waarhe den van onzin zouden moeten onderscheiden. Als het systeem nepnieuws zou herkennen, krijgen we misschien een goed middel tegen de Russische propaganda die ver spreid wordt. Het gevaar is dan weer of we daarna alleen politiek correcte teksten gaan krijgen en zelfs Roald Dahl door ChatGTP gaat worden gekuist. Dus ieder voordeel heeft zijn nadeel.

ChatGPT laat zien dat we weer een stap verder gekomen zijn in het ontwikkelen van hulpmiddelen die weliswaar de mens nog niet kunnen vervangen, maar wel goede onder steuning kunnen bieden. Het is in ieder geval belangrijk de ontwikkelingen op dit gebied te volgen en ook te on‐ derzoeken welke ongewenste maatschappelijke gevolgen ze kunnen hebben.

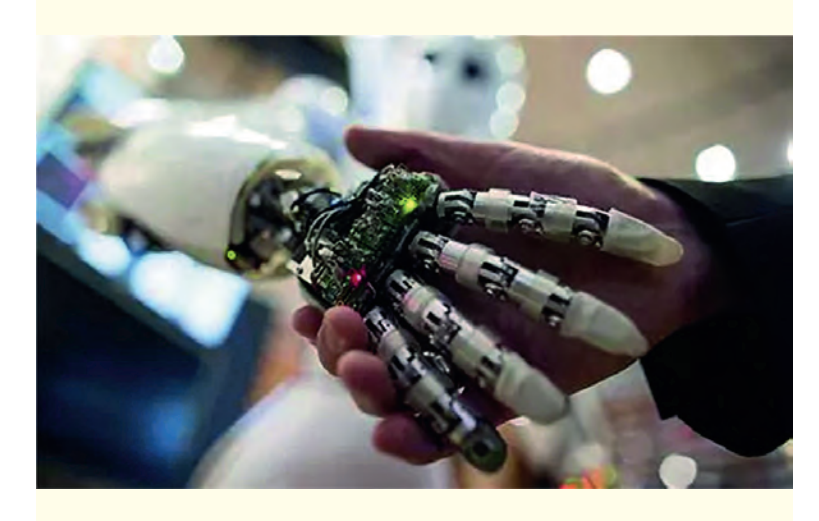

# **Encryptie voor pc en laptop**

Ton Valkenburgh

## Cybercrime bestaat al lange tijd. We horen er vaak over in de media. Maar soms nemen de aanvallen exponentieel toe. Hoog tijd om maatregelen te treffen. Encryptie is er daar een van.

*Door de oorlog in Oekraïne is er op dit moment meer aan‐* dacht voor cybercrime. Daardoor willen we wel eens verge *ten dat er ook nog ouderwetse inbrekers actief zijn. In het verleden heb ik daar al eens een artikel aan gewijd. In de tussentijd is er echter wel het een en ander veranderd. Ik heb daarom het oorspronkelijke artikel aangepast aan de huidige stand van zaken. In het belang van de leesbaarheid zit er wel enige herhaling in ten opzichte van het oorspron ‐ kelijke artikel. De hier gegeven informatie kan je helpen om de informatie op je pc of laptop te beschermen bij fysieke inbraken, maar geeft geen beveiliging voor inbraken via In‐ ternet. Daarvoor zijn andere middelen beschikbaar.*

## 1. Inleiding

De pc of laptop – hierna kan je voor laptop ook pc lezen – bevat steeds meer gegevens van ons. Niet alleen bankge gevens, maar ook kopieën van identiteitspapieren en privéfo to's. Bij het verlies of een diefstal willen we niet dat deze gegevens in handen van anderen vallen. Hoe kunnen we ons het beste daartegen beschermen en waarop moet je dan let ten? Ik wil hier een aantal mogelijkheden uitdiepen die je kunnen helpen bij het beslissen wat voor jou de beste oplos sing is. Houd altijd in je achterhoofd dat alles is te kraken. De kunst is te zorgen dat het zo lang duurt dat je na het con stateren van de inbraak bijvoorbeeld wachtwoorden hebt kunnen veranderen. Anderzijds kun je met lange wacht woorden (>25 karakters) zorgen dat het kraken zó lang gaat duren dat het niet interessant is om op het resultaat te wachten.

## 2.Encryptie

Met versleutelen kun je ervoor zorgen dat, als de laptop in handen valt van anderen, ze de gegevens niet kunnen lezen. Dergelijke encryptie kan op de hele schijf, maar ook op al‐ leen de bestanden gebeuren. Is het voldoende om alleen be langrijke bestanden te versleutelen? Wie weet of de programma's die hij gebruikt gegevens of sporen van ge gevens achterlaten, en zo ja waar? Hoevelen van ons realise ren zich dat bij de optie 'snel opstarten' de inhoud van het werkgeheugen op schijf wordt opgeslagen? In het wisselbe stand en het hibernate bestand staan ook gegevens. Gewoon wissen bij afsluiten van de laptop is niet voldoende. De ge gevens staan dan nog steeds op schijf. Wissen wil namelijk niet zeggen dat het echt van de schijf is verwijderd. Alleen de referenties naar de gegevens zijn verwijderd. Het over schrijven met willekeurige getallen i.p.v. standaard wissen werkt wel bij een harde schijf, maar niet bij een SSD. Moder ne laptops hebben steeds vaker een SSD i.p.v. een harde schijf. Omdat we eigenlijk zo weinig weten van onze trouwe kameraad, is het verstandig om de hele schijf, of eigenlijk nog beter alle schijven, te versleutelen. We hebben dan de volgende opties:

- Software encryptie;
- Self Encrypted Drive (SED).

Programma's voor software encryptie hebben in het alge meen veel mogelijkheden. Terwijl *Self Encrypted Drives* in het gebruik praktisch transparant zijn voor de gebruiker. Gezien mijn eigen ervaring concentreer ik me op de platfor men Windows en Linux op x86 AMD64 systemen. Met Mac heb ik geen ervaring, en wat de mogelijkheden zijn met de nieu we M1 en M2 machines weet ik niet.

## 3.Software-encryptie

Software encryptie is flexibel en biedt de mogelijkheid om de schijf, partitie, containers of bestanden te versleutelen. Er is wel enige impact op de performance van de laptop, maar moderne systemen zijn zo krachtig dat dit verwaarloosbaar is. Zeker als er gebruik wordt gemaakt van de CPU eigen schap *AES New Instructions*. Een nadeel is dat ze vaak af‐ hankelijk zijn van het platform waarop het systeem draait. Dat kan vervelend zijn als je meer dan één type platform ge bruikt. Ook moet er rekening worden gehouden met de tech‐ nologie van de schijf. SSD's en hybride schijven en USB‐sticks werken anders dan een harde schijf. Zoals eerder gesteld, kan, na het wissen van data bij een Solid State Drive (SSD) deze data altijd nog staan in andere cellen. Ze komen zelfs in het deel van de SSD dat is gereserveerd voor *overprovisi‐ oning*. Het is daarom verstandig bij het gebruik van software‐ encryptie op dergelijke media (flash drives) uit te gaan van ongebruikt of schoon (veilig gewist) materiaal.

**3.1.Windows**

Ik wil hier niet alle programma's voor Windows behandelen, dat zou het artikel veel te lang maken. Ik beperk me dus tot de bekendste, respectievelijk interessantste:

- Veracrypt;
- Encrypted File System (EFS)

#### *BitLocker.3.1.1.VeraCrypt*

VeraCrypt (link 1.) is een open source programma dat is voortgekomen uit TrueCrypt. De ontwikkelaars van TrueCrypt zijn ermee gestopt. In VeraCrypt is een aantal problemen van TrueCrypt opgelost en zijn er nieuwe mogelijkheden bij ge‐ komen. VeraCrypt werkt op de platformen Windows, Linux, Mac OS X en Raspbian.

Het ondersteunt het versleutelen van schijven, partities, con tainers en USB schijven/sticks. Het versleutelen kan 'on the fly' plaatsvinden, zonder dat gegevens verloren gaan.

VeraCrypt staat toe om diverse encryptiemethodes op elkaar te stapelen. Dat maakt het National Security Agency (NSA) bestendig (voorlopig?).

Voor Windows is het ook mogelijk de systeemschijf te ver‐ sleutelen. Voor de andere platformen geldt dit niet. Het kent verder een zogenaamde verborgen partitie. Het is dan niet zichtbaar dat er een versleuteld systeem is. Van USB schijven en sticks kun je een *traveler versie* maken.

Verder kun je de oude TrueCrypt versleuteling gebruiken of deze, zonder verlies van gegevens, omzetten naar VeraCrypt versleuteling.

Nieuwe versies van VeraCrypt kunnen worden geïnstalleerd zonder dat je eerst het systeem moet decrypten.

## Software<sup>3</sup>us

#### *3.1.2.EFS*

EFS is aanwezig in de zakelijke versies van Windows. EFS kan schijven, partities en bestanden versleutelen. Vanaf Windows 2000 zijn de functies stap voor stap uitgebreid. Omdat dit voor de zakelijke markt is, ga ik er verder niet op in.

#### *3.1.3.BitLocker*

BitLocker (link 2.) is de Microsoft oplossing voor encryptie. Het is aanwezig in de zakelijke versies van Windows. Om het te kunnen gebruiken moet aan de volgende voorwaarden worden voldaan: de laptop moet minstens Windows 10 en een Trusted Platform Module versie 1.2 hebben of er moet een USB‐stick worden gebruikt om op te starten. Omdat thuisge‐ bruikers meestal Windows Home hebben, vind ik dit geen in‐ teressante optie.

#### **3.2.Linux**

Voor Linux zijn de volgende programma's interessant:

- Dm crypt met Linux Unified Key Setup (LUKS)
- Encrypted File System (EncFS)
- VeraCrypt;
- ZuluCrypt/Mount.

Ik zal ze niet allemaal even uitgebreid behandelen.

#### *3.2.1.LUKS*

LUKS met dm crypt kan schijven, partities, logical volumes, containers, bestanden en USB schijven/sticks versleutelen. Het is voor het Linux platform, hoewel er een niet meer on derhouden Windows versie LibreCrypt bestaat. Niet onder houden betekent niet meer veilig. LUKS kan ook de systeem schijf (als een Logical Volume) versleutelen. Bij de installatie van Ubuntu en daarvan afgeleide varianten is het versleute len van de systeemschijf opgenomen in de installatiepro cedure: een vinkje zetten en het wachtwoord invoeren. Dat is alles. Dit kan dus ook een niet ervaren gebruiker doen. Ook is er de mogelijkheid om alleen het home gebied te ver sleutelen. Dat geeft een slechtere performance en is daarom niet aan te raden.

#### *3.2.2.EncFS*

Het open source programma EncFS is het eenvoudigste en cryptiesysteem op Linux. Het vereist geen root autorisatie. Het wordt door o.a. het back upprogramma 'Back in Time' gebruikt. Een belangrijk nadeel is, dat als het bestand tweemaal versleuteld is op een verschillend tijdstip, met de combinatie van beide bestanden de versleuteling is te breken. In de laatste versie is wel een aantal problemen op gelost, maar bij het installeren van EncFS onder Linux wordt er nog steeds een waarschuwing gegeven betreffende de hui dige zwakheid van EncFS.

Van EncFS is zowel een Windows als een Mac OS X versie be schikbaar.

#### *3.2.3.VeraCrypt*

Van VeraCrypt wil ik alleen nog benadrukken dat het onder Linux geen systeemdisk kan versleutelen. Voor de rest verwijs ik naar wat onder Windows is beschreven.

#### *3.2.4.ZuluCrypt/Mount*

ZuluCrypt/Mount (link 3.) is een klein wonder. Het onder‐ steunt versleuteling volgens zowel dm crypt met LUKS als VeraCrypt. De mount optie maakt het eenvoudig om met één klik versleutelde schijven, partities of containers te openen.

#### **3.3.Solid State Disk**

Bij de Solid State Disk is het i.v.m. softwareversleuteling van belang om te kijken hoe *overprovisioning* en *garbage collec‐ tion* werken.

Het schrijven op een SSD kan alleen naar een blok dat nullen bevat. De controller van de SSD ziet echter pas welke blok ken zijn vrijgekomen als er een poging wordt gedaan om er naar te schrijven. De controller schrijft dan naar een schoon blok in het *overprovisioning*‐deel. Dit wordt dus nu deel van de systeempartitie. Als er geen schone blokken meer beschik

baar zijn, moet een blok eerst worden gewist alvorens ernaar geschreven kan worden. Dit vertraagt de schrijfactie.

De fabrikant heeft daarom een deel met lege blokken voor *overprovisioning* gereserveerd. De gebruiker kan hier niet bij. Deze inherent *overprovisioning* kan voldoende zijn bij weinig schrijfacties op de SSD. De gebruiker kan de *overprovisioning* ruimte groter maken door een deel van de schijf niet te al‐ loceren voor een partitie.

*Garbage collection* maakt vrijgekomen blokken beschikbaar door ze te wissen en dit moet zo veel mogelijk gebeuren als er geen schrijfacties plaatsvinden.

Het bedrijfssysteem weet welke blokken op de partitie vrij zijn gekomen. Door middel van het trimcommando wordt de SSD controller geïnformeerd over welke blokken vrij zijn. Deze worden dus opgenomen in het *garbage collection* proces. Het deel van de partitie waar geen data staat, noemen we het dynamische *overprovisioning* deel.

Je kunt de benodigde statische *overprovisioning* verkleinen door het trimcommando vaker uit te voeren en dus beter ge bruik te maken van de dynamische *overprovisioning*.

Windows doet de trim op wekelijkse basis. Bij Linux is dit in stelbaar naar bijvoorbeeld dagelijks.

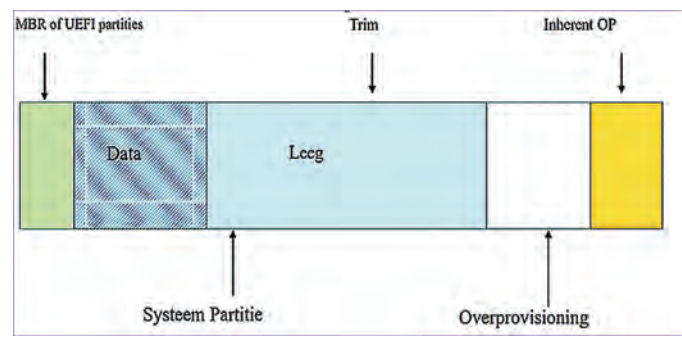

*MBR‐ of UEFI‐partities*

Voor VeraCrypt en LUKS wordt afgeraden om het bij SSD's te gebruiken. De achtergrond hiervoor is dat gegevens niet worden overschreven, zelfs als de opdracht is om de oude ge gevens te overschrijven. Ook wordt afgeraden om trim te ge bruiken omdat dan meer van de structuur van de data zichtbaar wordt voor het kraken van de encryptie. Helaas wordt de SSD dan al snel trager. Bij het gebruik op SSD's of USB‐sticks wordt aangeraden in ieder geval uit te gaan van een schoon medium. Bij de SSD moet er dan ook geen over provisioning worden gebruikt. Het is dan wel aan te raden de TRIM op dagelijks te zetten. Voor meer informatie: lees de documentatie van VeraCrypt en LUKS.

Er is echter een betere encryptie oplossing voor SSD's: de Self Encrypted Drive (link 4.).

## 4.Self Encrypted Drive (SED)

*Self Encrypte Drives* zijn verkrijgbaar als hard disks en *Solid State Drives*. Met de SSD's is de bekendheid toegenomen, maar niet iedereen weet hoe de functie is te gebruiken. Er zijn drie uitvoeringen. Vaak allemaal beschikbaar in één SSD: • SATA encryptie;

- Trusted Computing Group Opal Security Subsystem Class;
- Encrypted Drive (eDrive).

De gegevens op een *Self Encrypted Drive* zijn altijd ver‐ sleuteld. De controller regelt dit. De bovengenoemde opties zijn de methodes om de toegang tot de versleutelde ge gevens te vergrendelen en te ontgrendelen. Standaard is de toegang open en merkt de gebruiker niet dat zijn gegevens zijn versleuteld. Een *secure erase* verandert de versleuteling.

De SSD is dan ook weer ontgrendeld, maar toegang tot de ou de gegevens is geblokkeerd.

De vergrendeling kan ongedaan worden gemaakt zonder dat de gegevens op de SSD verloren gaan. Dat maakt het ook re latief eenvoudig om van vergrendelingsmethode te wisselen.

#### **4.1.SATA‐encryptie**

SATA encryptie wordt ook wel class 0 genoemd. De ver grendeling wordt via het BIOS/UEFI harddisk wachtwoord ge regeld. Niet alle BIOS/UEFI uitvoeringen ondersteunen dit. Een nadeel is dat het wachtwoord alleen uit kleine alfanume rieke tekens mag bestaan. Dit geeft dus een beperkte tekenset. Mijn ervaring met mijn ASUS‐laptops is, dat je de wachtwoorden niet te snel moet intikken. Het wachtwoord wordt dan soms niet herkend, omdat er karakters verloren zijn gegaan. Deze vorm wordt niet meer als veilig gezien. Sommige fabrikanten van SED's bieden het daarom ook niet meer aan.

#### **4.2.Opal**

De trusted Computer Group heeft de Opal specificatie vast gelegd om tot een fabrikant onafhankelijke uitvoering te komen. Er is extra software nodig om de autorisatie uit te voeren.

Deze software wordt in de SSD opgeslagen, maar is niet standaard aanwezig. De software kan bij commerciële be‐ drijven worden gekocht, maar er is ook een open source ver sie verkrijgbaar. Omdat de software niet standaard in de drive zit, wordt deze methode minder gauw gebruikt. Bij sommige fabrikanten bleek deze methode niet veilig. Nieuwe *firmware* moest dit oplossen. Gebruik daarom altijd de laat‐ ste firmware versie.

#### **4.3.eDrive**

De eDrive is een door Microsoft uitgebreide Opal implemen tatie volgens IEEE 1667. Het vereist UEFI 2.3.1, BitLocker en TPM 1.2 of een USB stick.

#### **4.4.Drive Trust Alliance**

De Drive Trust Alliance (link 5.) heeft als doel voor bekend heid en implementaties van de Self Encrypted Drive te zor gen. Hun focus ligt op de *Opal*‐methode. Er is een *open*  source uitvoering van de benodigde software voor de SSD.

We gaan met de versie *open source* aan de slag. Om een SED te versleutelen is de beste methode een *boot rescue USB‐ stick* aan te maken. Deze USB‐stick kan later altijd worden gebruikt in het geval van problemen. We halen een image voor de USB stick op van de website (link 6.). Er is een 32 bit BIOS en een 64 bit UEFI versie. Bij een UEFI machine moet secure boot worden uitgeschakeld. De versleuteling ver andert de gegevens op de SSD niet, maar ik raad aan voor al le zekerheid een back‐up van de SSD te maken.

Ik beschrijf de procedure voor Linux, maar geef voldoende informatie voor Windows gebruikers. Haal het gecomprimeer de Rescue bestand op.

Decomprimeer het Rescue bestand (bij Windows gebruik je bijvoorbeeld 7 Zip (link 7.) met:

#### gunzip RESCUE32.img.gz ‐‐of‐‐

#### gunzip RESCUE64.img.gz

Nu gaan we het image bestand op de USB stick zetten. Steek de USB‐stick in een USB‐slot.

Bij Linux gebruiken we het programma *Schijven*. Bij *Drive Options* kies je *Restore Disk Image*. Het gewenste image zet je op deze manier op de USB stick.

Bij Windows kun je Win32DiskImager (link 8.) gebruiken om het image bestand naar de USB stick te schrijven.

We starten de laptop nu op vanaf deze USB stick. Je krijgt dan een inlog‐prompt te zien: vul in *root*. Er is geen wacht‐ woord.

*De volgende instructies voer je uit na het inloggen op de Rescue‐stick.*

We gaan eerst de SSD opzoeken met het volgende commando: sedutil-cli –-scan

Je krijgt dan bijvoorbeeld het volgende bericht: #sedutil cli scan Scanning for Opal compliant disks /dev/nvme0 2 Samsung SSD 960 EVO 250GB 2B7QCXE7 /dev/sda 2 Crucial\_CT250MX200SSD1 MU04 /dev/sdb 12 Samsung SSD 850 EVO 500GB EMT01B6Q /dev/sdc 2 ST500LT025 1DH142 0001SDM7<br>/dev/sdd 12 Samsung SSD 850 EVO 250GB E 12 Samsung SSD 850 EVO 250GB EMT01B6Q No more disks present ending scan

De 2 of 12 in de tweede kolom geeft aan dat de SSD *TCG Opal 2* ondersteunt.

Je kunt de status van een specifieke SSD, bijvoorbeeld de NV‐ Me‐SSD, opvragen met het volgende commando: sedutil-cli –-query /dev/nvme0

Je kunt nu een SSD die *Opal 2* ondersteunt gaan prepareren. N.B. Het kan zijn dat je bij de volgende commando's een melding krijgt dat je niet bent geautoriseerd. Dit komt voor bij o.a. Samsung SSD's. Dit los je op door de SSD te resetten met *PSID revert*. De *PSID* is te vinden op de SSD. Deze pro cedure wist de gegevens op de SSD. Eventueel moet je dus eerst een systeem back up maken van de SSD. Dat kun je doen onder Linux met *Schijven* of bij Windows met *Macrium Reflect* (link 9). Om de SSD te resetten geven we, bij‐ voorbeeld voor de NVMe‐SSD, het volgende commando:

#### sedutil-cli -–yesIreallywanttoERASEALLmydata usingthePSID

## <PSID> /dev/nvme0

waarin <PSID> het PSID is.

Hierna worden de volgende commando's geaccepteerd.

We gaan nu de drive klaarmaken met een aantal commando's (voorlopig gebruiken we als wachtwoord *debug*). Ik blijf de NVMe‐SSD als voorbeeld gebruiken.:

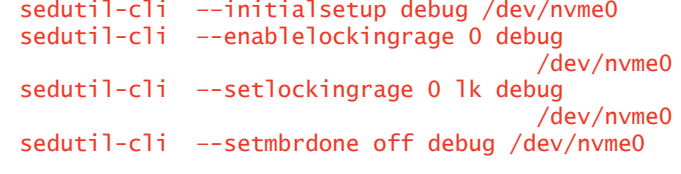

Om van de SSD een boot drive te maken moeten we het PBA image laden. Dat kan vr lang duren, dus word niet ongedul dig.

Daarb gebruiken we het debug wachtwoord. Voor een UEFI systeem:

gunzip /usr/sedutil/UEFI64-tarball.img.gz sedutil-cli --loadpbaimage debug /usr/sedutil/ UEFI64-\*.img /dev/nv-

#### me0

Nu gaan we de SSD vergrendelen met de volgende comman do's: (<password> is het wachtwoord dat je wilt gaan gebrui ken)

sedutil-cli --setsidpassword debug <password> /dev/nvme0 sedutil-cli --setadmin1pwd debug <password> /dev/nvme0 sedutil-cli --setmbrdone on <password> /dev/nvme0

## 2023

Om nu de vergrendeling te effectueren schakelen we de laptop uit. Daarna starten we de laptop weer op. De SSD vraagt dan om het door ons geïnstalleerde wachtwoord. Na invoer van dit wachtwoord wordt de SSD ontgrendeld. Dan herstart het systeem en start het besturingssysteem op vanaf de SSD. De SSD zal weer worden vergrendeld zodra de spanning van de SSD af is geweest.

De vergrendeling kan worden gedeactiveerd met de volgende commando's:

sedutil-cli --disablelockingrange 0 <password> /dev/nvme0 sedutil-cli --setMBREnable off <password> /dev/nvme0

Wil je de vergrendeling van de SSD weer activeren, geef dan de volgende commando's:

sedutil-cli --enableLockingRange 0 <password> /dev/nvme0 sedutil-cli --setMBREnable on <password> /dev/nvme0

Als je de laptop nu opstart, kr g je het loginscherm. Na het invoeren van het wachtwoord herstart de laptop en start het besturingssysteem.

Als er een aantal SED's in je machine zit, geef ze dan al lemaal hetzelfde wachtwoord. Bij het opstarten hoef je dan maar eenmaal een wachtwoord op te geven. Alle SED's worden dan ontgrendeld.

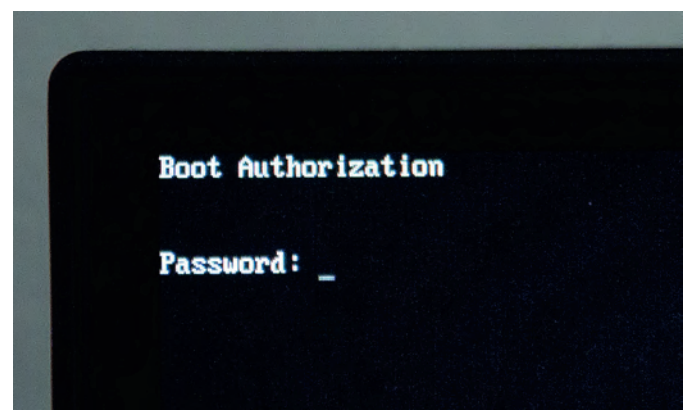

*Bootscherm met password*

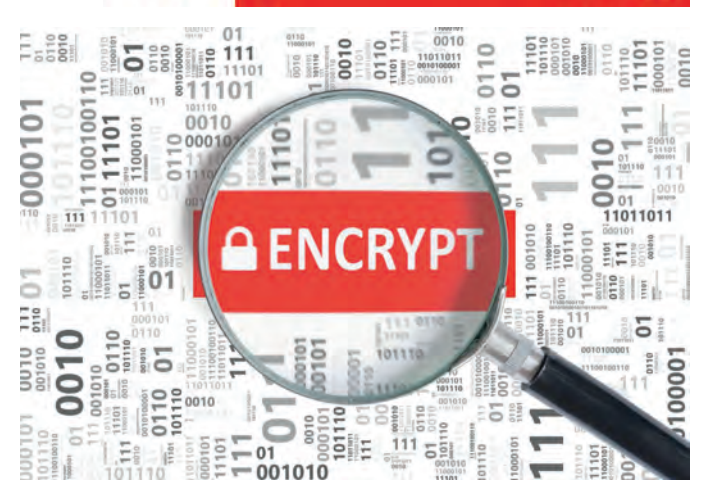

## 5.Conclusie

Welke encryptiemethode je het beste kun kiezen, is af hankelijk van type schijf en het gebruikte platform. Laten we uitgaan van de schijf.

#### **5.1.Hard Disk Drive**

De goedkoopste optie is om hier software encryptie te ge bruiken. Dat is voor Windows: *VeraCrypt* en voor Linux *LUKS*.

#### **5.2.SSD**

Bij de aanschaf van een SSD moet je eigenlijk kiezen voor een *Self Encrypted Drive*. Let er wel op dat *TCG Opal 2* wordt ondersteund.

Ik heb hierboven de versie voor systemen met een processor X86‐AMD64 gegeven. Bij het gebruik van een AMD Ryzen‐CPU is de Sedutil versie 1.20 of hoger – indien verschenen – nood zakelijk. Er is ook een implementatie voor Arm processors in ontwikkeling (link 10.).

#### **5.3.USB‐sticks**

De USB sticks worden zowel met hardware encryptie als met software encryptie geleverd. Bij software encryptie kun je beter zelf de encryptie regelen met bijvoorbeeld *VeraCrypt*. Eventueel uitgevoerd als een *traveler‐disk*. Besef wel dat er hardwareversleutelingen zijn die heel makkelijk zijn te om‐ zeilen.

## **Interessante links**

- 1. **https://www.veracrypt.fr/en/Home.html**
- 2. https://learn.microsoft.com/en us/windows/security/information protection/bitlocker/bitlocker overview<br>3. https://mbogomchungu.github.jo/zuluCrypt/
- 3. **https://mhogomchungu.github.io/zuluCrypt/**
- 4. https://www.trentonsystems.com/blog/self-encrypting-drives<br>5. https://www.drivetrust.com/
- 5. **https://www.drivetrust.com/**
- 6. **https://sedutil.com/**
- 7. **https://www.7‐zip.org/**
- 8. **https://sourceforge.net/projects/win32diskimager/**
- 9. **https://www.macrium.com/reflectfree**
- 

10. https://voidlinux.pkgs.org/current/voidlinux main aarch64/sedutil 1.20.0\_1.aarch64.xbps.html<br>
-a<sup>-1</sup>++58\_<92><9a>1<87><87>+03+37EaC-\_-1P8+>27111T-8e>8-98-55fhpUUs:<9a>-2<82<br>
>F-8e>A<8f>1<8b>Eg/^c0-95s-H0^0=82>-8a>Azx:µ YARCOA^CGOG+ - EFWR^UG -95-YU  $-9 - 41V$ Å 221 95>eh)^C^K<8e>80^K<8c>?&-1^<br>';:rr^@^Qx0<8d>0<9e>>º1;<87> Yoo4A0 SAO Bill T7T-Based-Rt 97>90 not.

 $4 > 268$ 486>rb:ão ÷S.  $\overline{3}$ \uNl  $-99$ ans SLAP

# **Tiny 11 van NTdev**

Frans Dijkhoff

## Met deze software kun je Windows 11 op een oude laptop of pc zetten!

De meeste laptops en pc's die ouder zijn dan vier à vijf jaar (en zelfs menig recent aangekochte) voldoen volgens Micro‐ soft niet aan de eisen voor Windows 11, en zijn dus volgens Microsoft niet geschikt! Aangezien Windows 10 vanaf oktober 2025 niet meer zal worden ondersteund, zou uw hardware nadien waardeloos worden en goed voor het museum. Door deze actie zal Microsoft zorgen voor een enorme berg elektronische afval. Kunnen we hier wat aan doen en daar mee een bijdrage leveren aan het milieu?

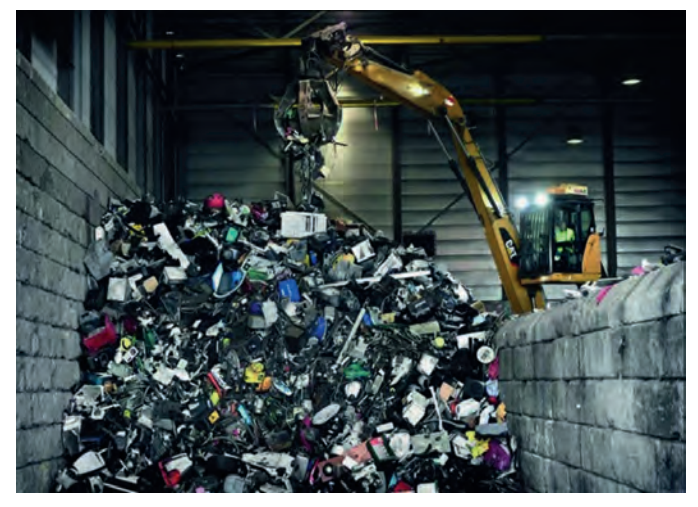

Getriggerd door een bericht over NTdev Tiny 11 op de web site van nl.hardware.nl besloot ik mijn oude laptop, een Compaq Presario CQ71 uit 2009, met Tiny 11 te updaten naar Windows 11.

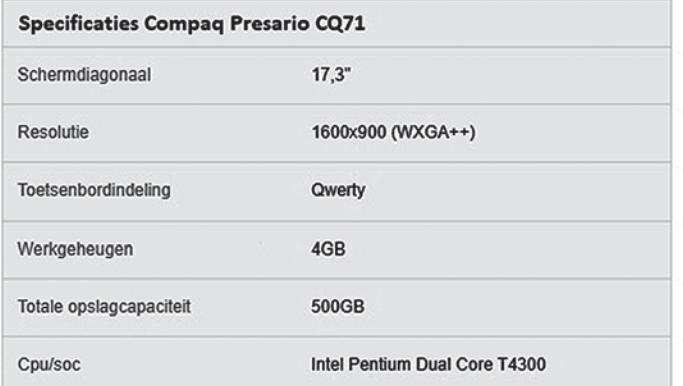

Het proces verliep goed en na een klein half uur had ik inder daad Windows 11 werkend op deze laptop, maar er waren een paar probleempjes. De Windows 11 versie was Engels talig (natuurlijk niet erg, want Nederlands is later altijd toe te voegen) en het bleek ook nog een Windows 11 Pro versie te zijn, terwijl mijn laptop eerder was voorzien van een Windows 10 home versie, dus was deze Windows 11 versie niet te activeren, dus nog even verder zoeken.

Op dezelfde webpagina kwam op 19 februari een update over het zelf bouwen van een ISO met behulp van Tiny 11 Builder. Met deze gratis tool is het mogelijk een Windows 11 instal latiebestand te maken.

Deze tool maakt een aangepast installatiebestand van Windows 11 dat slechts 8 GB aan opslagruimte vereist, in plaats van meer dan 20 GB bij het originele besturingssys teem. Ook vereist deze maar 2 GB aan RAM (ten opzichte van 4 GB in de standaardversie), en is er geen tpm module beno digd voor de installatie en ook de secure boot wordt omzeild. Bovendien hoeft u zich na deze installatie niet aan te melden met een Microsoft account: een lokaal gebruikersaccount is voldoende.

In slechts een paar eenvoudige stappen kunt u de originele Windows 11 Home, Pro, Education, Enterprise installatie bestanden downloaden en vervolgens Tiny11 Builder gebrui ken om de bloatware die Microsoft altijd meelevert eruit te halen.

Ik heb Tiny11 Builder gebruikt om een uitgeklede ISO van Windows 11 Home te maken, die ik daarna op een 14 jaar ou de Compaq Presario heb geïnstalleerd. De laptop, die onder Windows 10 zo traag was, is echt goed bruikbaar.

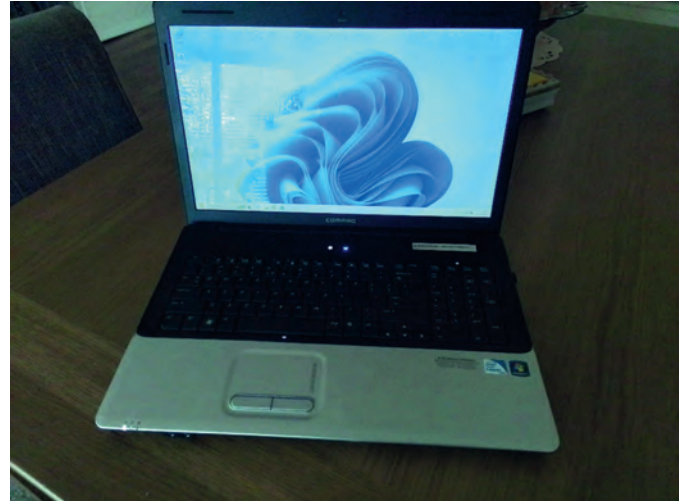

De onnodige componenten en apps (bloatware) die door Tiny11Builder uit de officiële Windows 11‐ISO zijn verwijderd zijn: OneDrive, Microsoft Edge, Weer, Nieuws, GetHelp, Po werAutomate, Internet Explorer, Spraakondersteuning, Office Hub, QuickAssist, PeopleApp, Microsoft ToDo, Alarmen, Kaar ten, Uw telefoon, Media Player, Media Player Legacy, Wallpa pers, Solitaire, Xbox (Xbox Identiteitsprovider is er nog steeds), TTS voor en us en meer worden door Tiny11Builder verwijderd.

Hoewel Tiny11Builder veel apps verwijdert, kunt u ze, indien nodig, later weer installeren. Cortana en Teams zijn er nog steeds, maar u kunt ervoor kiezen ze te verwijderen. (NB: Volgens de website is hiervoor nog geen oplossing.)

## Hoe u uw eigen Tiny11 kunt bouwen met Tiny11Builder

Het is niet moeilijk om uw eigen Windows 11 Lite versie zoals Tiny11 te maken; hier kunt u de stappen bekijken om te we‐ ten hoe u dit zou moeten doen:

2023 2

**Stap 1**:

Download versie 22621.525 (kan worden gedownload via de officiële downloadpagina van Microsoft).

**Stap 2**:

Mount de gedownloade Windows 11 ISO. Dit kan in de Verken ner of met een programma als PowerISO of MagicISO

#### **Stap 3**:

Ga naar **https://github.com/ntdevlabs/tiny11builder** en klik op *Code > Download ZIP* om de map **tiny11builder‐main.zip**  te krijgen. Pak alle inhoud in deze map uit.

#### **Stap 4**:

Klik met de rechtermuisknop op een script van Tiny11Builder en kies *Als administrator uitvoeren* en voer

**tiny11 creator.bat** uit.

De andere twee bat bestanden zijn voor build 22621.525 (de nieuwste Insider build) van de Microsoft Insider Preview web site en 22621.1265 (de nieuwste openbare build) via UUP Dump.

#### *Tip!*

Indien u bv. Edge wel wilt behouden als uw browser, kunt u deze achteraf weer toevoegen door deze van de Microsoft website te downloaden.

U kunt dit ook bewerkstelligen door eerst het bestand **tiny‐ builder‐main.bat** te open met bv. kladblok en de volgende regels op te zoeken:

## echo Removing Edge:

#### rd "C:\scratchdir\Program Files (x86)\ Microsoft\Edge" /s /q rd "C:\scratchdir\Program Files (x86)\ Microsoft\EdgeUpdate" /s /q

Deze regels kunt u deleten of, als u het bestand voor latere doeleinden in stand wilt houden, slaat u het kladblokbestand op onder een andere naam, bv. **tiny11 creatormetEdge.bat**. U kunt dan dat bestand uitvoeren in plaats van tiny11 crea‐ tor.bat.

U kunt op deze manier natuurlijk ook andere componenten of apps nog toevoegen.

#### **Stap 4**:

Voer de driveletter (zonder dubbele punt) van de aangekop‐ pelde ISO in het nieuwe venster in, bijvoorbeeld H.

#### **Stap 5**:

Typ het indexnummer om de editie te kiezen die u wilt wijzi‐ gen. U kunt alle edities van Windows 11 kiezen, kies de editie waarvan u al een geldige Windows activatie hebt.

2GB RAM .

1% CPU USAGE .

**8GB DISK SPACE .** 

#### **Stap 6**:

Nadat de uitvoering van het bestand is voltooid, ziet u de **tiny11.iso** in de uitgepakte map tiny11builder‐main met scripts.

#### **Stap 7**:

U kunt dit nieuwe tiny11. iso bestand via Rufus op uw USB flashdrive zetten.

#### **Stap 8**:

Vervolgens kunt u de opstartbare USB drive gebruiken om uw laptop/pc op te starten en daarna de installatie van Windows 11 uit te voeren.

Op de schermopnames hieronder ziet u de resultaten van TinyBuilder11 op mijn Compaq Presario CQ71

#### Systeem  $>$  Info

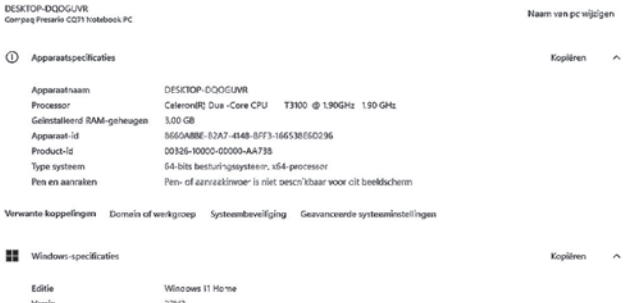

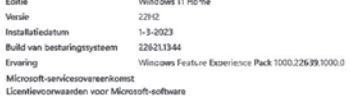

#### Systeem > Activering

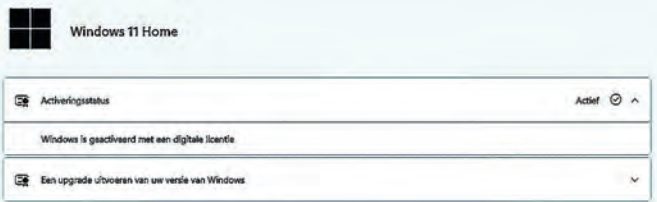

# **Inspiratie (voor fotografen)**

Wessel Sijl

## Kijk eens naar het werk van andere fotografen

Veel vrijetijdsfotografen doen weinig met de camera tijdens slecht weer of donkere dagen. Vooral in de wintermaanden moet de camera het ontgelden, maar ook op regenachtige dagen in het voorjaar of in de zomer. Het lijkt wel alsof veel zon of helder licht een must zijn voor een geslaagde foto. Dat is jammer, en ook niet terecht.

Zelfs de donkerste dagen lenen zich uitstekend voor fotogra fie. Al naar gelang het onderwerp dat wordt gefotografeerd, kun je je instellen op de weersomstandigheden.

Maar hoe zet je jezelf daartoe aan, als het niet je mindset is om op sombere dagen naar buiten te gaan? Een bezoek aan een intrigerende foto expositie kan een duw in de rug zijn. Het is sowieso ideaal om een expositie of museum te be zoeken op bijvoorbeeld regenachtige dagen; zulke dagen le nen zich uitstekend daarvoor. Maar vooral kan het enorm inspirerend werken. Je ontdekt thema's en mogelijkheden waar je mogelijk vaak aan voorbij bent gegaan. Of je ziet hoe een bepaald onderwerp op een geheel andere wijze kan worden benaderd. En dan gaat de camera toch weer jeuken in de hand...

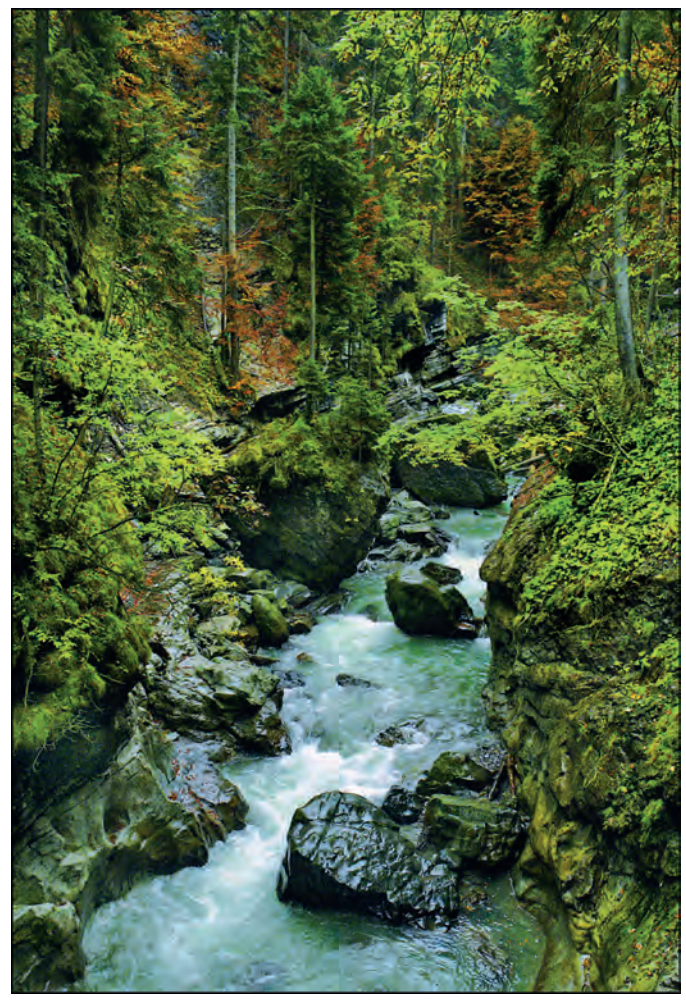

*Een voorbeeld van fotografie bij regenachtig weer. Aan de foto is het (bijna) niet te zien, maar het weer was druilerig, en de bergkloof was van zichzelf al vrij donker.*

*Dat lage licht bleek hier juist heel goed te werken voor een fraai dy‐ namisch bereik.*

Als je dan toch hebt besloten even jezelf over die dip tillen

om naar een foto expositie te gaan, neem dan je camera mee! Beter ermee dan erom verlegen. Want de kans is groot dat je met de opgedane inspiratie gelijk aan de slag wilt; de camera jeukt je in de handen, en de vergaarde kennis zit nog vers in het geheugen. Mijn ervaring is dat het (bijna) altijd raak is na bezoek aan een inspirerende expositie, met opbrengst van ten minste een paar geslaagde foto's. Een kwestie van gewoon doen; juist dán ‐ tijdens hoegenaamd sombere dagen kan dat veel voldoening geven.

Graag neem ik de lezer mee tijdens wat foto uitjes die ik tijdens dagen met somber weer heb gemaakt. Daarbij kwamen, onder andere na bezoek aan interessante foto ex posities, verrassende onderwerpen voor de lens. Ik hoop dat deze ervaringen de lezer ook inspireren.

## Ontdekking in het landschap

Allereerst een wandeling achter het fraaie Ootmarsum door het Twentse landschap, op een sombere dag. Aldaar liep ik niet zover verwijderd van de bebouwde kom tegen een zeer bijzondere, en vooral oude, Joodse begraafplaats aan. Die ligt verstild in het landschap op de Kuiperberg, en dateert van circa 1786. De grafstenen die bewaard zijn gebleven be slaan de periode van 1814 tot 1928.

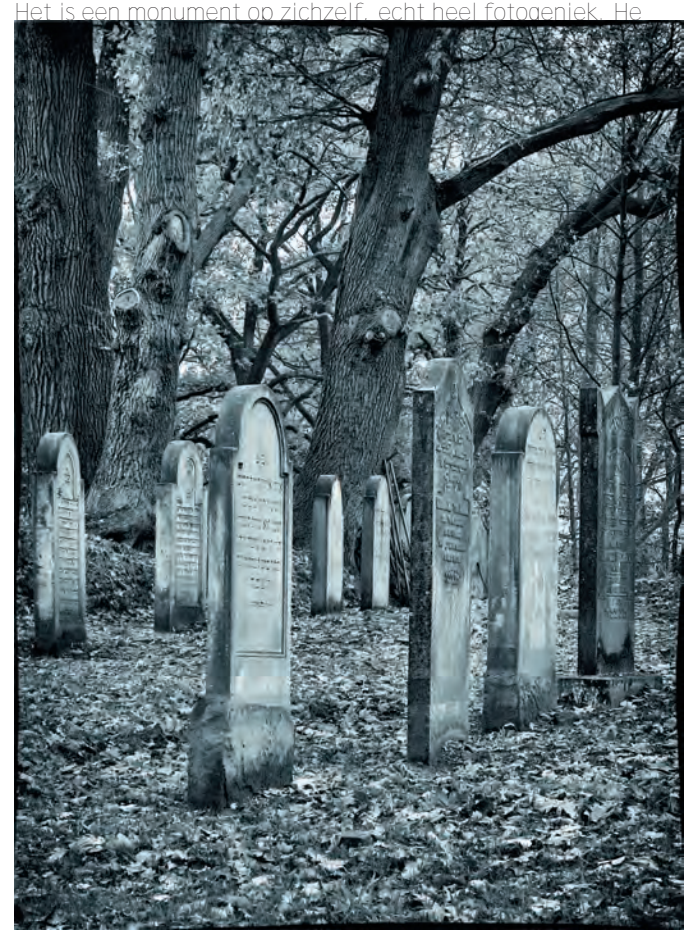

Een impressie van de Joodse begraafplaats op de Kuiperberg bij Oo *marsum.*

laas kan het niet worden betreden, maar door het gaas van de omheining heen lukte me het om een paar platen te schieten. Ik wilde vooral de verstilde en devote atmosfeer benadrukken. En juist dat donkere weer van die dag werkte heel goed mee, om precies die wat sombere verstilling te benadrukken. Stel je eens een zonnige dag voor met hard licht tussen de bomen door, en harde slagschaduwen; dat werkt bij deze locatie volkomen averechts.

Met de moderne digitale camera of smartphone kan goed een hoge ISO waarde worden ingesteld. Ruisonderdrukking en be houd van een breed dynamisch bereik bij hoge ISO waarden zijn tegenwoordig best goed. Wees dus niet bang om dat in te stellen. Juist bij deze locatie was dat belangrijk, niet alleen omdat het onder de bomen vrij donker was, maar ik streefde ook naar een behoorlijke scherptediepte, en dat lukt alleen met een hoog diafragma, vooral omdat hier ook met een licht telebereik werd gefotografeerd, wat weer leidt tot minder dieptescherpte. En dan moet je al snel een hoge ISO in‐ stellen. Eventuele ruisonderdrukking voor zover dat nodig mocht zijn kan later prima via de fotobewerking. Dat was bij deze opname trouwens niet nodig. De omzetting naar zwart wit (vond ik hier het meest passend) en de rauwe rand om de foto zijn gerealiseerd met NIK Silver Efex Pro. Ten slotte heb ik nog wat gespeeld met de structuur, filterinstel ling en contrast, om het geheel toch fris over te laten komen.

## Fotogeniek Rotterdam

Op een dag met somber weer en flauw licht besloot ik om naar het Nederlands Fotomuseum te Rotterdam te gaan. Dat is voor een fotoliefhebber altijd wel de moeite waard. Het blijkt bij zo'n bezoek maar weer eens dat fotografie uit het (verre of nabije) verleden analoog en meestal in zwart wit gemaakt zeer inspirerend kan zijn voor hedendaagse foto grafie. Vooral als het tijdloos mooi of interessant is. Het be zoek aan het Fotomuseum gaf me zoals verwacht een boost, en dat was een mooie aanzet om er een fotowandeling aan vast te koppelen: over de (altijd fotogenieke) Kop van Zuid, de Rijnhavenbrug oversteken naar Katendrecht, en tot slot naar de Maashaven. Met het kort daarvoor aanschouwde fotowerk vers tussen de oren heb ik deze tijdloze en verstilde stadse industrie impressies kunnen maken. Zoals ze ook bij wijze van spreken in de jaren '60 analoog gemaakt hadden kunnen zijn, maar dan nu met de digitale techniek. Het was een vrij stille dag en dat was ideaal om ongestoord te kunnen fotograferen.

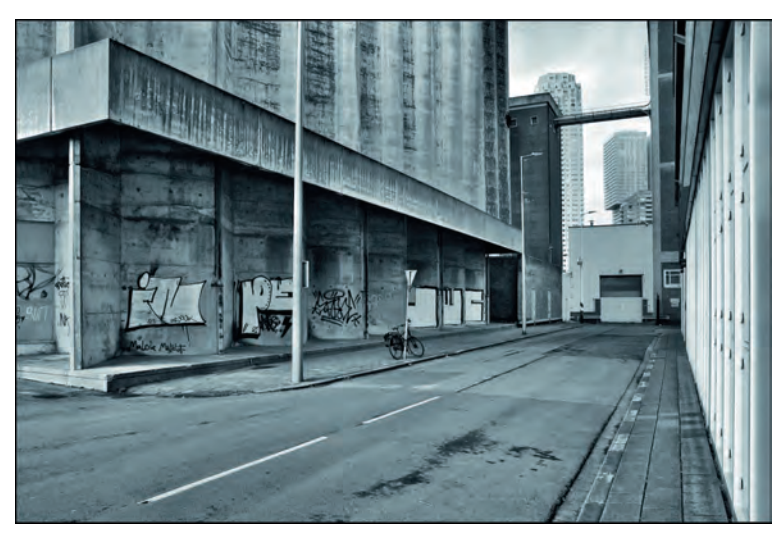

*De silostraat op Katendrech*t

Bij deze verstilde en tijdloze foto heb ik bewust (ook weer) gekozen voor omzetting naar zwart wit. Het komt ten goede aan het tijdloze karakter. Industriële havenprojecten zijn

## **SoftwareBus**

(bijna) altijd rauw en kil, bijna steriel op een vreemde manier. Puur functionele architectuur een infrastructuur. Ge bouwd op zwaar, intensief gebruik. Zodra dat alles vervalt, dan wordt het een stille, kille en bijna zinloze omgeving. Tot‐ dat die een tweede leven wordt ingeblazen. Met deze foto is die tussenfase vastgelegd. Dit alles was zeker ook geïnspi reerd op de foto's die ik kort daarvoor nog zag in het fo tomuseum. Het licht was onverwacht iets beter geworden, met een heel flauw zonnetje, maar zeker niet te veel, want anders zou het afbreuk doen aan deze impressie. Ook bij deze foto heb ik, afgezien van de omzetting naar zwart wit, de structuur versterkt, om het geheel wat rauwer over te la‐ ten komen. Dat zijn de zegeningen van de digitale mogelijk heden. Aan contrast en belichting hoefde ik nauwelijks iets te doen in de nabewerking.

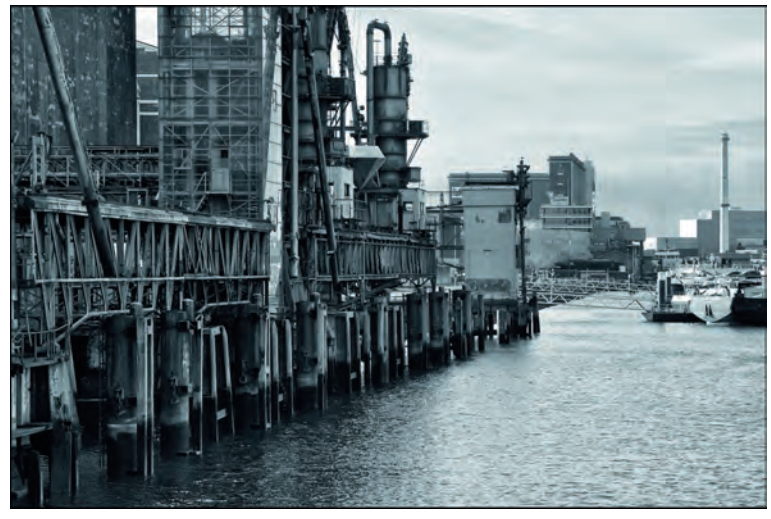

*De Maassilo aan de Maashaven*

Deze fraaie industriële impressie aan de Rotterdamse Maas haven doet het bijna altijd goed voor de camera, vooral als je van dit soort urban impressies houdt. En ook dit was mede geïnspireerd op het bezoek aan het fotomuseum. Overigens was ik bepaald niet de enige op die locatie. Een Rotterdam mer ter plaatse zei me nog dat dit volgens hem het meest gefotografeerde plekje in Rotterdam is. Daar zou hij best wel eens gelijk in kunnen hebben. Het is echt een bijzonder foto object. Ook weer met een verwijzing naar een roemrucht verleden, toen er veel havenwerk op die plek werd verzet, maar dat nu verstild is. En daarom ook wat melancholisch. De fraaie zachte lucht en de westelijker gelegen havens op de achtergrond maakten dit tijdloze beeld compleet. Ook hier is de structuur versterkt. En verder was ik kritisch op het dy namisch bereik; de donkere industrie op de voorgrond wilde ik net zo fraai doortekend hebben als het industrielandschap op de achtergrond. Daarvoor heb ik de camera ingesteld op een iets verhoogd dynamisch bereik. Dat was precies genoeg om het naar mijn zin te krijgen. Dankzij het beperkte licht was het dynamisch bereik al bij de opname nagenoeg per fect. Het was een inspirerend fotodagje Rotterdam, met in begrip van de evenzo inspirerende nabewerking.

## Culturele rijkdom in Maastricht

In het najaar van 2022 had ik mij voorgenomen om naar Maastricht af te reizen voor een bezoek aan het Bonnefan ‐ tenmuseum - daar waren twee interessante foto exposities en aan het Fotomuseum aan het Vrijthof. Met name de expo sitie van de Duitse fotograaf Werner Mantz in het Bonne fantenmuseum trok mijn speciale aandacht. Vooral zijn strakke architectuurfotografie van de jaren '20 en '30, veelal van nieuwe moderne gebouwen in de stijl van de Nieuwe Zakelijkheid en van Bauhaus. Zeer fraaie fotografie, van ze ker voor dié tijd een zeer hoge kwaliteit, waaronder later ook van Maastricht en omgeving. Het werk van een betrokken vakman pur sang. Destijds gemaakt met een technische

## 2023 2

## **SoftwareBus**

camera, met zeer grote negatieven, omwille van een zeer goede scherpte, hoge mate van plasticiteit en groot dy‐ namisch bereik. Het is confronterend om je te realiseren dat heden ten dage een dergelijke kwaliteit al bij wijze van spreken met een smartphone kan worden behaald. Hoe dan ook, inhoudelijk was het inspirerend. Dit was reden om aan sluitend een wandeltocht door Maastricht te maken, waar ik een aantal locaties passeerde die Werner Mantz fotografeer de in zijn Maastrichtse tijd. Ook zag ik onderwerpen archi tectuur die je in een vergelijkbare stijl als die van Werner Mantz kunt fotograferen.

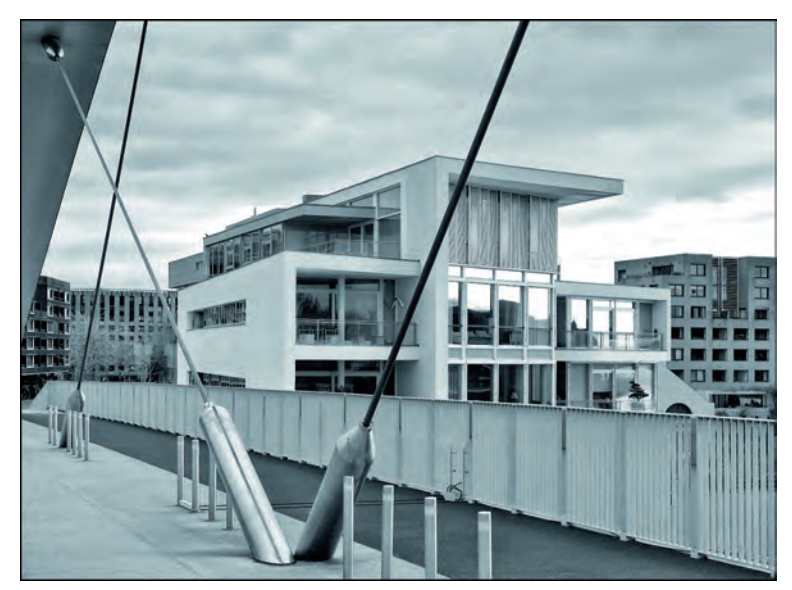

*Blik op Centre Céramique*

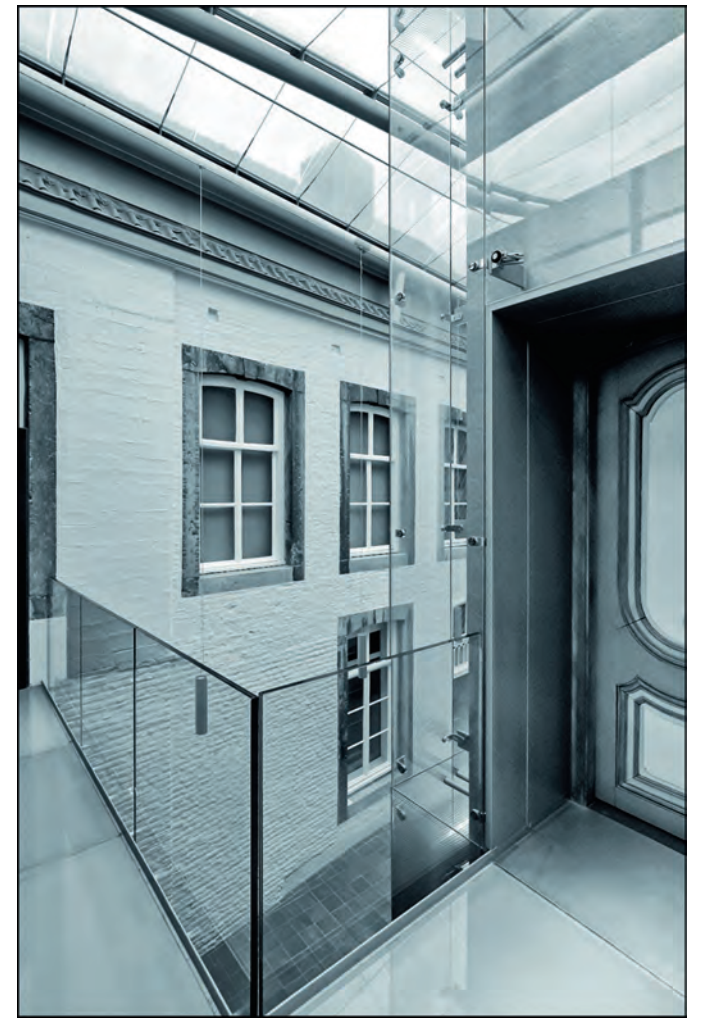

*Binnentuin van het Fotomuseum aan het Vrijthof De Ridderstraat in Maastricht*

Toen ik vanaf de oostelijke Maasoever te voet via de 'Hoge Brug' naar het centrum van Maastricht liep zag ik, met een blik in oostelijke richting op het Centre Céramique, direct fo tomotieven in de stijl van Werner Mantz. Maar dan zo'n 90 jaar later. Mede om in die stijl te blijven, maar ook omdat ik het hier gepast vond, is het omgezet naar zwart‐wit. Omdat het in de openheid was, hoefde ondanks het sombere weer op die dag niet te worden uitgeweken naar een hoge ISO‐ waarde, maar ik was wel extra kritisch op de compositie. Het moest in balans zijn. Daarom is later bij de nabewerking thuis nog veel bijgesneden/gecropt. Ook zijn de convergerende lij‐ nen recht gezet. Deze foto zou ongetwijfeld ook goed bij zonnig weer gemaakt kunnen worden. Maar het is opvallend hoe vaak architectuurfotografen dat juist vermijden, vooral als het (ook) een artistieke bedoeling heeft. Dat zag je bij de foto's van Werner Mantz, maar bijvoorbeeld ook bij de indu striële fotografie van Bernd en Hilla Becher. Veel wolken, zonneschijn met veel contrast, leiden de aandacht af van het onderwerp. Zij fotografeerden juist het liefst met een wat vale lucht.

Als je dan toch in Maastricht bent, kun je het Fotomuseum aan het Vrijthof niet overslaan. Dit relatief jonge fotomuse um (in een prachtig klassiek pand) heeft zijn sporen in middels verdiend met uitstekende exposities. Met de foto's van Werner Mantz uit het eerder bezochte Bonnefantenmuse um nog in het achterhoofd (hij maakte ook fraai fotowerk van binnenhuisarchitectuur) zag ik ineens deze impressie in de overdekte binnentuin van het museum aan het Vrijthof. Wel‐ licht was ik er normaal gesproken zo voorbij gelopen. De plek vereiste gebruik van een supergroothoeklens, en een hoge ISO‐instelling. Maar (wederom) dankzij het sombere weer van die dag, was het binnenvallende licht door het glazen plafond prachtig zacht, en kon een maximaal dynamisch bereik worden gehaald geen uitgevreten licht of zwart dichtgelo pen partijen, zonder HDR‐instellingen op de camera of via de nabewerking.

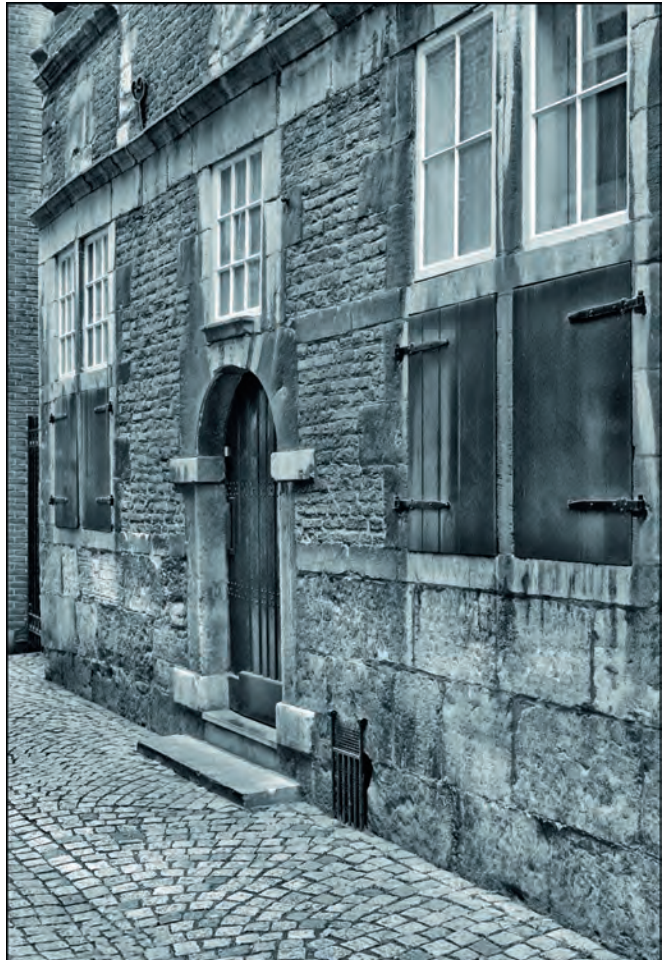

Dit (kleine) hoekje behoorde tot een van de geliefde objecten van Werner Mantz. En prompt kreeg ik het ook voor de lens. Behalve strakke en zakelijke architectuur mocht deze fotograaf ook graag dit soort klassieke verstilde stadsimpressies fotograferen. Vandaag de dag is dat trouwens wel een uitdaging! Want het is zoveel drukker geworden; met mensen en dingen. Zo fotografeerde Werner Mantz in de ja ren '30 de bekende Stokstraat in Maastricht. Destijds een ar menbuurtje, en tegenwoordig een hippe en drukke straat met veel winkels van bekende modehuizen. Die sfeer van Werner Mantz is onmogelijk terug te halen. Maar bij deze im pressie, in de Ridderstraat, lukte het wel. Ook hier ‐ smal straatje bleek de supergroothoeklens onontbeerlijk, en ik moest een moment afwachten dat er geen mensen door het beeld liepen (het was best druk in de binnenstad). Inmiddels was het schemerdonker geworden, en ik moest uitwijken naar een vrij hoge ISO instelling, maar dat mocht de pret niet drukken. In de nabewerking heb ik enorm veel storende zaken weggeretoucheerd (onder andere met het 'stempel'), waaronder (monument) bordjes, graffiti, een moderne put deksel, en nog wat andere dingen. Daarmee bracht ik ‐ met dank aan de moderne digitale middelen de jaren van Werner Mantz weer terug. Ik heb er inmiddels een mooie fi ne artprint van gemaakt.

Ten slotte, het is vaak gezegd en geschreven, maar ik herhaal het maar weer eens: ELK WEER IS FOTOWEER! Ook tijdens de somberste dagen. Ik liet nu veel werk in zwart wit zien (dat is nu eenmaal een passie van me) maar evengoed kun je ook fraai in kleur fotograferen tijdens somber weer. Enkele jaren terug hoorde ik in dat kader een andere treffende uitspraak van (natuur)fotograaf Gustav Kiburg, tijdens de Professional Imaging fotografiebeurs in Nijkerk. Hij liet prachtige foto's zien van onder andere vogels, genomen bij somber, mistig weer. Juist door de sombere lichtomstandigheden vielen de kleuren van de vogels des te beter op. Hij presenteerde dat met de quote: 'KLEREWEER IS KLEURENWEER'. En dat klopt helemaal.

## **SoftwareBus**

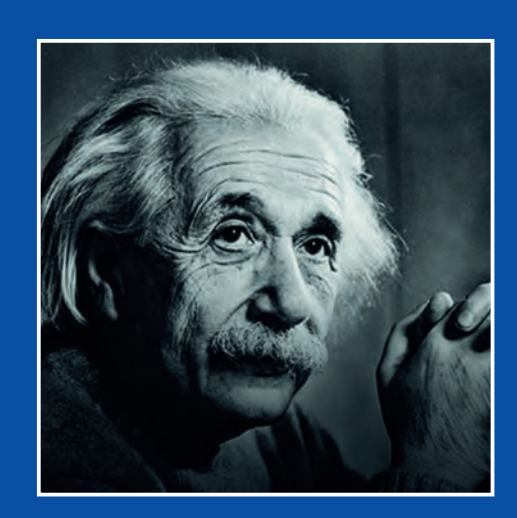

## **Creativiteit is besmettelijk geef het door**

## **Albert Einstein**

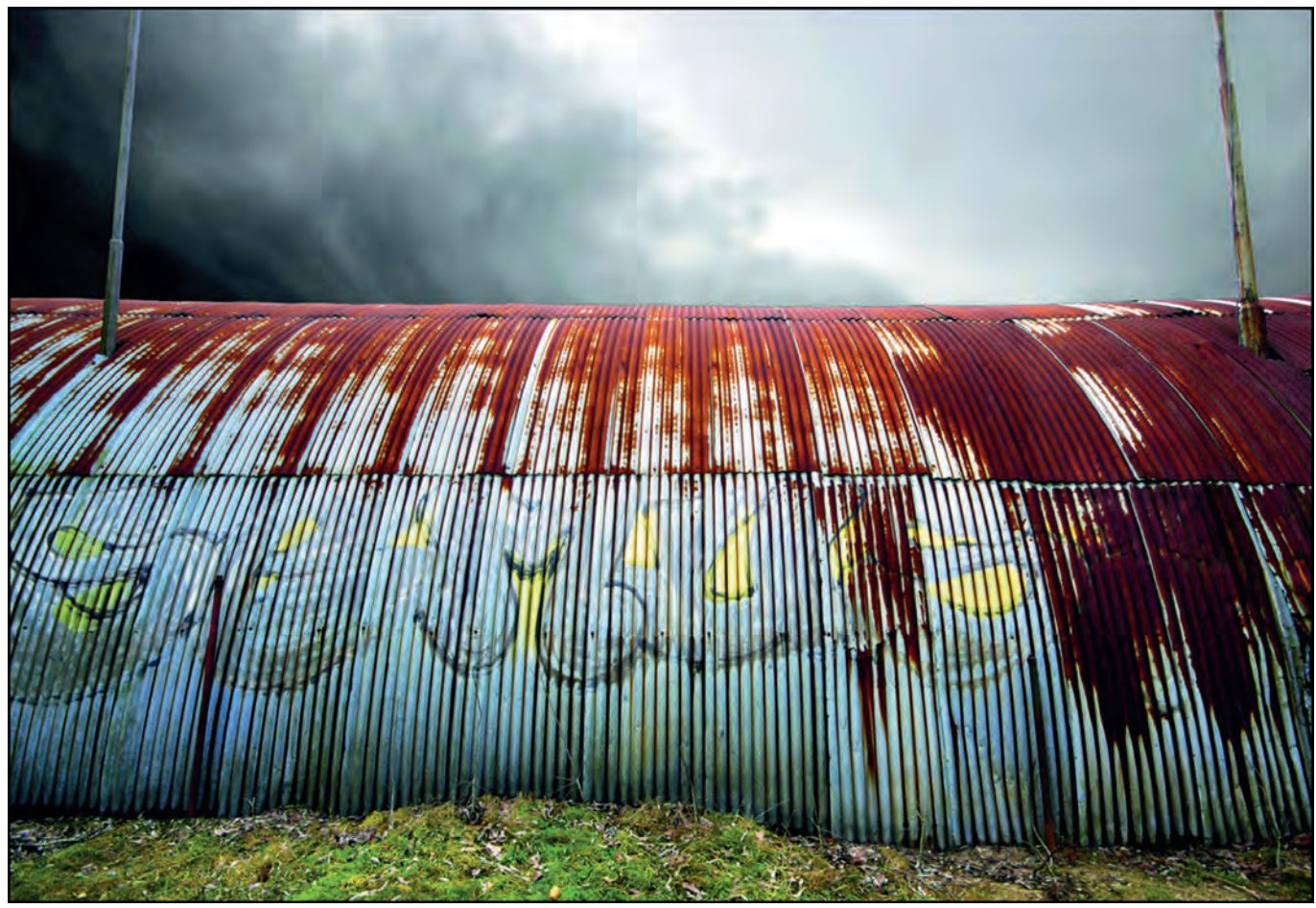

*Ook bij 'klereweer' zijn prima shots in kleur te maken.*

# **Odroid**

Ton Valkenburgh

## Er zijn veel toepassingen voor de Raspberry Pi. In de loop der tijd verschenen er een aantal klonen van de Pi op de markt, bv. van Odroid.

#### Intro

Odroid van het Zuid‐Koreaanse bedrijf Hardkernel heeft veel gemeen met de Pi. Hoewel hij ook een ARM‐processor en de 40‐pins GPIO‐aansluiting heeft, zou ik het niet echt een kloon willen noemen. Van Odroid bestaan verschillende uitvoe ringen, die ieder zijn gericht op een specifiek toepassingsge bied. In dit artikel wil ik laten zien wat mijn plannen zijn met een Odroid board.

## Inleiding

Ik werd op Odroid (link ) gewezen door een teamgenoot van het platform Muziek. Dat was Odroid N2+. De 4 GB versie is wel iets duurder dan de Paspberry Pi 4 met 4 GB, maar hij biedt meer rekenkracht en een goede DAC. Dat maakt hem eigenlijk voor muziek interessanter. De diverse Odroid‐boards hebben niet altijd de zelfde CPU's. Zo vond ik twee inte ressante boards: de HC4 en M1.

De N2+ heeft een krachtiger CPU: de Quad core Cortex A73 en Dual core Cortex A53 tegenover de Quad core Cortex A53 voor de HC4 en M1. De HC4 heeft twee SATA aansluitingen en de M1 heeft er één, een NVMe aansluiting in een 4 of 8 GB uitvoering. De HC4 is een oplossing voor het realiseren van een *network attached storage* en de M1 is geschikter voor algemene toepassingen. Voor mijn toepassingen zijn de M1 en HC4 interessanter dan de krachtiger N2+.

## Odroid HC4

Mijn QNAP netwerk attached storage (NAS) liep geregeld na een aantal dagen vast. Hij reageerde niet meer op signalen van buitenaf en leek vooral bezig te zijn met zichzelf. Soft ware updates losten dat niet op. Ik heb daarom besloten te onderzoeken hoe ik een NAS kan realiseren waarbij ik zelf meer grip op de software heb.

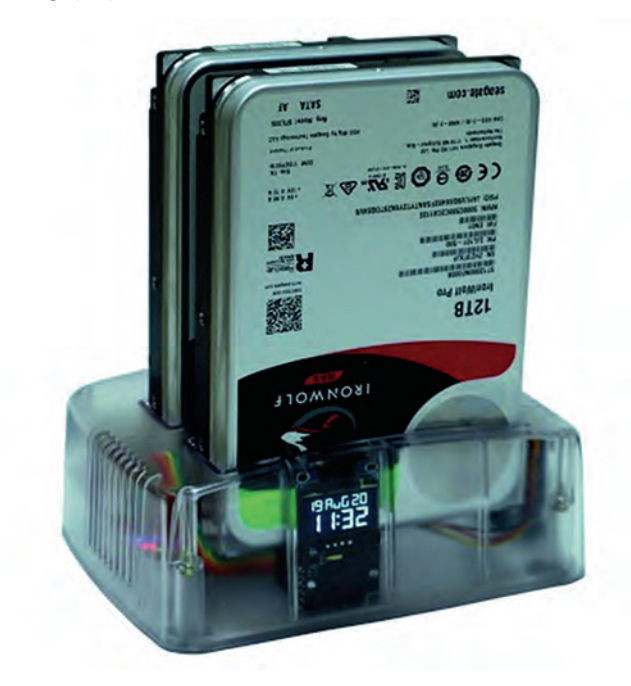

De HC4 (link 2) is een goede oplossing om zelf een *network attached storage* (NAS) te maken. Er is ruimte voor twee 2,5" en/of 3,5" schijven (afbeelding 1). Deze zijn direct verbon den met een PCIe naar SATA‐brug. Voor het programma is er een slot voor een micro SD kaart. Verder is er een aansluiting voor een ventilator. De processor is een Quad Core Cortex A55 op 1.800 GHz. Er zit 4 GB geheugen op het board. Er is ook een ombouwkast beschikbaar, maar die vind ik ietsje te primitief. De ombouwkast is inbegrepen als je de kit van de HC4 bestelt. Met Open Media Vault (link 3) is er een prima NAS mee te maken. Het idle verbruik is waarschijnlijk lager dan bij mijn huidige NAS, die ook twee schijven bevat. Ook is het mogelijk om Ubuntu te installeren en zo een eigen con figuratie te maken.

Ik ben toch maar verder gaan zoeken en kwam zo bij de M1 terecht.

## Odroid M1

De M1 (link 4) is meer een algemene computer. Hij heeft een aantal interessante features. Er zit een klok op met batterij back‐up. Het is mogelijk om een NVMe‐PCIe3‐SSD (afbeelding 2) te gebruiken en er is een aansluiting voor SATA 3.0 ten be hoeve van een harde schijf of SSD. Er is ook een eMMC Modu le Socket. Als processor een Quad Core Cortex A55 op 1.992 GHz. De keuze voor werkgeheugen is 4 GB of 8 GB.

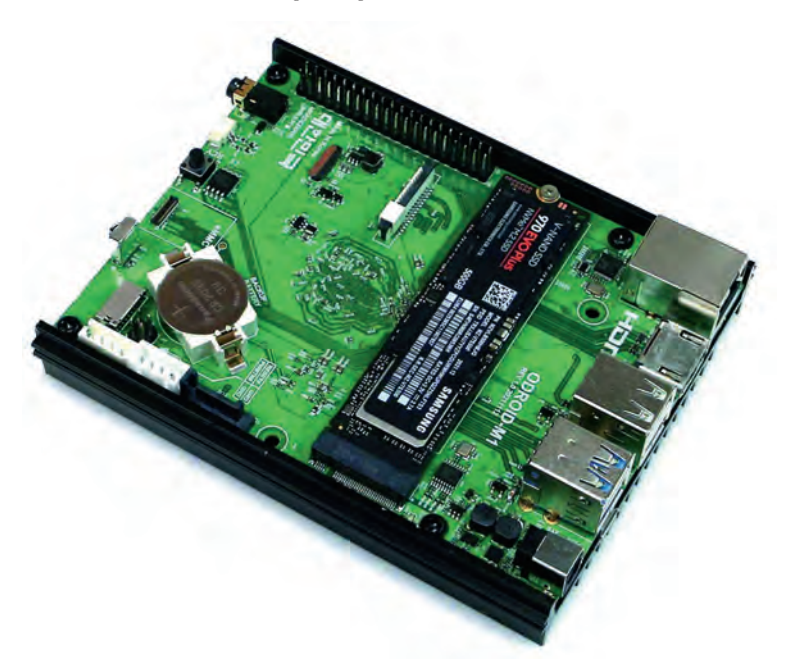

*Afbeelding 2: Odroid M1*

Zijn algemeen gebruik blijkt ook uit de aanwezigheid van een 40 pins GPIO aansluiting. Vergeet ook niet de vele USB aan sluitingen.

Voor de geïnteresseerden in kunstmatige intelligentie is er ook een neural network processing unit (NPU) aanwezig. Als je hem als een NAS zou willen gebruiken is er een SATA montage‐kit (afbeelding 3) waarmee een stevige bevestiging van de harde schijf mogelijk is.

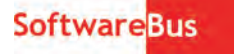

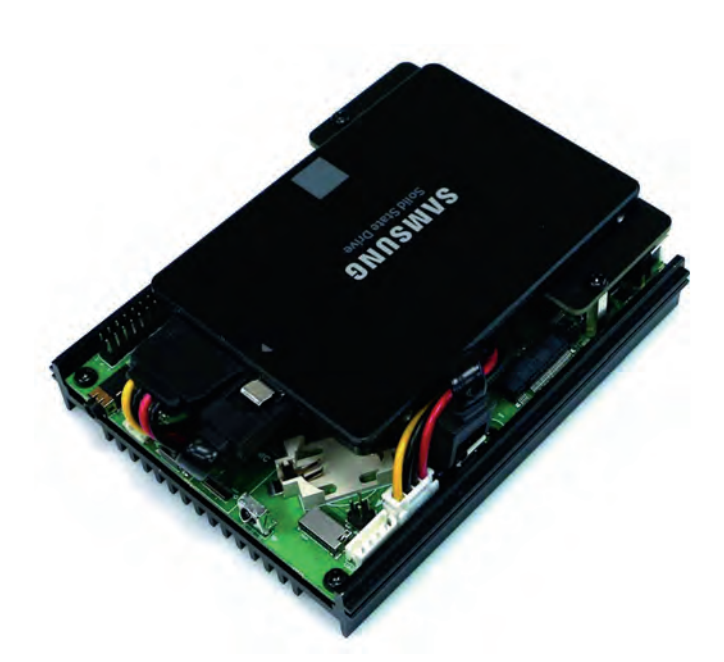

*Afbeelding 3: De SATA‐montage‐kit*

Deze Odroid‐M1 is voor mij interessant omdat ik een aantal concepten kan uittesten. Voldoet hij als een eenvoudige computer voor het gewone werk, zoals: mailen, zoeken op internet en eenvoudige tekstverwerking? Dat alles onder Ubuntu. Uiteraard ook of er een vervanging voor mijn huidige NAS mee is te realiseren met SAMBA en Nextcloud of Own‐ cloud onder Ubuntu. Ook zou hij krachtig genoeg moeten zijn om als synthesizer te functioneren.

## Installatie

Om te experimenteren gaan we Kubuntu installeren op de NVMe SSD. In dit geval is er geen live versie voor ARM pro cessors beschikbaar. ARM distributies voor Linux zijn fabrikant georiënteerd. We gaan dus een kant en klare Kubuntu image voor Odroid‐M1 (link 5) ophalen en op een NVMe‐SSD zetten. Ik werk vanaf mijn Kubuntu pc, maar niets weerhoudt je ervan om het klaarmaken van een systeemschijf op een Windows‐pc te doen. Allereerst pakken we het gecomprimeerde image be stand uit. Bij Kubuntu klik je met de rechter muisknop op het bestand en kies je *Uitpakken*. Bij Windows gebruik je *7‐Zip*. Daarna heb je het Kubuntu 22.04 image bestand. We gaan dit bestand nu naar een NVMe SSD schrijven.

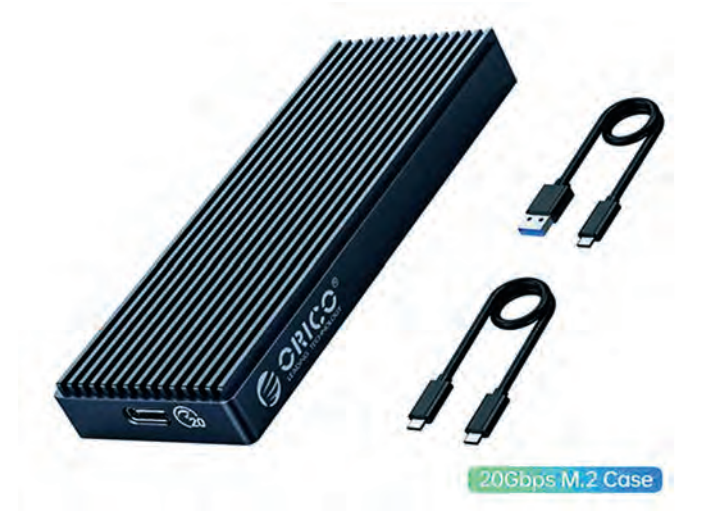

*Afbeeldig 4: Extrene behuizing voor een (NVMe)‐SSD*

Daartoe plaatsen we de SSD in een externe behuizing voor NVMe‐SSD's. Bij Kubuntu gebruik je *Schijven* om het image op de NVMe‐SSD op te slaan. Bij Windows kan dat met *Win32 Disk Imager*. Het image is ca. 5 GB groot. Nu kun je de NVMe ‐

SSD installeren op de Odroid M1. Zet een 2032 batterij in de houder op het board. Sluit een HDMI‐monitor, een toetsenbord, een muis en de voeding aan. Zodra het board spanning krijgt start het op. Tijdens de opstartprocedure wordt de 5 GB partitie automatisch tot de maximale ruimte vergroot<sup>1</sup>

Na de eerste start zie je een aantal foutmeldingen. Maak je geen zorgen; die zijn bij de volgende start verdwenen. Bij mij duurde het lang eer het netwerk was opgestart. Ik moest me inhouden om niet opnieuw op te starten; het leek of er niets gebeurde. Omdat de LAN‐led en de SSD‐led af en toe knipperden, kon ik mij inhouden. Het blijkt dat het een net werkprobleem is. Ik heb daarom, zoals voor al mijn appa raten op mijn LAN, een vast netwerkadres geconfigureerd. Daarna was het opgelost.

Er is nog een terugkomende foutmelding van *Selinux*. Deze oorspronkelijk door de NSA ontworpen veiligheidslaag voor servers, bedrijven en overheidsinstanties kan het bestand *con‐ fig* niet vinden. D*eze melding kun je laten verdwijnen door in* / etc/selinux/ het bestand *confi*g aan te maken met daarin de regel: *SELINUX=disabled*. Zonder de afsluitende punt!

Deze Ubuntu versie is in de Engelse taal. Het is dus verstan dig om de taal, regio, tijdzone en, indien gewenst, het toetsenbord aan te passen.

Deze Linux distributie is vanuit een serverversie gemaakt. Daarna is de Plasma desktop toegevoegd. Daarom zul je een aantal programma's missen en deze nog met *Ontdekken* moe‐ ten installeren. Denk aan LibreOffice, Firefox en een firewall.

Soms krijg je onverwachte meldingen, zoals bijvoorbeeld bij het installeren van de Firewall. De map *etc* is niet beveiligd en je moet het met het commando sudo chmod 755 /etc op lossen.

Deze Linux versie gebruikt kernel 6.0. In deze kernel zit nog niet de ondersteuning voor de audio jack en HDMI. Daarvoor is kernel 6.1 of hoger nodig. Helaas is deze nog niet beschik baar bij de Odroid distributie. Audio via een USB audio in terface blijkt gelukkig wel te werken.

## Performance

Op internet zijn benchmarks te vinden. Persoonlijk vind ik het lastig om dergelijk benchmarks naar het dagelijks gebruik te vertalen. Daarom vergelijk ik het liever met dagelijks gebruik op de andere systemen die ik heb. Die zijn echter meestal krachtiger, maar er zitten ook wat oudere machines bij, zoals een netbook.

Grub ontbreekt op deze machine. In plaats daarvan gebruikt Hardkernel *petit boot*. Deze geeft je standaard vijf seconden de tijd om te selecteren uit eventuel meerdere bedrijfssys temen.

Door te selecteren dat we vanaf een NVMe SSD willen opstar ten kunnen we deze vijf seconden voorkomen. De opstarttijd tot het inlogscherm duurt dan 55 seconden. Na het invoeren van het wachtwoord en bevestigen met *Enter* duurt het 14 seconden tot een volledig bureaublad. Dit moet je vergelij ken met het opstarten bij desktop pc's en niet met laptops. Het opstarten van een desktop pc kost door extra testen meer tijd dan bij een laptop. Die komen tot waarden tot het inlogscherm van ca. 30 à 40 seconden.

Ik heb Odroid‐M1 met Kubuntu 22.04 vrij intensief gebruikt. Ik heb de configuratie zoveel mogelijk gelijk gemaakt aan mijn andere Kubuntu‐systemen. De gebruikte monitor is 4K. Ik heb ook een tijdje gewerkt met de monitor op full HD ingesteld. Dan merk je wel dat de reactietijd ietsje is afgenomen. Het is geen snelheidsmonster. Dat verwacht je ook niet, maar

1. Het is dus niet mogelijk om bijvoorbeeld 10% vrij te maken voor over provisionering; bij iedere keer opstarten wordt deze vrije ruimte weer verwijderd.

2023 2

## **SoftwareBus**

anderzijds erger ik me niet omdat hij te traag is. Door het gebruik van een NVMe‐SSD laden programma's redelijk snel. De SSD – een Kingston is niet echt snel. Dus met bij voorbeeld een Samsung 980 kan je nog verbetering verwach ten van de laadtijden. Als Odroid het druk heeft blijkt toch de beperking; dan duurt het wat langer voordat een ander programma is opgestart.

Het gebruik van Internet, mail en LibreOffice liet mij zien dat het een prima machine is om het voor dat soort taken te ge bruiken. Als je een monitor, toetsenbord en muis beschikbaar hebt, kun je goedkoop een bruikbare machine in huis halen. Die er ook nog best goed uit ziet als je je beperkt tot een NVMe‐SSD als opslag (afbeelding 5). Deze behuizing heeft namelijk geen ruimte voor een extra SATA harde schijf.

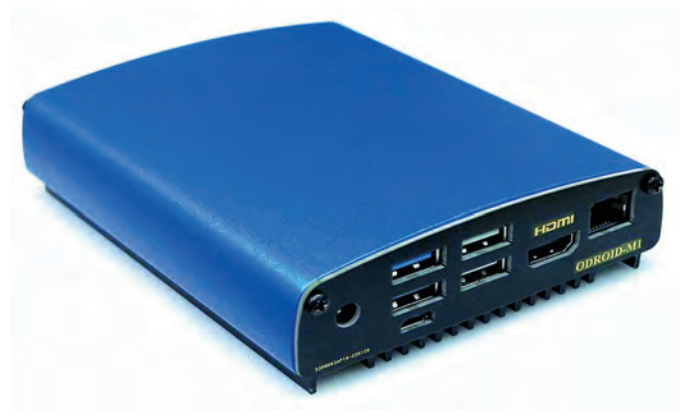

*Afbeelding 5: Odroid behuizing (uitsluitend voor het systeem)*

## Energieverbruik

Ik heb het verbruik gemeten met mijn Fritz!Dec 200 schakelaar. Dat geeft hogere cijfers dan Hardkernel opgeeft. Uiteraard zijn dergelijke cijfers afhankelijk van het bestu ringssysteem.

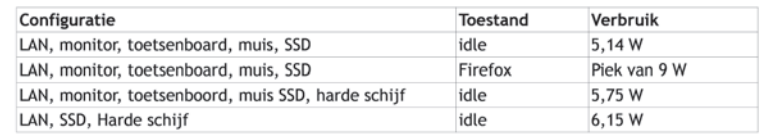

Dat zijn op zich goede cijfers. De laatste configuratie geeft een indicatie voor het gebruik als NAS. Al zal dit hoger liggen als bijvoorbeeld de benodigde programma's voor een NAS zijn geïnstalleerd.

## Andere besturingssystemen

De Kubuntu versie die ik heb geïnstalleerd is niet het enige besturingsprogramma dat beschikbaar is voor de Odroid‐M1. Hardkernel levert ook nog Android, Ubuntu Gnome Desktop, Ubuntu Gnome Desktop met NPU‐ondersteuning, Ubuntu Weston ROS2. ROS is het platform voor het ontwikkelen van robottoepassingen. Armbian (link 6) ondersteunt voor de M1 Ubuntu Gnome desktop, Ubuntu Cinnamon, Ubuntu mate, Gnome XFCE, Ubuntu minimal (server versie). Armbian heeft

Links

- 1. **https://www.hardkernel.com/**
- 2**. https://www.hardkernel.com/shop/odroid‐hc4/**
- 3. **https://www.openmediavault.org/**
- 4. **https://www.hardkernel.com/shop/odroid‐m1‐with‐8gbyte‐ram/**
- 5. **https://github.com/TheRemote/Legendary‐ODROID‐M1/releases**
- 6. **https://www.armbian.com/odroid‐m1/**
- 7. **https://forum.openmediavault.org/index.php?thread/43543‐omv6‐on‐ubuntu‐on‐odroid‐m1/&pageNo=1**
- 8. **https://wiki.odroid.com/odroid‐m1/os\_images/third\_party**

echter het nadeel dat je petit boot moet uitschakelen en dat daardoor niet opgestart kan worden van SATA of NVMe‐SATA. Verder wordt voor een gecomprimeerd swap bestand de helft van het geheugen gebruikt. Bij een 8 GB machine met NVMe‐ SSD is dit niet nodig.

Ook moeten we Open Media Vault (link 7) niet vergeten. Als je ondersteuning wilt, moet je als basis wel Debian gebruiken. Ook nog bij derden (link 8) te verkrijgen zijn: Op X11 ge‐ baseerde desktops, Manjaro Arm Linux, CRUX Arm, ROM AOSP Android 11 RVC en Lineage OS 19.1.

#### Hardware

Het blijkt dat USB audio interfaces die aan USB Audio Class 1 en/ of 2 voldoen direct werken. Als test verbond ik ook een oude USB Wifi dongel (Sitecom WL 535) en die werkte ook. Een Blue tooth dongel (Sitecom CN521) bleek ook te functioneren. Hardkernel levert voor het bevestigen van een extra 2,5" harde schijf een kit. Ook is er een M1 MIPI CSI Camerakit en de Odroid‐Vu8M, een 8" aanraakscherm.

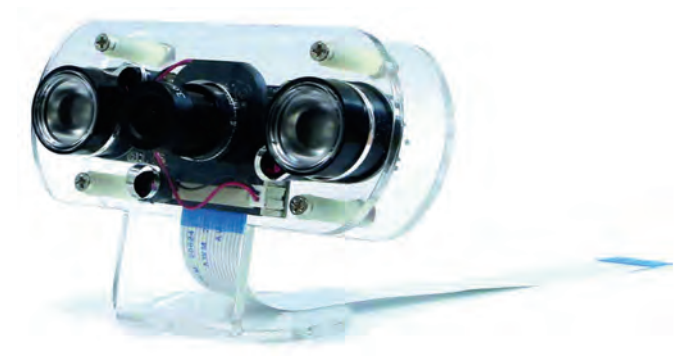

*Afbeelding 6: De camerakit*

## Epiloog

Als je met het soort kleine computers als Odroid of Raspberry Pi wil werken is wel een redelijke ervaring met Linux aan te raden. Voor computers die zijn gebaseerd op ARM is helaas nog niet in een fabrikant onafhankelijke structuur vastgelegd hoe je dergelijke machines opstart. Zolang dat er niet is, zul je al‐ tijd een fabrikant afhankelijke image moeten installeren. Helaas heb ik niet alles kunnen uitproberen wat ik op mijn programma had staan. Het wachten is op kernel 6.1 i.v.m. het geluid. Daar USB audio wel werkt, kan ik toch al het een en ander uitzoeken. Voor het uittesten van het gebruik als NAS moet er eerst een versie van Owncloud zijn voor Ubuntu 22.04. Nextcloud komt helaas niet in aanmerking omdat die een certificaat vereist. Daarvoor is internet toegang nodig. Ik wil alleen toegang via mijn LAN toestaan; dat vergt met Nextcloud specifieke oplossingen die ik te omslachtig vind en die al snel extra hardware vereisen.

Het blijkt dat de Kubuntu distributie voor Odroid M1 op een aantal punten afwijkt van de x86 AMD64 distributie. Ik kom daar later in een ander artikel wel op terug.

Ondanks de genoemde problemen zijn mijn indrukken van Odroid‐ M1 positief. Het is een board dat veel mogelijkheden biedt en dat een redelijk goede performance heeft. Wat nog ontbreekt is een uitgebreide community, zoals bij de Raspberry Pi.

# **Platform DigiFoto gaat (weer) eropuit**

Wessel Sijl

## Samen met HCC!fotovideo

De foto excursie is een van de traditionele (jaarlijkse) activi teiten van het Platform DigiFoto. Na een aantal jaren van uitstel, als gevolg van de corona pandemie, wordt de draad weer opgepakt. We hebben er zin in, en ditmaal gaan we (weer eens) een stad in: Zutphen.

Deze aantrekkelijke en fotogenieke stad biedt 'voor elck wat wils': historische onderwerpen, urban impressions, het leven op straat, maar ook de IJssel met de fraaie uiterwaarden, de museumhaven, de oude spoorbrug, en nog veel meer foto grafische uitdagingen. Wie gaat er mee?

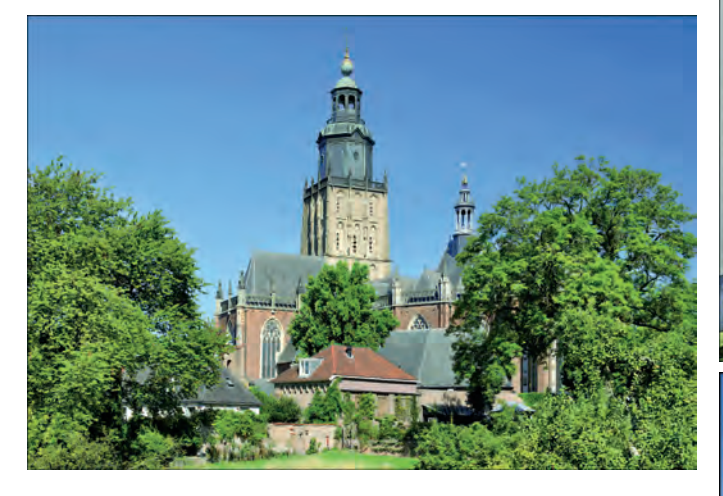

Deze excursie wordt georganiseerd in prettige samenwerking met de mede hobbyisten van de HCC!fotovideo. Na wat eers te voorbereidingen en overleg via WebEx en via de mail, hebben Evert de Vos (FotoVideo) en Wessel Sijl (CompUsers) in februari de stad verkend. Daarna kon het definitieve pro‐ gramma worden vastgesteld, en gepubliceerd worden op de websites van HCC!fotovideo en HCC!compusers. Dan mag een artikel hierover in de SoftwareBus ook niet ontbreken.

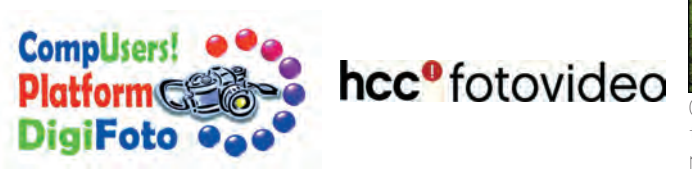

Wat gaan we zoal doen? Degenen die zich hebben aangemeld, verzamelen zich op een gezellige locatie in het midden van de binnenstad (het Volkshuis aan de Houtmarkt nr. 62), en tijdens de koffie stellen we groepen samen, al naar gelang de fotografische interesse. De mogelijkheden zijn: een wande‐ ling door de oude binnenstad met vele fotogenieke histori‐ sche bezienswaardigheden en stadsgezichten, en een route aan de overzijde van de IJssel met fraaie uitzichten en aan sluitend naar het noordelijke stadsdeel met de museumha ven, interessante architectuur en industrieel erfgoed. Maar het staat een ieder uiteraard ook vrij om zijn eigen plan te trekken; er is genoeg te zien en te beleven in Zutphen. Voor wie daarin geïnteresseerd, kan de fototocht worden gecom bineerd met het bezoeken van bezienswaardigheden (op ei‐ gen kosten), zoals een beklimming van de Wijnhuistoren (dat biedt een magnifiek uitzicht bij helder weer), de Walburgis‐ kerk met de Librije, of een van de musea.

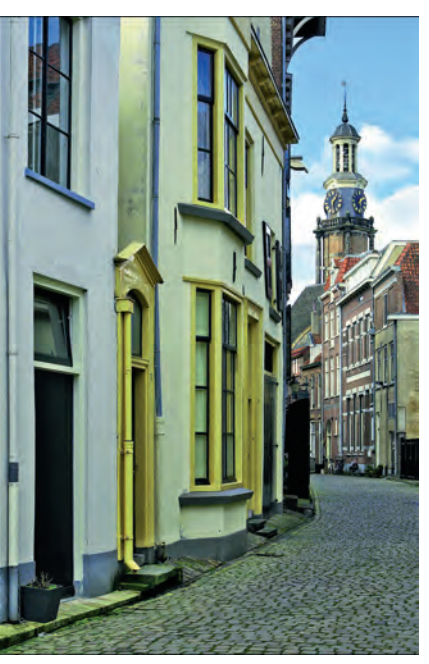

*Veel diversiteit voor de lens van de foto‐ of videocamera*

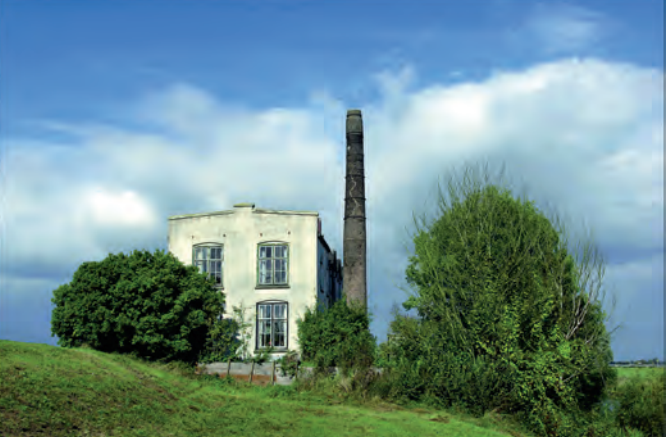

Op een nader af te spreken tijdstip voor de lunch (eigen ko ten) komen we weer bijeen in het Volkshuis. Dat is een mooi moment voor het uitwisselen van de wederzijdse ervaringen. De namiddag kan eventueel worden benut om van groep te wisselen. Rondom 16.00 uur wordt de dag afgesloten.

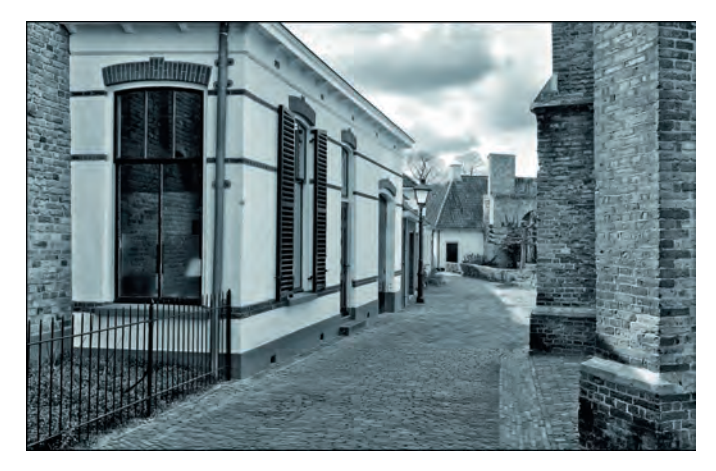

2023 2

**SoftwareBus** 

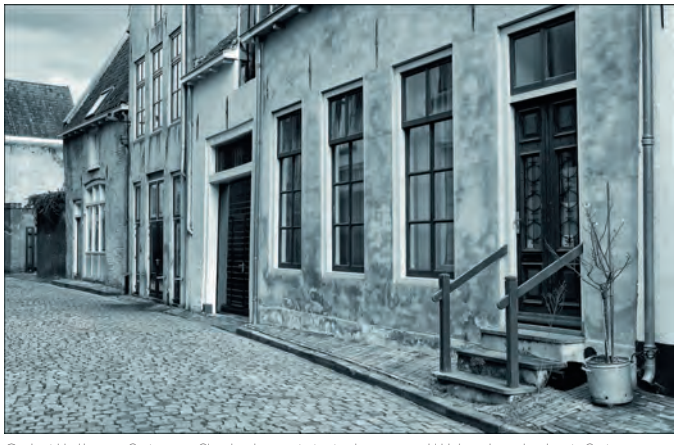

*Ook tijdloze fotografie behoort tot de mogelijkheden in het fotoge‐ nieke Zutphen*

Heb je interesse? Meld je dan aan vóór 1 mei 2023 per e mail op: **fotoexcursiezutphen@compusers.nl**

Vermeld daarbij naam, lidmaatschapsnummer, bij welke inte‐ ressegroep je bent aangesloten, je e mailadres, en indien mogelijk ook je mobiele telefoonnummer.

Er is een programmaboekje samengesteld, en dat wordt voor de geïnteresseerden aangeboden op onder andere de CompU *fair* van 22 april 2023. Ook kan het worden gedownload van de website van CompUsers. Daar staan alle organisatorische ins en outs. Hierbij alvast wat nuttige informatie (staat ook in het programmaboekje):

#### **Reizen naar Zutphen**:

• *Met de auto*: Zutphen is per auto prima bereikbaar, en er zijn legio parkeerfaciliteiten in en nabij de binnenstad. Let op: in de binnenstad wordt geparkeerd tegen betaling. Zie voor meer informatie over parkeerplaatsen en tarieven deze webpagina van de gemeente Zutphen: https://zutphen.nl/parkeren/parkeren binnenstad/ **betaald‐parkeren**

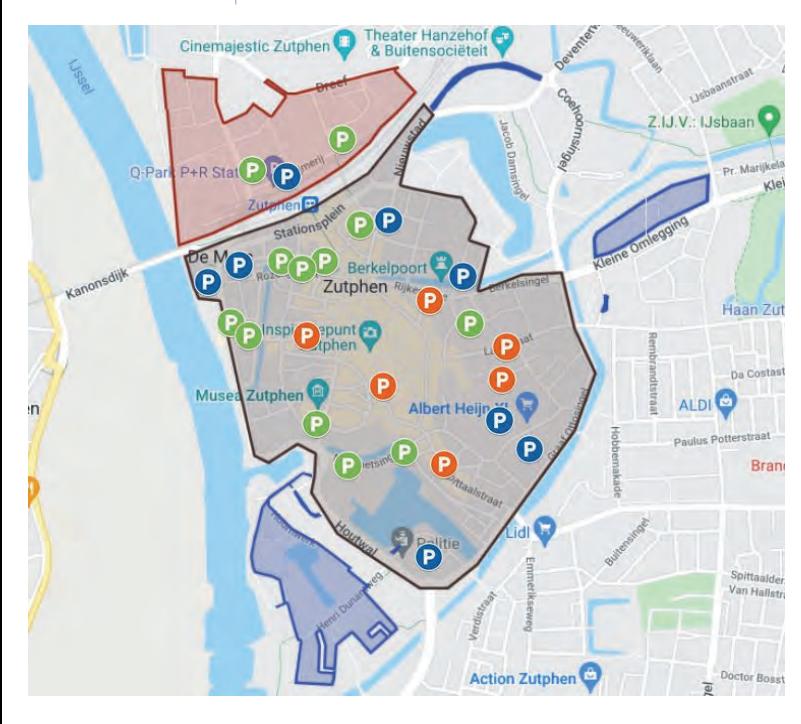

Tip: neem een parkeerplaats aan de rand van de binnen stad, of iets daarbuiten; de loopafstanden naar het centrum zijn gering.

• *Met het openbaar vervoer*: Zutphen is goed bereikbaar per trein, zowel vanuit de richting Arnhem of Zwolle, als ook vanuit de richting Hengelo, Winterswijk en Apeldoorn. De binnenstad is op vijf minuten lopen van het station. Raadpleeg de dienstregeling van NS op **www.ns.nl**

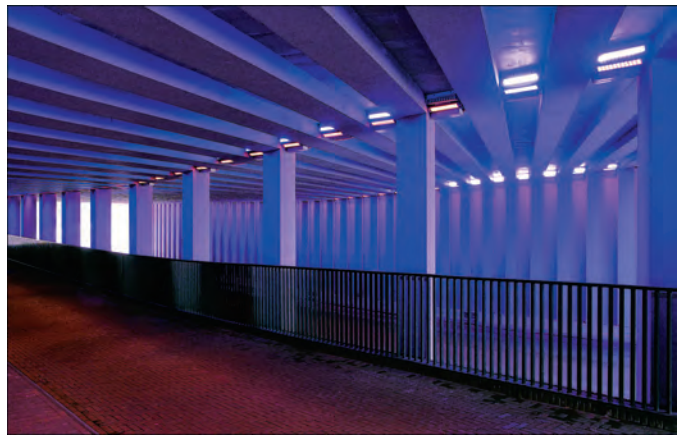

*Of juist hele moderne onderwerpen .... Ook dat is er te fotografe‐ ren!*

#### **Verder nog**:

- Gebruik stevig (wandel)schoeisel. De loopafstanden in en om Zutphen zijn niet groot, maar bij al dat slenteren met de fo to uitrusting zijn goede schoenen geen overbodige luxe.
- We hopen op mooi weer, maar wees voor de zekerheid ook voorbereid op een buitje (regenkleding, en bescherming voor de fotospullen).
- In de oude stad zijn er, zoals gezegd, veel fotogenieke plekjes, maar sommige daarvan in donkere hoekjes. Een statief kan goede diensten bewijzen.

#### **Nog meer informatie**:

Voor degenen die er aan denken om zich aan te melden (of dat al hebben gedaan) is het leuk om alvast wat informatie op te doen over Zutphen, wat er te zien en te beleven is.

Deze websites bieden veel nuttige informatie: h**ttps://www.inzutphen.nl/nl/ontdek‐zutphen/zien‐doen https://www.reislegende.nl/bezienswaardigheden‐in‐ zutphen/**

**https://www.top10bezienswaardigheden.nl/ nederland/zutphen.htm**

# Hoezeer heeft deze kleine stad allure...

**Ida Gerhardt** 

*De schrijfster Ida Gerhardt wist het al...*

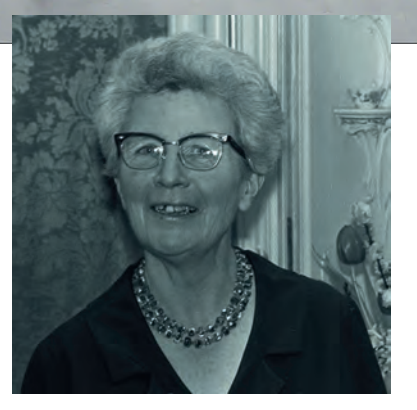

Aarzel niet en meld je aan. Graag tot ziens op zaterdag 20 mei.

Aanmelden vóór 1 mei 2023 bij; **fotoexcursiezutphen@compusers.nl**